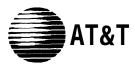

# AT&T System 25

Release 3 V3 Administration Manual

> 555-540-500 B November 1995

© 1989 AT&T All Rights Reserved Printed in USA

# TO ORDER COPIES OF THIS DOCUMENT REFER TO DOCUMENT NUMBER 555-540-500.

Contact: Your AT&T sales representative, or

- Call: 800-432-6600, Monday to Friday between 7:30 am and 6:00 pm EST. In Canada dial 800-255-1242, or
- Write: AT&T Customer Information Center 2855 North Franklin Road P.O. Box 19901 Indianapolis, Indiana 46219

Every effort was made to ensure that the information in this document was complete and accurate at the time of printing. However, this information is subject to change. This document will be reissued periodically to incorporate changes.

Administration Manual for R3 Prepared by the Technical Publications Group

#### FCC WARNING STATEMENT

Federal Communications commission (FCC) Rules require that you be notified of the following:

- this equipment generates, uses, and can radiate radio frequency energy and, if not installed and used in accordance with the instruction manual, may cause interference to radio communications.
- It has been tested and found to comply with the limits for a Class A computing device pursuant to Subpart J of Part 15 of FCC Rules, which are designed to provide reasonable protection against such interference when operated in a commercial environment.
- Operation of this equipment in a residential area is likely to cause interference in which case the user at his or her own expense will be required to take whatever measures maybe required to

#### SECURITY OF YOUR SYSTEM-PREVENTING TOLL FRAUD

As a customer of new telephone system, you should be aware that there exists an increasing problem of telephone toll fraud. telephone toll fraud can occur in many forms, despite the numerous efforts of telephone companies and telephone equipment manufacturers to control it. some individuals use electronic devices to prevent or falsify records of these calls. Others charge calls to someone else's number by illegally using lost or stolen calling cards, billing incorrect parties, clipping onto someone else's line, and breaking into someone else's telephone equipment physically or electronically. In certain instances, unauthorized individuals make connections to the telephone net work through the use of remove access features.

The Remote Access feature of your system, if you chose to utilize it, permits off-premises callers to access the system from a remote telephone by using an 800 number or a 7- or 10- digit telephone number. the system returns an acknowledgment signaling the user to key in his or her authorization code, which is selected and administered by the system manager. After the authorization code is accepted, the system returns dial tone to the user. If you do not program specific egress restrictions, the user will be able to place any call normally dialed from a telephone associated with the system. Such an off-premises network call is originated at, and will be billed from, the system location.

The Remote Access feature, as designed, helps the customer, through proper administration, to minimize the ability of unauthorized persons to gain aces to the network. Most commonly, phone numbers and codes are compromised when overheard in a public location, through theft of a wallet or purse containing access information, or through carelessness (writing codes on a piece of paper and improperly discarding it). Additionally, hackers may use a computer to "dial" an access code and then publish the information to other hackers. Enormous charges can be run up quickly. It is the customer's responsibility to take the appropriate steps to properly implement the features, evaluate and administer the various restriction levels, protect access codes, and distribute access codes only to individuals who have been fully advised of the sensitive nature of the access information.

Common carriers are required by law to collect their tariffed charges. While these charges are fraudulent charges made by persons with criminal intent, applicable tariffs state that the customer of record is responsible for payment of all long-distance or other network charges. AT&T cannot be responsible for such charges and will not make any allowance or give any credit for charges that result from unauthorized access.

To minimize the risk of unauthorized access to your communications system:

- Use a nonpublished Remote Access number.
- Assign authorization codes randomly to users on a "need-to-have" basis, keeping a log of ALL authorized users and assigning one code per person.
- Use random sequence authorization codes, which are less likely to be broken.
- Deactivate all unassigned codes promptly.
- Ensure that Remote Access users are aware of their responsibility to keep the telephone numbers and any authorization codes secure.
- When possible, restrict the off-network capability of off-premises callers, via use of Call Restrictions and Disallowed List capabilities.
- When possible, block out-of-hours calling.
- Frequently monitor system call detail reports for quicker detection of any unauthorized or abnormal calling patterns.
- Limit Remote Call Forward to persons on a "need-to-know" basis.

#### DANGER

The AT&T System 25 cabinets are not user serviceable. some voltages inside the cabinet are hazardous. This equipment is to be serviced only by qualified technicians.

# FCC NOTIFICATION AND REPAIR INFORMATION

Dear Customer,

This telephone equipment is registered with the Federal Communications Commission (FCC) in accordance with Part 68 of its Rules. In compliance with the Rules, be advised of the following:

#### **1. MEANS OF CONNECTION**

Connection of this telephone equipment to the nationwide telecommunications network shall be through a standard network interface jack USOC RJ21X. Connection to private line network channels requires jack USOC RJ2GX for tie lines or, jackUSOCRJ21X for off premises station lines. These can be ordered from your Telephone Company.

#### 2. NOTIFICATION TO THE TELEPHONE COMPANY

If the system is to be connected to off-premises stations, you must notify the telephone company of the OPS Class of Service, OL13C, and the service order code, 9. OF.

**NOTE:** You should use the default value when administering a port on TN742 for an Off-Premises Station in order to meet the level of dial tone required for FCC compliance.

Upon the request of the telephone company, you shall inform them of the following:

- The Public Switched Network "lines" (that is, your phone number) and the Private "lines" to which you will connect the telephone equipment.
- The telephone equipment's "registration number" and "ringer equivalence number" (REN) from the label on the equipment.
- For Private Line Connections, provide the facility interface code; TL3lM for tie lines. You must also specify the service order code, 9. OF.
- The quantities and USOC numbers of the jacks required.
- For each jack, provide the sequence in which lines are to be connected; the type lines and the facility interface code and the ringer equivalence number by position when applicable.

This telephone equipment should not be used on coin telephone lines. Connection to party line service is subject to state tariffs.

#### **3. REPAIR INSTRUCTIONS**

If you experience trouble with this telephone equipment, contact the AT&T National Service Center on 1-800-628-888. The Telephone Company may ask that you disconnect this equipment from the network until the problem has been corrected or until you are sure that this equipment is not malfunctioning.

#### 4. RIGHTS OF THE TELEPHONE COMPANY

If your telephone equipment causes harm to the telephone network the Telephone Company may discontinue your service temporarily. If possible, they will notify you in advance. But if advance notice is not practical, you will be notified as soon as possible. You will be informed of your right to file a complaint with the FCC.

Your Telephone Company may make changes in its facilities, equipment, operations or procedures that could affect the proper functioning of your equipment. If they do, you will be notified in advance to give you an opportunity to maintain uninterrupted telephone service.

#### 5. HEARING AID COMPATIBILITY

The voice terminals described in this manual are compatible with inductive y coupled hearing aids as prescribed by the FCC.

#### 6. FCC INFORMATION

| FCC REGISTRATION INFORMATION |                       |  |
|------------------------------|-----------------------|--|
| Registration Number          | AS593M-71565-MF-E     |  |
| Ringer Equivalence           | 0.5A                  |  |
| Network Interface            | RJ21X, RJ2GX or RJ48X |  |

| PRIVATE LINE SE         | RVICE   |
|-------------------------|---------|
| Service Order Code      |         |
| • Analog                | 9.0F    |
| • Analog (R3)           | 9.0Y    |
| • Digital (R3)          | 6.0Y    |
| Facility Interface Code |         |
| • Tie Lines             | TL31M   |
| • Off-Premises Stations | OL13C   |
| • Digital D4 Framing    | 04DU9-B |
| • Digital ESF           | 04DU9-C |

# System 25 Documents

The following System 25 product documents are available for your reference. Copies may be purchased from the Customer Information Center (CIC) by calling 800-432-6600. (In Canada, call 800-255-1242.)

| DOCUMENT                                                                                                   | ORDER NUMBER |
|----------------------------------------------------------------------------------------------------|--------------|
| ■ R3 Administration Manual                                                                                 | 555-540-500  |
| ■ An Introduction to AT&T System 25                                                                        | 555-540-021  |
| ■ R3 Implementation Manual                                                                                 | 555-540-650  |
| ■ Installation and Maintenance Manual                                                                      | 555-540-103  |
| ■ R3 Reference Manual                                                                                      | 555-540-200  |
| ■ User Guides:                                                                                             |              |
| – Cordless Telephone User Guide                                                                            | 555-540-711  |
| - Data Features User Guide                                                                                 | 555-540-704  |
| - Direct Trunk Attendant Console User Guide                                                                | 555-540-701  |
| - Multiline Telephone User Guide                                                                           | 555-540-703  |
| – Single-Line Telephone User Guide                                                                         | 555-540-702  |
| - Switched Loop Attendant Console User Guide                                                               | 555-540-706  |
| ■ Integrated Solution Documents:                                                                           |              |
| – Integrated Solution User Guide                                                                           | 555-540-715  |
| <ul> <li>Integrated Solution II Administration Guide/<br/>Installation &amp; Maintenance Manual</li> </ul> | 555-540-720  |
| - AT&T Call Accounting System Reports Guide                                                                | 775-413      |

To expand your System 25's communications and networking capabilities, AT&T offers the following optional software packages:

- R3 Advanced Administration Software Package (MS-DOS)
- R3 Advanced Administration Software Package (UNIX)
- R3 Advanced Administration Software Package (UNIX-6386)
- Call Management System for System 25
- Communications Access Manager Software Package
- STARLAN NETWORK ACCESS Software Package

# Contents

| 1 | Introduction                           |      |
|---|----------------------------------------|------|
|   | Introduction                           | 1-1  |
|   | Implementation Planning Forms          | 1-1  |
|   | Role of the System Administrator       | 1-1  |
|   | Using this Manual                      | 1-2  |
| 2 | How to Use the System                  |      |
|   | How to Use the System                  | 2-1  |
|   | Logging In to System 25                | 2-1  |
|   | Correcting Typing Errors               | 2-2  |
|   | Making Backup Tapes                    | 2-2  |
|   | The System 25 Administration Main Menu | 2-3  |
|   | Administration Commands                | 2-4  |
|   | System Responses                       | 2-11 |
| 2 | Initializing the System                |      |
| 3 | Initializing the System                | 3-1  |
|   | Default Translations                   | 3-1  |
|   | Initialization Sequence                | 3-3  |
| 4 | Administering System-Wide Options      |      |
|   | Administering System-Wide Options      | 4-1  |
|   | Toll Restriction Options               | 4-2  |
|   | Coverage Options                       | 4-3  |
|   | Pooled Modem Options                   | 4-4  |
|   | Time of Day                            | 4-5  |
|   | Date                                   | 4-5  |
|   | Call Accounting Options                | 4-6  |
|   | Miscellaneous System Options           | 4-7  |
|   | Expert Mode Prompt                     | 4-9  |
|   | Administration Password                | 4-9  |
|   | Toll Calls Allowed Lists               | 4-9  |
|   | Floating PDCs                          | 4-11 |
|   | Virtual Facilities                     | 4-12 |
|   | System Speed Dialing                   | 4-13 |
|   | Callback Queuing Options               | 4-14 |
|   | Remote Access Options                  | 4-15 |

## Administering Trunks

| Administering Trunks                      | 5-1 |
|-------------------------------------------|-----|
| Assigning a Trunk                         | 5-1 |
| Removing a Trunk                          | 5-3 |
| Display Support                           | 5-3 |
| Assigning Class of Service to DID Trunks  | 5-4 |
| Assigning COS to All Other Trunks         | 5-4 |
| Assigning Trunk Options for a SLAC System | 5-9 |
|                                           |     |

# Administering Auxiliary Equipment

| ninistering Auxiliary Equipment               | 6-1 |
|-----------------------------------------------|-----|
| External Alerts                               | 6-1 |
| Paging (Associated with Auxiliary Trunk Port) | 6-2 |
| Paging (Associated with CO Trunk Port)        | 6-2 |
| DGC Delay Announcement                        | 6-3 |
| Directed Night Service Delay Announcement     | 6-3 |
| Music-on-Hold                                 | 6-4 |
| VOICE POWER Voice Message System              | 6-4 |
| Pooled Modem                                  | 6-5 |
| Additional Tone Detector                      | 6-5 |
| Dictation                                     | 6-5 |

## Administering Voice Stations Administering Voice Stations

| ninistering Voice Stations               | 7-1  |
|------------------------------------------|------|
| Adding a Voice Station                   | 7-1  |
| Display Support                          | 7-3  |
| Removing a Voice Station                 | 7-3  |
| Changing a Station Dial Code             | 7-4  |
| Moving a Voice Station                   | 7-4  |
| Assigning Class of Service               |      |
| for Single-Line Voice Stations           | 7-5  |
| Assigning Class-of-Service Options for   |      |
| Multiline Voice Stations (Non-Attendant) | 7-11 |
|                                          |      |

A

# Administering Data Line and STARLAN CP Ports

| Administering Data Line and STARLAN CP Ports | 8-1 |
|----------------------------------------------|-----|
| Adding a Data Station                        | 8-1 |
| Display Support                              | 8-2 |
| Removing a Data Station                      | 8-2 |
| Changing a Data Dial Code                    | 8-3 |
| Changing a Data Dial Code                    | 8-3 |
| Moving a Data Station                        | 8-4 |
| Assigning Class-of-Service Options           | 8-4 |
|                                              |     |

6

7

8

# Administering Attendant Equipment

| 9  | Administering Attendant Equipment                                     |              |
|----|-----------------------------------------------------------------------|--------------|
|    | Administering Attendant Equipment                                     | 9-1          |
|    | Default Attendant Assignments                                         | 9-1          |
|    | Assigning a Switched Loop Attendant Console                           | 9-2          |
|    | Assigning a Second Attendant Console                                  | 9-2          |
|    | Moving Attendant Consoles<br>Changing and Attendant PDC               | 9-3<br>9-3   |
|    | Checking Attendant Position Number                                    | 9-3          |
|    | Removing an Attendant Console                                         | 9-4          |
|    | Assigning a Direct Extension Selector Console(s) 9-4                  |              |
|    | Assigning Selector Console Buttons                                    | 9-5          |
|    | Direct Support                                                        | 9-6          |
|    | Assigning Class of Service to an                                      |              |
|    | Attendant Console                                                     | 9-7          |
|    | Assigning Attendant Options (DTAC<br>and SLAC)                        | 9-12         |
|    | and SLAC)                                                             | 512          |
| 10 | Administering Button                                                  |              |
|    | Assignments                                                           |              |
|    | Administering Button Assignments                                      | 10-1         |
|    | Assigning Features to Buttons                                         | 10-1         |
|    | Default Button Assignments                                            | 10-1         |
|    | Button Assignment Tables                                              | 10-2         |
|    | Assigning Buttons to Multiline Terminals<br>and Attendant Consoles    | 10-6         |
|    | Assigning Attendant-Console-Specific Buttons                          | 10-0         |
| 11 | Administering Direct Group                                            |              |
|    |                                                                       |              |
|    | Calling Groups                                                        |              |
|    | Administering Direct Group Calling Groups                             | 11-1         |
| 12 | Administering Automatic Route                                         |              |
|    | Selection                                                             |              |
|    | Administering Automatic Route Selection                               | 12-1         |
|    | Automatic Route Selection Patterns                                    | 12-2         |
|    | Area Code Routing Table                                               | 12-6         |
|    | Xl 1 Central Office Exchanges                                         | 12-6         |
|    | Home Area Code Exception List                                         | 12-7<br>12-8 |
|    | Other Area Code Exception List<br>ARS Digit Translation Tables        | 12-0         |
|    | -                                                                     |              |
| 13 | Administering Tape Save/Restore                                       |              |
|    | Operations                                                            |              |
|    | Administering Tape Save/Restore Operations                            | 13-1         |
|    | Using the Digital Tape Unit                                           | 13-2         |
|    | Save Your Translations                                                | 13-2<br>13-3 |
|    | Verify the Saved Translations<br>Restore the System Translations from | 13-3         |
|    | a Backup Tape                                                         | 13-5         |
|    |                                                                       |              |

November 1995

| 14 | System Searches<br>System Searches                                                                                                    | 14-1         |
|----|----------------------------------------------------------------------------------------------------|--------------|
| 15 | Administering RS-232 Parameters<br>Administering RS 232 Parameters                                                                    | 15-1         |
| 16 | <b>Command Reference</b><br>16 Command Reference<br>Command Reference                                                                 | 16-1<br>16-3 |
| 17 | <b>Requirements for the SAT</b><br>Requirements for the SAT                                                                           | 17-1         |
| 18 | Administering the T1 Carrier<br>Interface (DS1/HI D CKT)<br>Administering the T1 Carrier Interface (DSI)<br>TN746 Analog Line Circuit | 18-1         |
|    | Administration.                                                                                                    | 18-1a        |
|    | High Density Circuit (HI D CKT)<br>Administration                                                                                     | 18-2         |
|    | Port Administration                                                                                                    | 18-6         |
|    | Timing Administration                                                                                                    | 10-7         |
|    | Index                                                                                                    |              |

I-1

# Introduction

This manual provides the information you need to administer AT&T System 25 station, network access, and system features. This includes configuring the system for initial service (that is, *initializing* the system) and making day-to-day changes required for efficient operation. This manual is for Release 3 systems only. If you have a Release 1, Version 1 system, obtain the Administration Manual numbered 555-500-500. If you have a Release 1, Version 2 system, obtain the Administration Manual numbered 555-520-500. If you have a Release 2, Version 1 system, obtain the Administration Manual numbered 555-530-500.

This manual assumes that the following considerations have been addressed.

- You have attended the System 25 (Customer or Systems Technician) Training Course.
- System 25 equipment has been installed and tested.
- All stations have been tested by the Systems Technician.
- You have available a System Administration Terminal (SAT) with which you will enter the configuration data. (For more information, see Chapter 17, "Requirements for the SAT".)

### **Implementation Planning Forms**

During implementation planning, you worked with the AT&T Account Team to assign the features you need for your system and for individual terminals using the forms provided in the AT&T System 25 R3 Implementation Manual.

These forms, as explained in the Implementation Manual, provide the information necessary to enter the initial translations that customize the system. Therefore, the implementation forms *must* be completed before you can initialize the system. You should find the forms collected and filed in the *Administration Records Binder* (the binder in which the Implementation Manual is contained).

This manual also provides instructions for making day-to-day changes after the initial translations have been entered.

**NOTE:** It is very important that you record these changes in the Administration Records Binder. If this is not done, future system administration will become increasingly difficult,

#### Role of the System Administrator

System administration involves initializing the system and administering subsequent terminal and system changes. The AT&T Systems Technician is responsible for initializing the system. At your option, the System Administrator or the systems technician may perform subsequent changes that do not require equipment additions or rearrangements. This manual is designed to support both the Systems Technician and the System Administrator. The System Administrator is responsible for the following:

- Training other station users and the Attendant.
- After the system has been initialized, assuring that any additions, changes, or deletions to system or terminal features are made. Your System Administrator may make these changes or you can contact AT&T to have the technician make the changes.
- Maintaining system security.
- Notifying company management (and AT&T) about problems, alarms, and service complaints.

For more information concerning system hardware or features, refer to the AT&T System 25 R3 Reference Manual.

## Using this Manual

Before you use the SAT to administer your system, you should have received hands-on training. You should also read and understand Chapter 2, "How to Use the System", and "Administering Tape Save/Restore Operations" in Chapter 13.

The administration procedures (chapters 4 through 15) provide detailed step-by-step instructions for adding trunks and stations, and for changing system and station features and options. You should review the information about default trunk/station numbering in Chapter 3 before you administer changes. Note that, when adding stations, trunks, or auxiliary equipment connected to special feature ports, you should first follow the procedure for installing the equipment, then assign Class-of-Service information and then make button assignments.

If you are initializing a system, follow the instructions in Chapter 3. It will direct you to administration procedures in a specific sequence; it is important that you perform the steps in the indicated order.

Chapter 16 provides quick reference information. The tables in that section are intended to help those who are thoroughly familiar with system administration locate specific information without having to refer to the full text in the administration procedure chapters. Unless you are an experienced System Administrator, however, you should follow the administration procedures.

#### Conventions Used in this Manual

The following conventions are used in this manual:

- Commands and text you should type appear in this style of lettering.
- System responses, such as prompts and values that appear on the screen, are shown in this style of lettering.
- Names of Keys on the SAT keyboard appear in oval boxes. For example:press <u>RETURN</u> The labels on your keyboard may vary, depending on the kind of terminal you use as an SAT.

# How to Use the System

This chapter describes the way you interact with the system using the System Administration Terminal (SAT). First, it tells you how to log in to System 25. Then, how to use the Main Menu to access areas of the system you want to administer. Next, it tells you how enter administration commands to view and change the way your system operates. Finally, it describes the kinds of warning, error, and text messages the system supplies.

## Logging In to System 25

#### System Security

For security reasons, access to the administration capabilities of AT&T System 25 is controlled by a password. The default password is systemx5. If you want to change your password, see the instructions under "Administering System-Wide Options".

To prevent an unauthorized person from learning the password, the password characters are not displayed when they are entered.

If system security is not a problem, because access to the SAT and to this manual are restricted, you may want to write your password here for convenience. \_\_\_\_\_\_\_Otherwise, be sure to *write your password down* and keep it in a secure place.

#### **Entering Your Password**

After you turn on the SAT, you see the following prompt:

Enter Password- >

If you do not see this prompt, press Return

Enter your password followed by Return .

#### **Invalid Password Entry**

If you enter an invalid password, you see an error message followed by the password prompt:

That is not the password! Enter Password- >

#### Successful Log-in

When you enter the correct password, the terminal displays the Main Menu from which you can select administration functions.

#### Leaving an Administration Session

When you complete an administration session, or if you want to interrupt a session at any point, just turn off the terminal.

You can also end an administration session by:

- Unplugging the cable from the modular jack connecting the terminal to the system.
- Disconnecting the RS232 connector from the terminal.
- Hanging up to drop the Data Terminal Ready (DTR) signal on disconnect if you are connected via a modem.

## **Correcting Typing Errors**

You can correct a typing error by pressing the backspace key. If your keyboard does not have a backspace key, press <u>Control</u> (sometimes abbreviated CTL or CTRL) at the same time you press **h** to generate the equivalent of a backspace key.

When you press the backspace key, you see a new line with the last character deleted. For example, if at the prompt you type four characters and discover that you need only the first two, you press the backspace key twice. Your terminal responds to the first backspace character by displaying a line with your last input character removed; it responds to the second by displaying the line once again with the third input character removed. You can use this technique (on both video display terminals and printing terminals) to remove unneeded characters or to replace incorrectly typed characters.

#### Strange Output

Under unusual circumstances (such as accidentally hitting **Escape**) your SAT may display highly abbreviated or unreadable responses. This indicates that the SAT is operating in a mode used for personal computer based administration or is running at the wrong speed. The best thing to do at this point is to turn off the SAT for five seconds, turn it back on, press **Retum** several times, and log in again. Be sure to check the last items you were administering before proceeding. For further information, see "Requirements for the SAT".

## **Making Backup Tapes**

If your system is equipped with a Digital Tape Unit (DTU), it is a good idea to make backup tapes. A backup tape allows you to restore system translations if they are ever lost or damaged—from an inadvertent cold start, for example. You should make a new backup tape whenever you make changes to the system. You should save translations during off-hours, however, because that procedure may affect telephone service, and call traffic may affect save and restore operations. It is strongly recommended that you maintain a minimum of three backup tapes, updating at least two of them regularly. For more information, see "Administering Tape Save/Restore Operations".

# The System 25 Administration Main Menu

When you log into the administration terminal, you see the Main Menu. This menu allows you to enter one of several command areas (Port, PDC, etc.). The Main Menu looks like this (you may find minor variations on your display):

| MAIN                                                                                                    | MENU                                                                                         |
|----------------------------------------------------------------------------------------------------|----------------------------------------------------------------------------------------------|
| <ol> <li>PORT</li> <li>PDC</li> <li>HIDCKT</li> <li>SYSTEM</li> <li>FPDC</li> <li>DGC</li> <li>Make one selection from 1</li> </ol> | 7) TOLL ALLOWED LIST<br>8) SEARCH<br>9) SAVE/RESTORE<br>10) RS232<br>11) ARS<br>12) reserved |

#### SCREEN 2-1 Main Menu

When you select an item from the Main Menu, you enter a command area consisting of action items and data items. The action and data items are used to access specific system parameters and features. Some command areas require an additional target parameter. These are discussed in detail in the "Command Formats" section.

#### Main Menu Items

The following list describes the features and parameters you can administer through each of the Main Menu items:

| PORT:         | Allows you to administer station, trunk, data port, or special port parameters by physical port number. A physical port number is written in the form <b>CSSPP</b> , where C is the 1-digit cabinet number, SS is the 2-digit slot number, and PP is the 2-digit port number. |
|---------------|----------------------------------------------------------------------------------------------------|
| PDC:          | Allows you to administer station parameters by Personal Dial Code (PDC) or Data Dial Code (DDC). PDCs and DDCs are similar to extension numbers.                                                                                                    |
| HIDCKT:       | Allows you to administer the DS1 and 16 port SLS circuit.                                                                                                    |
| SYSTEM:       | Allows you to administer system-wide parameters FPDC: Allows you to administer Floating PDC numbers                                                                                                    |
| DGC:          | Allows you to administer Direct Group Calling (DGC) groups. <b>TOLL</b><br><b>ALLOWED LIST:</b> Allows you to administer Toll Calls Allowed<br>(TCA) Lists.                                                                                                    |
| SEARCH:       | Allows you to search various groups of system parameters as well as review a log of system detected errors.                                                                                                    |
| SAVE/RESTORE: | Allows you to write translations to, read translations from, and compare the system translations to translations on the DTU.                                                                                                    |
| R\$232:       | Allows you to assign Administration, DTU, and Station Message Detail Recording (SMDR) port options.                                                                                                    |
| ARS:          | Allows you to administer Automatic Route Selection (ARS).                                                                                                    |
| reserved:     | (Reserved for future expansion.)                                                                                                    |
|               |                                                                                                    |

#### Selecting a Main Menu Item

To select an item from the Main Menu, just type the number of the item you want followed by [Enter < -].

• If you type <u>Enter</u>] by itself or if you type a number that is not between 1 and 12, the following message is displayed.

Must be a number from 1-12 Make one selection from menu->

# Administration Commands

Once you select an item from the Main Menu, you can administer the features and parameters accessible in that command area by entering commands. You use commands to tell the system what feature or parameter you want to change and the value you want to change it to. The basic format of a system administration command consists of two items: an *action* number, and a *data* value. Some commands also require a third information number, a *target*. The functions of these command items are described below:

- Action: An action number defines a specific system administration function. You choose an action (by number) to examine or change System 25 attributes.
- Data: A data value controls a specific System 25 function. In general, a data value is the current value of the parameter specified by the associated action number. To change an administration parameter, you change its data value.

**Target:** A target can be any one of the following

- PDC
- DDC
- Port number
- DGC number
- TCA List number
- RS232 Channel number.

**NOTE**: The words "Action" and "Data" actually appear on command lines. The word "Target" does not appear on a command line instead, the target type (e.g., Port, as shown below) is displayed.

The following example shows the format of a completed command line for the Port command area (Main Menu item 1):

#### Port = 10401 Action= 1 Data= 201

In this command line, *Port= 10401* tells the system to go to cabinet 1, slot 04, port 01—the physical location of the port. *Action= 1* tells the system to administer the type of terminal. In this case, *Data =201* indicates a single-line voice terminal without a message waiting indicator. If you wanted to make this station a single-line voice terminal with a message waiting indicator, you would change the data value to 202. (Action numbers and data values for all command areas appear in tables in Chapter 16, "Command Reference".)

#### **Command Functions**

The previous section introduced you to the basic command formats. This section shows you how to enter or change an action number, data value, or target value.

#### **Entering Commands**

Keep the following considerations about the Return key in mind as you enter commands:

- As you will see in the section below, to "enter" information means to type the required numbers or letters and press <u>Return</u>. The Return key is included in the examples in this chapter to accustom you to using it. However, beginning with the administration procedures in Chapter 4, the Return key is not included. When you are instructed to enter something in an administration procedure, remember to press <u>Return</u> after entering the required information.
- The basic, single-letter commands described below are: a for action, d for data, t for target, c for continue, and m for Main Menu. You can enter these commands at any time to access prompts and change the current action, data, target, or menu.

**NOTE:** You do *not* press (**Return**) after typing these commands.

#### Changing an Action Number

The basic command format shows the current value of a parameter associated with its action number and the target (if any) that you indicated for that command.

If you want to move to another action number, type **A** or a on the keyboard. When you see the *Action* = prompt, you enter the number of a valid action followed by (Beturn).

Here is an example of the **A** command.

You see:

You enter A  $\overline{Aeturn}$  and see: > Action = 7 Port = 10604 Action = 7 Data = 0

The action numbers for all command areas are described in detail in the administration procedure chapters. Some commands require more than one action for their completion. These commands are described under "Action Groups" in this chapter.

#### Changing a Data Value

To change the data value associated with an action, first display the current value (as described above), then type **D** or **d** on the keyboard. When you see Data = enter the new data value followed by (Return).

Here is an example of the **D** command.

You see:

To change, you enter D 5 Return and see:

> Data = 5 Port = 10604 Action = 7 Data = 5 >

#### Changing a Target Value

You can change target values under the following Main Menu items:

■ Port

■ PDC

■ DGC

■ Toll Allowed List

**RS232**.

As examples, the next two sections show you how to change a target value under the Port and PDC Main Menu items. You change target values under the other command areas in the same way.

**Under Port** A port number describes the location of a station, trunk, data port, or special feature port. It is entered in the form CSSPP (described earlier).

If you selected Main Menu item 1 and you want to change the port you are administering,

with a single-letter command.)

When you see *Port* = enter the new port number, followed by **Return**.

Here is an example of the T (target select) command with Port (Main Menu item 1):

You see:

```
Port = 20403 Action = 1 Data = 201
```

You enter T 20608 Return and see:

> port = 20608 Action =

**Under PDC** You can modify stations by selecting the PDC Main Menu item. Instead of specifying the physical location of the port, as you did in the preceding example, you specify its PDC.

Here is an example of the **T** (target select) command with PDC (Main Menu item 2). You see:

```
PDC = 9876 Action = 1 Data = 201
```

You enter **T 8765** Returnand see:

> PDC = 8765 Action =

#### **Action Groups**

Some action numbers are parts of *groups*. These groups are sets of closely related system parameters that need to be changed as a group. For example, when you assign a voice terminal, you must also assign a PDC. (See the example at the end of this section.) If you change the data value for an action item and the system prompts you with another action item, you are administering an action group.

The number of actions may vary from group to group, but no group contains more than five actions. All action values within a particular group are consecutive. The system continues to prompt you for the next action item through the last action in that group.

After modifying a parameter that is part of an action group, you must complete the modifications to the group by entering data values for the remaining action numbers. This protects System 25 from acting on partially complete data.

**NOTE:** If you change to an action number outside of the group you are currently in, all the data values entered for that group remain as they were before you began modifying the group. In other words, if you leave a group (by selecting an action outside the group) before entering the last data value for that group, all changes for that group are abandoned.

Here is an example of administering an action group.

You see:

Port = 10408 Action = 1 D a t a = 0

You enter D 201 Return and see:

> Data = 201 Port = 10408 Action = 1 Data = 201 > Port = 10408 Action = 2 Data = 0 > Data =

**NOTE:** The fourth line of this display demonstrates how the system automatically brings up the next member of the group.

You enter 6789 Returnand see:

> Data = 6789 Port = 10408 Action = 2 Data = 6789

**NOTE:** There are no more members in this action group, so the system does not prompt for more data values.

#### **Display Support IDs**

The Display Support feature lets you enter an ID (or name) for each PDC, DDC, FPDC, DGC access code, and trunk, creating a database for use during system administration. For systems with a Switched Loop Attendant Console (SLAC), it is essential that you enter this information. For systems with a Direct Trunk Attendant Console (DTAC), entering this information is optional.

In a SLAC system, the Display Support database provides call information to Attendants on the SLAC display. Display IDs also provide a convenient way to search for information during administration. DTAC System Administrators as well may find it helpful to use the Display Support search functions (see Action numbers 40 through 43 in Chapter 14).

Keep the following parameters in mind when entering Display IDs:

- The maximum number of Display IDs the system can store is 272.
- Display IDs can contain 11 characters or less, and must be enclosed in double quotes. Acceptable characters include any printable ASCII character (including spaces), except the double quote.

NOTE: Only the first 9 characters are shown on voice terminal displays.

- To remove a Display ID, you enter two double quotes, with no space in between.
- , When entering a Display ID name, it is recommended that you use the format "last name, first name".

Procedures for entering specific Display IDs are included in the applicable administration procedure chapter.

#### Lists, Searches, and Port Removal

#### Lists

Several Main Menu command areas involve administering a group or "list". These areas are DGC, FPDC, Toll Calls Allowed List, and ARS. There are also Night Service Trunk lists under the Port and PDC Main Menu items.

Each of these areas includes a "display" action that shows the members of the list. When you select this action, the system displays the first member of the list. To see the next member in the list, type C or c to continue.

For example, if you select Main Menu item 5 (FPDC) and want to display active FPDCs, You see:

> Action =

You enter Returnind see:

> Action = 1
c to continue list, anything else to abort
>
FPDC: Action= 1 Data= 6666
>

You enter C and see:

FPDC: Action = 1 Data = 7777

You enter C and see:

FPDC: Action = 1 Data = 8888

You enter C and see:

FPDC: Action = 1 Data = 9999

You enter C and see:

P16: END OF LIST FPDC: Action= 1 Data= 0

NOTE: You may also "abort" the list by typing **a**, **d**, or m.

#### Searches

The Search menu item is similar to the lists described above. However, most types of searches require at least two steps:

- Action = 1 Data = [data value] to identify the type of search you want.
- Action = 2 Data = [data value] to narrow the range of the search.
- A few search areas require a third step, *Action* = 3 *Data* = [data value] to further narrow the range of search—for example, to just translated or *untranslated* ports.

When you enter the type of search and the required qualifiers, you begin the actual search by typing C or c, "commence search".

#### **Removing Ports**

When (under Port or PDC on the Main Menu) you try to remove a port from the system, there are several kinds of associations you may want to investigate before you remove that port from the system. These associations (for example, the appearance of a trunk on several station buttons or an external alert associated with a station) are called blocks. System 25 generates warning messages about these blocks so you do not perform an administration function that goes beyond your intent. For each type of association, you will see a warning message. To go on with the action, you respond to the system message C for continue, any other key for abort. When there are no more associations with a station port you want to remove, you will see this warning message,

#### W18: NO MORE BLOCKS.

The system displays this message to prevent you from accidentally removing a port from the system.

The next section describes system responses, such as warning messages, in more detail.

## **System Responses**

During an administration session, there are occasions when you may enter inappropriate information at a prompt. While System 25 does not catch all input errors, it does catch many of them. System 25 has three means of responding to incorrect input.

- Error messages
- Print messages
- Warnings

#### **Error Messages**

Error messages appear in the following general form:

Error nnnn[Where nnnn is a number]aaaaa[Where aaaaa aaaa is a message]

A second level of help is also available. If you need more information about an error message, you can type a question mark, "?", at the next prompt. You will see a second message in this general form:

Error nnnn[Where nnnn is a number]bbbbb bbbb[Where bbbbb bbbb is an expanded message]

Consider a specific example. You can only change a station PDC to a number that does not already exist in the dial plan. For example, say that you attempt to change PDC 1654 to PDC 1653, which is being used elsewhere.

To change a station PDC:

1 At the Main Menu prompt, enter 2 to access the PDC menu.

- 2 At PDC =, enter the PDC you want to change, 1654.
- 3 At Action = , enter 2 to tell the system you want to enter a new PDC.

4 Type d and at Data = , enter the new dial code, 1653 .

If you see:

Error 7012 inappropriate request Data =

that station may already exist.

(Continued)

**5** To request additional help on this error message, type ? The second level error message is followed by a new prompt.

Error 7012 PDC already exists Data =

The system continues to prompt for correct data.

#### **Print Messages**

This kind of message is straightforward—it conveys information. A print message does not describe an error condition.

A print message appears at the end of certain search lists. For example, if you enter the Search option (item 8 from the Main Menu) and search the table of most recent system errors, you see the following message when you reach the end of that list:

P16: END OF LIST

#### Warning Messages

A warning message gives you the opportunity to reconsider the administration activity you are about to perform. One of the more vivid possibilities for serious repercussions would be your command to *cold start* the system.

A cold start removes all the current translations in the system, installs default translations, and cancels all calls in progress on the system. The cold start command, which can be issued from Main Menu item 9 (Save/Restore), produces serious system disruption. (This command should be used only by qualified Systems Technicians.)

If you issue an administration command to *force a system cold start*, you see the following warning message:

W23: YOU ARE ABOUT TO FORCE A COLD START C for continue, any other key for abort

At this point, you can still change your mind and back out of the cold start action by entering any character except "C".

# Initializing the System

This section outlines the procedure for administering initial system translations (initializing the system).

To initialize the system, you must know the desired configuration. The System 25 implementation forms contain all the information necessary to initialize the system; they also form the basis for system *Administration Records. These* forms should be properly organized in the *Administration Records Binder*.

As the system is initialized, it is essential that you write all port assignments on the forms as the ports are translated. Failure to do this will make future changes and additions very difficult.

The steps outlined in the "Initialization Sequence" section should be followed in the sequence indicated to set up the system. Difficulties may arise if this sequence is not followed.

### **Default Translations**

Two types of cold starts are possible with System 25. They differ in the extent of their default assignments. A "full default" cold start is usually reserved for an extreme system disruption, that might result from a damaged system translation tape or from replacing a memory board.

The other type of cold start is a "limited default" cold start. It assigns only system defaults (from Menu 4) to the system, leaving port assignments (Menu 1) blank. This type of cold start may be particularly useful during system initialization, if the dial plan you want to administer is greatly different from the one System 25 assigns in a full-default cold start. The next two sections describe these cold starts in more detail. For specific cold start procedures, see Action =20 under "Administering Tape Save/Restore Operations".

#### Full-Default Cold Start

With a full-default cold start, System 25 assigns default dial codes and trunk numbers (see Table 3-1). As you attempt to assign dial codes to stations and trunks following the steps outlined in Chapter 4, you may encounter error messages indicating that the numbers/codes you are trying to assign are already assigned. It may be that the default numbering plan conflicts with the one you are implementing. If this happens, change the conflicting default code by first removing the existing dial code, then replacing it with another.

#### **TABLE 3-1 Default Dial Code Assignments**

| Port                                  | Default Code |
|---------------------------------------|--------------|
| Trunk Numbers (not part of dial plan) | 0001-0104    |
| Station Dial Codes:                   |              |
| Multiline voice terminals             | 200-238      |
|                                       | 300-355      |
| Single-Line voice terminals           | 400-599      |
| Data terminals                        | 600-704      |
| System Dial Codes:                    |              |
| Trunk Access Codes:                   |              |
| Loop start                            | 100          |
| Ground start                          | 101          |
| Tie trunks                            | 102          |
| Attendant Call Park                   | 800-807      |
| Night Service                         | 810          |
| Modem Request Code                    | 820          |
| (Pooled Modem)                        |              |
| ARS                                   | 9            |

#### Limited Default Cold Start

If you have many conflicting default codes, you may want to perform a *limited default* cold start. This type of cold start does not assign a numbering plan to the system, except for the 800-series numbers and the ARS code listed in Table 3-1. Since the system does not assign defaults for stations and trunks, it is easier for you to assign numerous new dial codes, since default-assigned dial codes do not have to be removed before you can add the new codes.

A limited default cold start *does* assign most of the system defaults from Menu 4, except the modem request code and Central Office (CO) trunk pool access code. You need to reassign those codes after a limited default cold start. (See Action= 60 and Action= 71 in "Administering System-Wide Options ".)

#### **Unassigned Trunk Ports**

It is also important to *untranslate* (or remove) any unassigned trunk ports on System 25. To untranslated, follow the procedure for removing a trunk. This tells the system that no facility is assigned to that port. Since outgoing trunk selection of pooled facilities is made in reverse order of trunk assignment (last assigned is first selected), *default assigned* trunks that are not actually connected to incoming facilities will result in the selection of unconnected port circuits for outgoing calls. System users will receive a reorder tone when trying to access such ports. The Circuit Pack (CP) will display a red alarm Light Emitting Diode (LED) and the attendant console will display a green alarm LED. Then you will have to untranslated the port.

## **Initialization Sequence**

#### Begin with a Cold Start

When you administer the initial translations, it is important that you begin from a known condition. You can establish a known condition by forcing a cold start (Menu 9, Action= 20, Data = 1 or 2). As explained in the previous section, a full default cold start (which takes about 3 minutes) causes the system to check all slots for valid CP types and assign default translations to all ports (except auxiliary trunk ports). A limited default cold start, which takes about 30 seconds, causes the system to assign system-menu defaults but no port-specific translations.

During a full default cold start, the SAT lists all CPS in the system. When the cold start is complete, every CP (except the Memory and Auxiliary Trunk) should show a green LED; in addition, the yellow LED on the Service Circuit should be flashing or steady and the CPU green LED should be flashing. No red LEDs should be on.

When a limited default cold start is complete, the yellow LED on the Service Circuit should be flashing or steady, the CPU green LED should be flashing, and the green Tone Detector LED should be steady. *No red LEDs should be on.* 

If you cannot bring your system to the state you want, refer to the *System 25 Installation and Maintenance Manual* before proceeding.

#### To Initialize the System

The implementation forms provide the information you need to complete the administration procedures in the following chapters and enter initial translations. When you initialize the system, you should accept default values for all options and parameters not listed on the implementation forms. These defaults have been chosen to provide good service for most customers.

Table 3-2 lists the order of administration procedures and implementation forms you need to initialize the system.

#### TABLE 3-2 initialization Sequence

| From the information provided on this form,  | Enter these translations:                                                                                                    |
|----------------------------------------------|----------------------------------------------------------------------------------------------------|
| 1 System Options Form                        | Enter system toll restriction options,<br>pooled modem options, and other system<br>options following the procedures in<br>"Administering System-Wide options".                        |
| 2 Toll Calls Allowed Lists Form              | Enter these lists following the procedures in "Administering System-Wide options"                                                                                                    |
| <b>3</b> Floating Personal Dial Code<br>List | Enter all FPDCs following the procedure in<br>"Administering System-Wide Options"                                                                                                    |
| 4 System Speed Dialing List                  | Enter System Speed Dialing numbers<br>following the procedure in "Administering<br>System-Wide Options"                                                                                |
| <b>5</b> Virtual Facility List               | Enter virtual facility codes following the procedure in "Administering System-Wide Options".                                                                                           |
| <b>6</b> System Barrier Codes Form           | Enter remote access options following the procedures in "Administering System-Wide Options".                                                                                           |
| 7 Trunk Forms                                | Assign all trunk ports and assign each<br>trunk's Class of Service following the<br>procedures in "Administering Trunks".<br>Be sure to record port assignments on the<br>trunk forms. |
| 8 Auxiliary Equipment Options<br>Forms       | Assign and set up any special feature<br>ports following the procedures in<br>"Administering Auxiliary Equipment".<br>Again, be sure to record port assignments.                       |

Continued on next page

| From the Information provided on this form                                | Enter these transitions:                                                                                                    |
|---------------------------------------------------------------------------|----------------------------------------------------------------------------------------------------|
| 9 Voice and Data Station<br>Records Form and<br>STARLAN Interface Circuit | Assign all station ports (except for attendant<br>consoles), following the procedures in<br>"Administering Voice Stations" and<br>"Administering Data Line and STARLAN<br>CP Ports". Do not enter Class-of-Service<br>parameters yet. There are some procedures<br>you cannot complete until <i>all</i> stations are<br>assigned, such as button assignments.<br><b>Be sure to record each station's port</b><br><b>assignment on the individual voice</b><br><b>terminal or data terminal forms as you</b><br><b>assign them.</b> |
| 10 Attendant Options and<br>Attendant Console Forms                       | Assign ports and enter Class of Service,<br>attendant features, and button feature<br>assignments for the attendant console(s)<br>following the procedures in "Administering<br>Attendant Equipment" and "Administering<br>Button Assignments".                                                                                                    |
| 11 Terminal Forms                                                         | Enter Class-of-Service information for all<br>voice and data stations (and button<br>assignments for multiline voice terminals)<br>following the procedures in "Administering<br>Voice Stations", "Administering Data Line<br>and STARLAN CP Ports", and<br>"Administering Button Assignments".                                                                                                    |
| 12 Direct Group Calling List                                              | Enter DGC groups following the procedure<br>in "Administering Direct Group Calling<br>Groups".                                                                                                    |
| <b>13</b> Automatic Route Selection<br>Forms                              | Enter ARS options and patterns following<br>the procedure in "Administering Automatic<br>Route Selection".                                                                                                    |
| 14 Dialing Options                                                        | IXC code, 10 digit dial plan.                                                                                                    |
| 15 Tape Save/Restore                                                      | Save the system translations and verify their<br>accuracy following the procedures in<br>"Administering Tape Save/Restore<br>Operations".                                                                                                    |

#### **TABLE 3-2 Initialization Sequence (continued)**

When you have completed these steps, the system is initialized. Be sure to test that the system is properly initialized following the procedures in the *System* **25** *Installation and Maintenance Manual*.

# **Administering System-Wide Options**

This section describes how to set System-Wide options:

- Toll Restrictions
- Coverage
- Pooled Modem
- Time of Day
- Date
- Station Message Detail Recording
- Call Accounting Options
  - Number of digits used for account codes
- Miscellaneous System Options:
  - Trunk-to-trunk transfer for Loop Start trunks
  - Maintenance Busy for Ground Start trunks
  - CO trunk pool access code
  - Number of DID digits used for PDCs
  - How to change or remove the display ID for Direct Inward Dialing (DID) trunks
- Expert Mode Prompt
- Administration Password
- Toll Calls Allowed/Disallowed Lists
- FPDCs
- Virtual Facilities
- System Speed Dialing
- Callback Queuing Options
- Remote Access Options which Include:
  - Remote Access Restrictions
- Dial Plan Options
  - Equal Access (IXC) Code Format
  - International Dialing Option
  - 10-Digit Dial Plan

# **Toll Restriction Options**

| To specify your area code:                                                                                                    | <ul> <li>From the Main Menu prompt, enter 4, then set the following Toll Restriction options:</li> <li>1 At <i>Action=</i>, enter 30.</li> <li>2 At <i>Data=</i>, enter your area code.</li> </ul>                  |
|----------------------------------------------------------------------------------------------------|----------------------------------------------------------------------------------------------------|
| To allow toll restricted stations to make toll calls within your area code:                                                      | <ol> <li>At Action=, enter 31.</li> <li>At Data=, enter 1 for yes or 0 for no.<br/>The default is 1.</li> </ol>                                                                                                    |
| Specify whether your CO<br>requires you to dial" 1"<br>before dialing calls<br>outside your area code:                           | <ul> <li>1 At Action=, enter 32.</li> <li>2 At Data=, enter 1 for yes or 0 for no.<br/>The default is 1.</li> <li>NOTE: This Action is ignored for 10 digit dialing only.<br/>When Action = 37, Data= 1.</li> </ul> |
| Specify whether your CO<br>requires you to dial" 1"<br>before dialing calls within<br>your area code:                            | <ul> <li>1 At Action=, enter 33.</li> <li>2 At Data=, enter 1 for yes or 0 for no.<br/>The default is 0.</li> <li>NOTE: This Action is ignored for 10 digit dialing only.<br/>When Action = 37, Data= 1.</li> </ul> |
| To check toll restrictions<br>on calls made over inter-<br>PBX trunks (trunk type<br>805) that start with one<br>specific digit: | <ul> <li>1 At Action=, enter 34.</li> <li>2 At Data=, enter the single-digit CO access code of the other PBX, 1-9 or 0 for none.<br/>The default is 9.</li> </ul>                                                   |

# **Dial Plan Options**

From the Main Menu prompt, enter 4, then set the following Dial Plan options:

To identify the INPA status for toll restriction checking:

1 At Action =, enter 36.
2 At Data=, enter

0: for non-INPA (current numbering plan)
1: for INPA (NPA)

The default is 0.

(This option should not be used until the North American Dial Plan is changed to work this way. This is expected to occur in 1995.)

#### Equal Access (IXC) Code Format

| To specify the number of | 1 At Action=, enter 35.   |
|--------------------------|---------------------------|
| digits in the IXC code:  | 2 At <b>Data=,</b> enter  |
|                          | - 0: 5 digit IXC code     |
|                          | - 1:5 or 7 digit IXC code |
|                          | - 2:7 digit IXC code      |
|                          | The default is <b>0</b> . |
|                          |                           |

#### International Dialing

| To specify the number of                  | 1 At Action=, enter 38,          |
|-------------------------------------------|----------------------------------|
| digits used for<br>international dialing: | <b>2</b> At <b>Data</b> =, enter |
| international analig.                     | - <b>0</b> : 13 digits           |
|                                           | - 1: 15 digits                   |
|                                           | The default is <b>0</b> .        |

# **Coverage Options**

From the Main Menu prompt, enter 4, then set the following Coverage options:

To send coverage ringing on internal calls:

1 At *Action* =, enter 40.

2 At *Data* =, enter:

- 1 to provide coverage ringing on internal calls.

- **o** if you do not want to provide this coverage plan.

The default is  $\boldsymbol{0}$  .

To specify the number of rings before calls are sent to coverage or forwarding/following calls return to their home stations:
1 At Action =, enter 41.
2 At Data =, enter a number between 0 and 31 for the number of rings. The default is 2.

## **Pooled Modem Options**

From the Main Menu prompt, enter 4, then set the following Pooled Modem options:

To specify the Modem Request Code:

1 At Action=, enter 60.

2 At **Data=**, enter a number between 1 and 9999. The default is **820**.

| To set the receiver to respond to remote loop:                                    | <ol> <li>At Action=, enter 61.</li> <li>At Data=, enter 1 for yes or 0 for no.<br/>The default is 1 @.</li> </ol>                                                                                                    |
|-----------------------------------------------------------------------------------|----------------------------------------------------------------------------------------------------|
| To set disconnect on loss of carrier:                                             | <ol> <li>At Action =, enter 62.</li> <li>At Data =, enter 1 for yes or 0 for no.<br/>The default is 1 @.</li> </ol>                                                                                                    |
| To set pins CF and CB as common:                                                  | <ol> <li>At Action =, enter 63.</li> <li>At Data=, enter 1 for yes or 0 for no.<br/>The default is 1 @.</li> </ol>                                                                                                    |
| To state whether there is disconnect on received space:                           | <ol> <li>At Action=, enter 64.</li> <li>At Data=, enter 1 for yes or 0 for no.<br/>The default is 1 @.</li> </ol>                                                                                                    |
| To state whether the<br>system should send a<br>space character on<br>disconnect: | <ol> <li>At Action =, enter 65.</li> <li>At Data =, enter 1 for yes or 0 for no.<br/>The default is 1 @.</li> </ol>                                                                                                    |
| Time of Day                                                                       |                                                                                                    |
| To set the time of day:                                                           | <ol> <li>From the Main Menu prompt, enter 4.</li> <li>At <i>Action=</i>, enter 50.</li> <li>At <i>Data=</i>, enter the time of day in the form HHMM, where HH = hour (00 through 23) and MM = minutes (00 through 59).</li> </ol> |

<sup>@</sup> Strongly recommended this value be used. November 1995

### Date

| To set the date: | 1 From the Main Menu prompt, enter 4.                                                                                                    |
|------------------|----------------------------------------------------------------------------------------------------|
|                  | 2 At <i>Action=</i> , enter 51.                                                                                                    |
|                  | 3 At <b>Data=</b> , enter the date in the form MMDDYY, where MM<br>= month (01 through 12), DD - day (01 through 31), and YY<br>= year (00 through 99). |
| SMDR             |                                                                                                    |

| To specify whether                            | 1 From the Main Menu prompt, enter 4.    |
|-----------------------------------------------|------------------------------------------|
| SMDR records should be sent to the SMDR port: | 2 At Action=, enter 52.                  |
| I.                                            | 3 At Data=, enter 1 for yes or 0 for no. |
|                                               | The default is 1 <sup>®</sup> .          |

To specify the minimum length (number of seconds) of calls that are reported by SMDR:  At Action=, enter 53.
 At Data =, enter a number between 10 and 255. The default is 40.

To specify the type of SMDR terminal (CAT or non CAT), which is necessary because of the different capabilities of the terminals: At Action=, enter 128.
 At Data=, enter

 O: Non-CAT terminal (default)
 I: CAT terminal
 The default is 0.

### **Call Accounting Options**

| Account codes: To assign                     | 1 From the Main Menu prompt, enter 4.                                      |
|----------------------------------------------|----------------------------------------------------------------------------|
| the number of digits used for account codes: | 2 At Action=, enter 73.                                                    |
|                                              | 3 At <b>Data=</b> , enter a number between 1 and 15.<br>The default is 15. |

# **Miscellaneous System Options**

From the Main Menu prompt, enter 4, then set the Systems options listed below:

| To set the number of<br>seconds before a parked<br>call returns to the<br>Attendant: | <ul> <li>1 At Action=, enter 8.</li> <li>2 At Data=, enter the number of seconds, 0-240.<br/>The default is 120 seconds.</li> </ul> |
|--------------------------------------------------------------------------------------|----------------------------------------------------------------------------------------------------|
| To enable dial tone for incoming tie trunks:                                         | <ol> <li>At Action=, enter 68.</li> <li>At Data=, enter 1 for yes or 0 for no.<br/>The default is 1.</li> </ol>                     |
| To allow trunk-to-trunk<br>transfer for incoming<br>Loop Start trunks:               | <ol> <li>At Action=, enter 69.</li> <li>At Data=, enter 1 for yes or 0 for no.<br/>The default is 0<sup>@</sup>.</li> </ol>         |
| To block maintenance<br>busy Ground Start trunks:                                    | <ol> <li>At Action=, enter 62.</li> <li>At Data=, enter 1 for yes or 0 for no.<br/>The default is 0 @.</li> </ol>                   |

<sup>&</sup>lt;sup>@</sup> Strongly recommended this value be used. November 1995

| To assign the CO trunk pool access code;                            | <b>NOTE:</b> This code cannot be changed after any trunks have been assigned with this facility access code.                                                                                                    |
|---------------------------------------------------------------------|----------------------------------------------------------------------------------------------------|
|                                                                     | 1 At Action=, enter 71.                                                                                                    |
|                                                                     | 2 At <b>Data=</b> , enter the CO trunk access code. The default is 100<br>, 101, or 102, depending on the trunk type.                                                                                                    |
| To set the number of DID digits used to match against station PDCs: | <ul> <li>1 At Action=, enter 72.</li> <li>2 At Data=, enter a number between 2 and 4.<br/>The default is 3.</li> </ul>                                                                                                    |
| To change or remove the<br>Display ID for DID<br>trunks:            | <ul> <li>1 At Action=, enter 77.</li> <li>2 At Data =, enter the new Display ID (11 character or less), or enter" " to remove the Display ID.<br/>The default is OUTSIDE.</li> </ul>                                                                                                |
| To change or remove the<br>Display ID for unassigned<br>DID trunks: | <ul> <li>1 At Action =, enter 78.</li> <li>2 At Data =, enter the new Display ID (11 characters or less), or enter" " to remove the Display ID. The default is NO DID IN.</li> </ul>                                                                                                |
| To enable maintenance-<br>busy for tie trunks:                      | <ol> <li>At Action=, enter 80.</li> <li>At Data=, enter 1 for enable or 0 for disable.<br/>The default is 0.</li> </ol>                                                                                                    |
| To disconnect VMS:                                                  | <ol> <li>At Action=, enter 96.</li> <li>At Data=, enter 1 to send forward disconnect (used with VP4), or 0 to send ##99 as disconnect message (used with VP1).<br/>The default is 0.</li> <li>NOTE: VP6, VP4 = Voice boards for 6386 WGS<br/>VP1 = Voice boards for 3B1.</li> </ol> |

### **Expert Mode Prompt**

| To change the expert | 1 From the Main Menu prompt, enter 4.                                                                             |
|----------------------|----------------------------------------------------------------------------------------------------|
| mode prompt:         | 2 At Action=, enter 74.                                                                                           |
|                      | 3 At <i>Data</i> =, enter the new prompt (nine or fewer printable characters).<br>The default is <b>Command</b> . |

### **Administration Password**

| To change the administration | password: | 1 From the Main Menu prompt, enter 4.<br>2 At <i>Action=,</i> enter 75.                                                                                                    |
|------------------------------|-----------|----------------------------------------------------------------------------------------------------|
|                              |           | 3 At <i>Data</i> =, enter the new password (eight or fewer printable characters, with no spaces). For security, the display always shows ????????. The default is <b>systemx5.</b>                     |
|                              |           | <b>NOTE:</b> The user-changeable password reverts to the default when the system cold starts. The following message is displayed when a cold start occurs: <i>WARNING: Default Password in effect.</i> |

### Toll Calls Allowed/Disallowed Lists

There are five Toll Calls Allowed (TCA) Lists. Therefore, you must specify a *target* value from 1 through 5 to access these lists. The total number of entries must not exceed 164 for all 5 lists combined. Numbers can be of the form AAA (exchange within Home Area code) or NAA-AAA (Area Code plus exchange).

To <u>disallow</u> international calls enter in the form -OABCDE (ABC = country code, DE = first 2 digits of city code), where ABCDE could be any digit from O-9 or ".", which is a wild card. (All subsequent digits have to be ".".) If O + 5 dots are entered in the Toll Call disallowed list, the station(s) assigned to that class cannot make international calls.

| To access a TCA list: | 1 From the Main Menu prompt, enter 7.                                                                           |
|-----------------------|----------------------------------------------------------------------------------------------------|
|                       | <b>2</b> At the prompt, <i>TOLL ALLW</i> =, enter the number, from 1 through 5, of the list you want to access. |
|                       | <b>3</b> Continue to administer the TCA list as described below.                                                |

| To list members of a TCA group: | <ul> <li>1 At <i>Action</i> =, enter 1.</li> <li>2 To continue the list, enter C after each code is printed.</li> </ul> |
|---------------------------------|----------------------------------------------------------------------------------------------------|
| To add a code to the list:      | 1 At <b>Action=</b> , enter 2.<br>2 At <b>Data=</b> , enter the code number in the form AAA                             |

2 At **Data=**, enter the code number in the form AAA, NAAAAA or OAA-AAA, where:

- AAA is a 3-digit CO exchange code.

- NAA-AAA is a combination of an area code (NPA) and a CO code (optionally separated by a hyphen).

- OAA-AAA is a combination of a country code (AA-A) and a partial city code (AA).

**NOTE:** You can use the WILDCARD character (.). That is, you can enter AAA as AAA, AA., A., O...., NAA..., N...., etc. All digits following a "." must be a" .".

To delete a code from the list:

- 1 At Action=, enter 3.
- 2 At **Data=**, enter the code you want to delete exactly as it was listed using Action=1.

# Floating PDCs

|                   | From the Main Menu prompt, enter 5; then use the following procedure to list, add, or delete a Floating Personal Dial Code (FPDC). |
|-------------------|----------------------------------------------------------------------------------------------------|
| To list FPDCs:    | <b>1</b> At $Action = $ , enter <b>1</b> .                                                                                         |
|                   | 2 To continue the list, enter <b>C</b> after each FPDC is printed.                                                                 |
| To add an FPDC:   | <b>1</b> At <i>Action = ,</i> enter <b>2.</b>                                                                                      |
|                   | <b>2</b> At <i>Data</i> = , enter the FPDC you want to add (l-9999).                                                               |
| To delete an FPDC | $: 	 1 	ext{ At } Action = , 	ext{ enter } 3.$                                                                                     |
|                   | 2 At $Data =$ , enter the FPDC you want to delete.                                                                                 |
|                   | <b>NOTE:</b> When you remove an FPDC, any Display ID for that FPDC is also removed.                                                |
|                   |                                                                                                    |
| Display Suppor    | rt                                                                                                    |

| To assign or remove an | 1 At Action = , enter 4.                                                                                                    |
|------------------------|----------------------------------------------------------------------------------------------------|
| FPDC Display ID:       | <b>2</b> At $Data =$ , enter the FPDC,                                                                                                |
|                        | <b>3</b> Type <b>a</b> and at $Action =$ , enter <b>5</b> .                                                                           |
|                        | <b>4</b> At <i>Data</i> = , enter the FPDC ID (not more than 11 characters, enclosed in double quotes), or enter "" to remove the ID. |

#### Virtual Facilities

VF:

A Virtual Facility (VF) is a call-routing facility which is not defined by the physical facility (trunk) over which calls are routed. Instead, the facility is defined by a combination of access codes, authorization codes, and coded characters that allow special handling of the destination telephone number. VFs can be used to automatically route calls via other carrier networks, private networks, or tie trunks.

Virtual Facilities can also be used in ARS patterns to ensure that users who place these types of calls use the route (the virtual facility) the System Administrator has defined. For more information, see the System 25 R3 Reference Manual.

Keep the following parameters in mind when assigning Virtual Facility Codes (VFCs):

- VFCs range from # 190 through # 199 (including the # sign).
- The number you assign to a VFC can contain up to 28 digits and/or special characters.
- You can use the following special characters within a Virtual Facility Number (VFN).
- \* sends a 1.5-second pause sends a #\* ## #\* sends a **#8** changes signaling from dial-pulse to Touch-Tone (end-to-end signaling) tells the system to insert the destination telephone #5 number (dialed digits) at this point in the VFN To assign or remove a 1 At Action =, enter 25. 2 At Data = , enter the access code, 190-199 (do not enter the # character). 3 To assign or remove a VFN, type a and at Action = , enter 26. 4 At Data = , enter: the number you want to assign to this VFC (allowable characters are listed at the beginning of this section). **0** to remove the number currently displayed.

| To permit dial access to this VF: | 1 At Action = , enter $27$ .                                                   |
|-----------------------------------|--------------------------------------------------------------------------------|
|                                   | 2 At <i>Data</i> = , enter 1 for yes or 0 for no.<br>The default is <b>0</b> . |

### **System Speed Dialing**

\*

System Speed Dialing allows you to enter a four-character code at any terminal to call the associated phone number.

Keep the following considerations in mind when assigning System Speed Dialing codes:

- Speed Dialing Codes range from # 100 through # 189 (including the # sign).
- The number you assign to a Speed Dialing Code can contain up to 28 characters or digits and/or special characters.
- You can use the following special characters within a System Speed Dialing number:

| *  |     |   | sends a 1.5-second pause                                                                                                    |
|----|-----|---|----------------------------------------------------------------------------------------------------|
| ## |     | - | sends a #                                                                                                    |
| #* |     | - | sends a                                                                                                    |
| #8 |     | - | changes signaling from dial-pulse to Touch-Tone<br>(end-to-end signaling)                                                                                                    |
| #  | 19X | - | embeds a Virtual Facility Code ( # 190 through # 199)<br>as the first part of a Speed Dialing Code. (You cannot<br>embed another Speed Dialing Code within<br>a Speed Dialing Code. ) |

**NOTE:** It is a good practice to remove any unused speed dialing numbers (using the following procedure).

| To administer System<br>Speed Dialing:                      | From the Main Menu prompt, enter 4 ; then follow the procedure below to assign or remove a System Speed Dialing number.                             |
|-------------------------------------------------------------|----------------------------------------------------------------------------------------------------|
| Enter or remove a<br>number from the Speed<br>Dialing list: | <ul> <li>1 At Action = , enter 25,</li> <li>2 At Data = , enter the access code— a number between 100 and 189 (do not enter the # sign).</li> </ul> |
|                                                             | <b>3</b> To assign or remove the speed dialing number associated with this code, enter <b>a</b> and at $Action = $ , enter <b>26</b> .              |
|                                                             | At Data = , enter:                                                                                                    |
|                                                             | the number you want to assign to this access code<br>(allowable Speed Dialing characters are listed at the<br>beginning of this section).           |
|                                                             | O to many one the many har assumential disculation d                                                                                                |

- 0 to remove the number currently displayed.

| Callback Queuing Options                                                                                         |                                                                                                    |  |  |
|----------------------------------------------------------------------------------------------------|----------------------------------------------------------------------------------------------------|--|--|
| To specify the maximum<br>queue size for outgoing<br>facilities:                                                 | <ul> <li>1 At Action = , enter 100 .</li> <li>2 At Data = , enter the maximum number of calls, 1-64, that can be simultaneously queued for outgoing facilities. The default is 64 @.</li> <li>(Enter 0 to disable Callback Queuing for outgoing facilities.)</li> </ul> |  |  |
| To specify the maximum<br>queue size for internal<br>facilities:                                                 | <ul> <li>1 At Action = , enter 101 .</li> <li>2 At Data = , enter the maximum number of calls, 1-64, that can be simultaneously queued for internal facilities. The default is 64 @.</li> <li>(Enter 0 to disable Callback Queuing for internal facilities.)</li> </ul> |  |  |
| To specify the minimum<br>amount of time (in<br>seconds) between callback<br>retries for internal<br>facilities: | <ol> <li>At Action =, enter 102.</li> <li>At Data = , enter the minimum number of seconds, 0-120, between attempts to connect a station to its queued-for internal facility.<br/>The default is 30 seconds.</li> </ol>                                                  |  |  |

To specify the minimum amount of time (in seconds) between callback retries for outgoing facilities: 1 At Action = , enter 103 .

2 At Data = , enter the minimum number of seconds, O - 120, between attempts to connect a station to its queued-for outgoing facility. The default is 30 seconds.

<sup>@</sup> Strongly recommended this value be used,

### **Remote Access Options**

|                                            | From the Main Menu prompt, enter <b>4</b> , then set the Remote Access options listed below:                                                                                                    |
|--------------------------------------------|----------------------------------------------------------------------------------------------------|
| To enable barrier codes:                   | 1 At <b>Action=,</b> enter <b>110</b> .                                                                                                    |
|                                            | 2 At <b>Data=</b> , enter 1 for yes or <b>0</b> for no.<br>The default is 1.                                                                                                    |
| To assign a remote access                  | 1 At <b>Action=,</b> enter 111.                                                                                                    |
| number for use with DID:                   | <ul> <li>2 At <i>Data=</i>, enter the DID number to be used for remote access (use PDC format with no leading zeroes; the number cannot already exist in the system dial plan). The default is <b>0</b>.</li> </ul> |
| NOTE: See the R3V3 Reference               | ce Manual for DID operation.                                                                                                    |
| To assign the number of                    | 1 At <b>Action=,</b> enter 119.                                                                                                    |
| barrier digits used for all barrier codes: | 2. At <b>Data=</b> , enter any number from 5 to 15.<br>The default is 5.                                                                                                    |
|                                            | <b>NOTE</b> : Whenever the barrier code size is changed, the previously entered barrier codes are cleared.                                                                                                    |
| To assign a number to a                    | 1 At <b>Action=,</b> enter <b>120</b> .                                                                                                    |
| barrier code:                              | 2 At <b>Data=</b> , enter the barrier code number, 1-16.                                                                                                    |
| To assign the barrier                      | 1 At <b>Action=,</b> enter 121.                                                                                                    |
| code's digits (digits O-9,                 | 2 At <b>Data=</b> , enter the barrier code (number of digits per                                                                                                    |

Action=119). (To remove a barrier code, enter **0**).

\*, #):

To assign the remote access Night Service backup station:
1 At Action=, enter 129.
2 At Data=, enter the PDC for the station to serve as backup for remote access while Night Service is in effect The default is 0.

**NOTE:** After the second dial tone (to caller) has timed out, the call is directed to this station. If no station is assigned, reorder tone is returned.

To assign the RIMS barrier code (digits 0-9, \*, #) 1 At Action=, enter 130.

 2 At Data=, enter the 5- through 15-digit Remote Initialization and Maintenance Service (RIMS) barrier code. The default is 98765.

To remove the RIMS barrier code, enter **0**. Changing the size of the barrier code also clears this entry. See Action 119.)

### **Remote Access Restrictions**

| To assign the system ARS<br>Facility Restriction Level<br>(FRL): | <ul> <li>1 At Action=, enter 113.</li> <li>2 At Data=, enter the FRL number, 0 -3, from the followin list:</li> </ul> |                           |             |                                                   |
|------------------------------------------------------------------|----------------------------------------------------------------------------------------------------|---------------------------|-------------|---------------------------------------------------|
|                                                                  |                                                                                                    | Level<br>O<br>1<br>2<br>3 | -<br>-<br>- | Allowed FRL Pools<br>0<br>0,1<br>0,1,2<br>0,1,2,3 |
|                                                                  | The defau                                                                                                    | -                         | -           | 0,1,2,3                                           |

| To assign the system toll restriction class:                           | <ul> <li>1 At Action=, enter 144.</li> <li>2 At Data=, enter the toll class number, 0 -5, from the following list:</li> <li>0 = Not toll restricted</li> <li>1 = Toll Calls Allowed Lists 1-5</li> <li>2 = Toll Calls Allowed Lists 2-5</li> <li>3 = Toll Calls Allowed Lists 3-5</li> <li>4 = Toll Calls Allowed List 4-5</li> <li>5 = Toll Calls Allowed List 5 (only)</li> <li>The default is 0.</li> </ul> |
|------------------------------------------------------------------------|----------------------------------------------------------------------------------------------------|
| To restrict users of the system from making any outward calls:         | <ol> <li>At Action=, enter 115.</li> <li>At Data=, enter 1 for yes or 0 for no.<br/>The default is 0.</li> </ol>                                                                                                    |
| To restrict users from<br>having dial access to the<br>CO trunk pool:  | <ol> <li>At Action=, enter 116.</li> <li>At Data=, enter 1 for yes or 0 for no.<br/>The default is 0.</li> </ol>                                                                                                    |
| To restrict users from<br>having dial access all<br>other trunk pools: | <ol> <li>At Action=, enter 117.</li> <li>At Data=, enter 1 for yes or 0 for no.<br/>The default is 0.</li> </ol>                                                                                                    |
| Barrier Code Class of Re                                               | striction                                                                                                    |
| To assign this barrier code's ARS FRL:                                 | <ul> <li>1 At Action=, enter 122.</li> <li>2 At Data=, enter the FRL number, 0 -3, from the following list:         <ul> <li>Level</li> <li>Allowed FRL Pools</li> <li>0</li> <li>0,1</li> <li>2</li> <li>0,1,2</li> <li>3</li> <li>0,1,2,3</li> </ul> </li> <li>The default is 3.</li> </ul>                                                                                                    |

| To assign this barrier code's toll restriction class:                                          | <ul> <li>1 At Action=, enter 123.</li> <li>2 At Data=, enter the toll class number, 0 -5, from the following list:</li> <li>0 = Not toll restricted</li> <li>1 = Toll Calls Allowed Lists 1-5</li> <li>2 = Toll Calls Allowed Lists 2-5</li> <li>3 = Toll Calls Allowed Lists 3-5</li> <li>4 = Toll Calls Allowed List 4-5</li> <li>5 = Toll Calls Allowed List 5 (only)</li> <li>The default is 0.</li> </ul> |
|------------------------------------------------------------------------------------------------|----------------------------------------------------------------------------------------------------|
| To restrict users of this barrier code from making any outward calls:                          | 1 At <b>Action=,</b> enter 124.<br>2 At <b>Data=,</b> enter 1 for yes or <b>0</b> for no.<br>The default is <b>0</b> .                                                                                                    |
| To restrict users of this<br>barrier code from having<br>dial access to the CO<br>trunk pool:  | <ol> <li>At Action=, enter 125.</li> <li>At Data=, enter 1 for yes or 0 for no.<br/>The default is 0.</li> </ol>                                                                                                    |
| To restrict users of this<br>barrier code from having<br>dial access all other trunk<br>pools: | <ol> <li>At Action=, enter 126.</li> <li>At Data=, enter 1 for yes or 0 for no.<br/>The default is 0.</li> </ol>                                                                                                    |

# Administering Trunks

This section shows you how to:

- Assign and remove trunks
- Assign Class-of-Service parameters for various types of trunks
- Assign trunk Display IDs
- Assign trunk options for a SLAC system.

### Assigning a Trunk

From the Main Menu prompt, enter **1**, then follow the procedures below to define the trunk type and assign a trunk number.

To assign and define a trunk:

1 From the Main Menu prompt, enter 1.

- 2 At *Port=*, enter the carrier/slot port (CSSPP) to which you want to assign the trunk.
- 3 At Action=, enter 1.
- 4 At **Data=**, enter the trunk type number. Select the number from Table 5-1.

#### TABLE 5-1 Trunk-Type Codes

| If the Trunk Type is:                | Enter       |
|--------------------------------------|-------------|
| Ground Start, CO                     | 701*        |
| Ground Start, WATS, FX               | 702         |
| Ground Start, PBX/CENTREX            | 705†        |
| Loop Start, CO                       | 801*        |
| Loop Start, WATS, FX                 | 802         |
| Loop Start, PBX/CENTREX              | 805†        |
| DID Immediate Dial                   | 901         |
| DID Wink Start                       | 901<br>902* |
| DID Whik Start                       | 902         |
| Auto-in/Auto-out                     | 1001        |
| Auto-in/Immediate Dial-out           | 1002        |
| Immediate Dial-in/Auto-out           | 1003        |
| Immediate Dial-in/Immediate Dial-out | 1004        |
| Wink Dial-in/Auto-out                | 1005        |
| Wink Dial-in/Wink Dial-out           | 1006        |
| Delay Dial-in/Auto-out               | 1007        |
| Delay Dial-in/Delay Dial-out         | 1008        |

\* Default Type

<sup>†</sup> You must select these codes for Centrex operation.

To assign a trunk number:

#### 1 At Action=, enter 2.

2 At **Data=**, enter a 4-digit trunk number from 0001 through 9999.

**NOTE:** Trunk numbers beginning with 9 have special significance when used with Dial-in tie trunks (1003-1008). System Administrators should read the section in the *System 25 R3 Reference Manual* called "Tandem Trunking" thoroughly before using *any* 9xxx-format numbers for tie trunks.

# Removing a Trunk

| To remove a | trunk: | <b>1</b> From the Main Menu prompt, enter <b>1</b> ,                                     |
|-------------|--------|------------------------------------------------------------------------------------------|
|             | 2      | 2 At Port =, enter the physical port you want to remove in the form CSSPP.               |
|             |        | <b>3</b> At Action = , enter 1 .                                                         |
|             | 4      | <b>4</b> At  Data = ,  enter <b>0</b> .                                                  |
|             |        | NOTE: When you remove a trunk, any Display ID associated with the trunk is also removed. |

### Display Support

| To assign or remove a | NOTE: This feature is not administrable for DID trunks.                                                                           |  |  |
|-----------------------|----------------------------------------------------------------------------------------------------|--|--|
| trunk Display ID:     | 1 At Action = , enter 90.                                                                                                    |  |  |
|                       | 2 At <i>Data</i> = , enter the Display ID (not more than 11 characters, enclosed in double quotes), or enter "" to remove the ID. |  |  |
|                       | NOTE: For trunk port type codes:                                                                                                  |  |  |
|                       | – 701, 702, 801, 802, 805: the default is OUTSIDE                                                                                 |  |  |
|                       | – 901, 902: not administrable                                                                                                    |  |  |
|                       | – 1001 through 1008: the default is <b>BRANCH</b>                                                                                 |  |  |
|                       |                                                                                                    |  |  |

### Assigning Class of Service to DID Trunks

| To assign Class of Service | 1 From the Main Menu prompt, enter 1 .                                                                                             |
|----------------------------|----------------------------------------------------------------------------------------------------|
| (COS) to a DID trunk:      | <b>2</b> At <i>Port</i> =, enter the physical port to which you want to assign Class of Service.                                   |
|                            | <b>3</b> At Action = , enter <b>3</b>                                                                                              |
|                            | <b>4</b> At <i>Data</i> = , enter the Class-of-Service code which is a number (1, 2, 3, or 4) equal to the number of digits the CO |

sends over this trunk. The default is **3**.

# Assigning COS to All Other Trunks

| To assign COS to all other trunks: | NOTE: This section assumes that your trunks and the numbers of these trunks have been assigned.       |
|------------------------------------|----------------------------------------------------------------------------------------------------|
|                                    | <b>1</b> From the Main Menu prompt, enter 1 .                                                         |
|                                    | <b>2</b> At <i>Port</i> =, enter the physical port to which you want to assign COS in the form CSSPP. |
|                                    | <b>3</b> At Action = , enter <b>3</b> .                                                               |
|                                    | <b>4</b> At <i>Data</i> = , enter the trunk COS code from Table 5-2.                                  |
|                                    | The default is 8. For dial-in tie trunks, only codes 0-7 are valid; the default is ${\bf 0}$ .        |
|                                    |                                                                                                    |

| TABLE 5-2 | 2 Trunk ( | Class of | Service | (for | all trunks | except | DID) |
|-----------|-----------|----------|---------|------|------------|--------|------|
|-----------|-----------|----------|---------|------|------------|--------|------|

| 0.00 |         |           |      |            |
|------|---------|-----------|------|------------|
| COS  | NIGHT   | OUTWARD   | IN   | SHORT      |
| CODE | SERVICE | SIGNALING | ONLY | DISCONNECT |
| 0    |         | TT        |      |            |
| 1    |         | TT        | •    |            |
| 2    |         | TT        |      | •          |
| 3    |         | TT        | •    | •          |
| 4    |         | DP        |      |            |
| 5    |         | DP        | •    |            |
| 6    |         | DP        |      | •          |
| 7    |         | DP        | •    | •          |
| 8    | •       | TT        |      |            |
| 9    | •       | TT        | •    |            |
| 10   | •       | TT        |      | •          |
| 11   | •       | TT        | •    | •          |
| 12   | •       | DP        |      |            |
| 13   | •       | DP        | •    |            |
| 14   | •       | DP        |      | •          |
| 15   | •       | DP        | •    | •          |

TT = Touch-Tone DP = Dial-Pulse Follow the procedures below to assign COS options to this trunk.

| <b>Trunk Group Facility</b><br><b>Access Code:</b> To assign<br>this trunk to a trunk<br>g r o u p : | <ul> <li>1 At Action = , enter 4.</li> <li>2 At Data = , if the trunk is in a pooled facility access group, enter the Facility Access Code (FAC). Enter 0 if the trunk is not in arty group.</li> <li>The defaults are as follows: <ul> <li>100 for Loop Start trunks</li> <li>101 for Ground Start trunks</li> <li>102 for Tie trunks</li> </ul> </li> </ul> |
|----------------------------------------------------------------------------------------------------|----------------------------------------------------------------------------------------------------|
| Dial Access                                                                                          | <ol> <li>At Action = , enter 5.</li> <li>At Data = , enter 1 if you want to allow dial access, enter 0 if you do not. The default is 1 @.</li> </ol>                                                                                                    |
| <b>DGC Group</b> : To assign this trunk to a DGC group:                                              | <ul> <li>NOTE: This item is not administrable for trunk types 1003-1008.</li> <li>1 At Action = , enter 6.</li> <li>2 At Data = , enter the DGC group number (l-32, or O for none). The default is O .</li> </ul>                                                                                                    |

Night Service: To choose either Directed or Trunk-Answer-from-Any-Station (TAAS) Night Service for this trunk: To receive either form of Night Service, this trunk's COS must include Night Service (that is, for Action =3, Data must be between 8 and 15). Also, a NIGHT button must be assigned to the attendant console.

 $<sup>@\</sup>$  Strongly recommended this value be used.

For Directed Night Service, at least one station must be assigned to receive Night Service calls from this trunk (see "Administering Voice Stations").

**NOTE:** If the trunk is used for Remote Access, it may *not* be assigned Directed Night service treatment.

For TAAS Night Service, an external alert must be assigned for Night Service use.

1 At Action=, enter 7.

2 At Data=, enter:

- 1 to select Directed Night Service.

- 2 to select TAAS Night Service.

The default is **1**.

#### Delay Announcement:

To assign a Night Service delay announcement

#### 1 At Action=, enter 8.

2 At **Data=**, enter 1 for first delay announcement, 2 for second delay announcement, or **0** for none.

The default is **0**.

(See the procedure for assigning Directed Night Service Delay Announcement under "Administering Auxiliary Equipment.")

**Type of Incoming Signaling** (tie trunks only):

#### 1 At Action=, enter 9.

2 At *Data=*, enter 1 for Touch-Tone signals, or **0** for Dial-Pulse signals

The default is **0**.

**NOTE:** To connect this tie trunk directly to another Private Branch Exchange (PBX), see the "Port Options" table in the "Command Reference" chapter.

| Trunk Group Hunting<br>Order (Read Only):                          | For outgoing calls, each trunk in a trunk group is selected in a certain sequence. The value returned from this action/data pair tells you what position in the list this trunk occupies (e.g., first, second, third). The order in which trunks are used is the reverse of the order in which the trunks were assigned. For example, if you installed four trunks in the order 1,2, 3, and 4, those trunks would be used in the order 4, 3,2, and 1.<br>At <b>Action=</b> , enter <b>10</b> . Data shown (1, 2, etc.) is the order in which that particular trunk will be used (first, second, etc.). |  |  |
|--------------------------------------------------------------------|----------------------------------------------------------------------------------------------------|--|--|
| Remote Access: To specify remote access                            | <b>NOTE:</b> This feature is not administrable for DID or Tie trunks.<br>1 At <i>Action</i> <sup>-</sup> , enter 13.                                                                                                    |  |  |
| use for this trunk:                                                | 2 At <i>Data</i> =, enter code for the type of remote access you want to specify for this trunk, 0 -2, from the following list:                                                                                                    |  |  |
|                                                                    | <b>o</b> -no remote access                                                                                                    |  |  |
|                                                                    | 1 - shared                                                                                                    |  |  |
|                                                                    | 2 - dedicated                                                                                                    |  |  |
|                                                                    | The default is <b>0</b> .                                                                                                    |  |  |
|                                                                    |                                                                                                    |  |  |
| Callback Queuing: To allow dial-access users to                    | 1 At Action=, enter 14.                                                                                                    |  |  |
| queue for this trunk:                                              | 2 At <b>Data=</b> , enter 1 for yes or <b>0</b> for no.                                                                                                    |  |  |
|                                                                    | The default is <b>0</b> .                                                                                                    |  |  |
|                                                                    |                                                                                                    |  |  |
| Digital Tie Trunk Loss: To                                         | 1 At <b>Action=,</b> enter 15.                                                                                                    |  |  |
| assign a T1 derived Tie trunk<br>as satellite (round trip delay is | 2 At <b>Data=</b> , enter 1 for satellite or <b>0</b> for tandem.                                                                                                    |  |  |
| less than 15 milliseconds) or<br>tandem:                           | The default is <b>0</b> .                                                                                                    |  |  |
| Interexchange Carrier                                              | 1 At <i>Action</i> = ,enter 17.                                                                                                    |  |  |
| Charge Calls: To                                                   | 2 At Data =, enter:                                                                                                    |  |  |
| identify a Trunk pool                                              | -0: DCC+0 or DCC+0IN+ calls are not allowed from Toll                                                                                                    |  |  |
| with Originating Line<br>Screening:                                | -0: DCC+0 or DCC+0IN+ cans are not anowed from 10in<br>Restricted stations.                                                                                                    |  |  |
|                                                                    | -1: IXC+O or IXC+0IN+ calls are allowed from Toll Restricted stations.                                                                                                    |  |  |

#### Assigning Trunk Options for a SLAC System

The following options apply only to systems using the Switched Loop Attendant Console (SLAC), and are not administrable for DID trunks:

To set the priority of a trunk to ring in the attendant-console queue:

a 1 At Action = , enter 11.
2 At Data = , enter a trunk priority number, 0-7:
- 1 for highest priority
- 7 for lowest priority
- 0 for the trunk will not ring in the queue The default is 0.

Specify which Attendant should receive calls from this trunk:

**1** At Action =, enter 12.

**2** At *Data* = , enter the attendant position number, 0 -2, from the following list:

- **1** for first Attendant
- 2 for second Attendant
- **– 0** for either Attendant

The default is  ${\bf 0}$  .

# Administering Auxiliary Equipment

This section discusses how to assign and remove AT&T System 25 auxiliary equipment associated with special ports. It assumes you understand what special equipment is required and that you have read the *System 25 R3 Implementation Manual* ard/or the *System 25 R3 Reference Manual* to understand which circuit boards you require to connect this special equipment. See the "Special Feature Port Type Codes" table in the "Command Reference" chapter.

For all procedures in this section, you must first specify the port you want to assign.

| To assignor remove auxiliary                              | 1 From the Main Menu prompt, enter 1.                        |
|-----------------------------------------------------------|--------------------------------------------------------------|
| equipment options listed in this chapter, begin with this | 2 At <i>Port=</i> , enter the port number in the form CSSPP. |
| step:                                                     |                                                              |

### **External Alerts**

| To assign an external<br>alert: | 1 Follow the procedures stated above.                                                             |
|---------------------------------|---------------------------------------------------------------------------------------------------|
|                                 | 2 At Action=, enter 1.                                                                            |
|                                 | 3 At Data=, enter 253.                                                                            |
|                                 | 4 You see the prompt: Action= 2.                                                                  |
|                                 | 5 At <b>Data=</b> , enter the PDC of the associated station, or <b>o</b> for Night Service Alert. |

### Paging (Associated with Auxiliary Trunk Port)

You can assign Paging to up to three zones. Each paging zone must be assigned to a separate port. Follow the procedure below to assign an access code and dial restriction to each zone. If in addition, you want to assign one access code to all zones, follow the procedure below entitled "To assign an All-Zone access code."

| To assign a Paging<br>Zone access code:                          | <ul> <li>1 Follow the procedures stated on page 6-1.</li> <li>2 At Action=, enter 1.</li> <li>3 At Data=, enter <ul> <li>1301 for Zone 1</li> <li>1302 for Zone 2</li> <li>1393 for Zone 3.</li> </ul> </li> <li>4 You see the prompt Action=2.</li> <li>5 At Data=, enter an access code (PDC) for this zone, or 0 for none.</li> <li>6 Type a and at Action=, enter 1 to dial restrict the zone, or 0 for no dial restriction.</li> </ul> |
|------------------------------------------------------------------|----------------------------------------------------------------------------------------------------|
| To assign an All-Zone<br>access code (if more<br>than one zone): | <ul> <li>1 Follow the procedures stated on page 6-1.</li> <li>2 At <i>Action=</i>, enter 3.</li> </ul>                                                                                                    |

3 At *Data=*, enter a PDC for All-Zone access, or **0** for none.
 **NOTE**: The system automatically copies this value to all paging zones.

### Paging (Associated with CO Trunk Port)

If the paging system is connected to a loop or ground start trunk port, simply assign a trunk facility access code for the port(s) so connected.

| To assign Paging to a<br>loop or ground start<br>trunk port: | 1 Follow the procedures stated on page 6-1. |
|--------------------------------------------------------------|---------------------------------------------|
|                                                              | 2 At Action=, enter 16.                     |
|                                                              | 3 At <b>Data=</b> , enter 0 or 1.           |
|                                                              | No= O no paging port                        |
|                                                              | Yes = 1 paging port                         |
|                                                              | NOTE: Trunk type 702 or 802 only.           |
|                                                              |                                             |

### **DGC Delay Announcement**

| To assign the DGC                     | <b>1</b> Follow the procedures stated on page 6-1. |
|---------------------------------------|----------------------------------------------------|
| Delay Announcement machine to a port: | 2 At Action=, enter 1.                             |
| r                                     | 3 At <i>Data=,</i> enter 255.                      |

| To assign a PDC to the<br>Delay Announcement<br>machine: | <ul> <li>1 Follow the procedures stated on page 6-1.</li> <li>2 At Action=, enter 2.</li> <li>3 At Data=, enter the PDC that identifies the delay announcement machine for DGC usage.</li> <li>NOTE: After the delay announcement machine is assigned a port and a PDC, it may be assigned to DGC groups. See Section 11, "DGC Groups".</li> </ul> |
|----------------------------------------------------------|----------------------------------------------------------------------------------------------------|
| To allow dial access to the DA:                          | <ol> <li>Follow the procedures stated on page 6-1.</li> <li>At Action=, enter 3.</li> <li>At Data=, enter -1 for yes or -0 for no.</li> </ol>                                                                                                    |
| To assignor remove DA<br>port Display ID:                | <ol> <li>Follow the procedures stated on page 6-1.</li> <li>At Action=, enter 90</li> <li>At Data=, enter the Display ID (not more than 11 characters, enclosed in double quotes), or enter" " to remove ID.</li> </ol>                                                                                                    |

# Directed Night Service Delay Announcement

| To assign a Directed                 | 1 Follow the procedures stated on page 6-1.                                                                  |
|--------------------------------------|----------------------------------------------------------------------------------------------------|
| Night Service Delay<br>Announcement: | 2 At Action=, enter 1.                                                                                       |
|                                      | 3 At <i>Data=,</i> enter:                                                                                    |
|                                      | <b>251</b> for Delay Announcement #1                                                                         |
|                                      | <b>252</b> for Delay Announcement #2                                                                         |
|                                      | 4 You see the prompt: Action=2.                                                                              |
|                                      | 5 At <b>Data=</b> , enter the number of rings before an unanswered call receives delay announcement (l-1 5). |

### **Music-on-Hold**

| To assign Music-on-Hold: | 1 Follow the procedures stated on page 6-1.                                                                                                    |
|--------------------------|----------------------------------------------------------------------------------------------------|
|                          | 2 At Action=, enter 1.                                                                                                    |
|                          | 3 At <i>Data</i> =, enter 254.                                                                                                    |
|                          | <ul><li>4 Special Hold: A caller is placed on Special Hold when a multi line set user presses either Transferor Conference. You need to indicate whether or not callers will hear music during the short interval when they are on Special Hold.</li></ul> |
|                          | You see Action =2 At Data =, enter:                                                                                                    |
|                          | - o if you do not want Music on Special Hold                                                                                                    |
|                          | -1 if you want Music on Special Hold                                                                                                    |
|                          | a Maaaaga Syatam                                                                                                    |

#### **VOICE POWER Voice Message System**

| 1 Follow the procedures stated on page 6-1.                                                  |
|----------------------------------------------------------------------------------------------|
| 2 At Action=, enter 1.                                                                       |
| 3 At Data=,:                                                                                 |
| 260 for standard voice mail services                                                         |
| 261 for Coverage/auto attendant services                                                     |
| 262 for message drop service                                                                 |
| <b>263</b> for announcement service                                                          |
| <ul><li>1 Follow the procedures stated on page 6-1.</li><li>2 At Action=, enter 2.</li></ul> |
| <b>3</b> At <i>Data</i> =, enter the PDC.                                                    |
| <b>1</b> Follow the procedures stated on page 6-1.                                           |
| 2 At Action=, enter 5.                                                                       |
| 3 At <b>Data=</b> , enter 1 for yes or 0 for no.<br>The default is 0.                        |
|                                                                                              |

# **Calling Restrictions for VMS Ports**

| To restrict dial access to             | 1 Follow the procedures stated on page 6-1.                           |
|----------------------------------------|-----------------------------------------------------------------------|
| the Central Office (CO)<br>trunk pool: | 2 At Action=, enter 3.                                                |
|                                        | 3 At <b>Data=</b> , enter 1 for yes or 0 for no.<br>The default is 0. |

| To restrict dial access to all other trunk pools: | 1 Follow the procedures stated on page 6-1.                                                        |
|---------------------------------------------------|----------------------------------------------------------------------------------------------------|
|                                                   | 2 At Action=, enter 4.                                                                             |
|                                                   | 3 At <b>Data=</b> , enter 1 for yes or 0 for no.<br>The default is 0.                              |
| To restrict this station                          | <b>1</b> Follow the procedures stated on page 6-1.                                                 |
| from making any                                   |                                                                                                    |
| outward calls:                                    | 2 At Action=, enter 13.                                                                            |
|                                                   | <b>3</b> At <i>Data</i> =, enter <b>1</b> for yes or <b>0</b> for no.<br>The default is <b>0</b> . |
|                                                   |                                                                                                    |
| To assign a toll                                  | 1 Follow the procedures stated on page 6-1.                                                        |
| restriction class:                                | 2 At Action=, enter 14.                                                                            |
|                                                   | 3 At <b>Data=</b> , enter the toll class number, O -5, from the following list:                    |
|                                                   | $\mathbf{o} = $ Not toll restricted                                                                |
|                                                   | 1 = Toll Calls Allowed Lists 1-5                                                                   |
|                                                   | <b>2</b> = Toll Calls Allowed Lists 2-5                                                            |
|                                                   | <b>3</b> = Toll Calls Allowed Lists 3-5                                                            |
|                                                   | <b>4</b> = Toll Calls Allowed List 4 (only)                                                        |
|                                                   | <b>5</b> = Toll Calls Allowed List 5 (only)                                                        |
|                                                   | The default is <b>0</b> .                                                                          |

To assign an ARS Facility Restriction Level: 1 Follow the procedures stated on page 6-1.

- 2 At Action=, enter 15.
- **3** At **Data=**, enter the FRL number, O -3, from the following list:

| Level |   | <b>Allowed FRL Pools</b> |
|-------|---|--------------------------|
| ο     | - | 0                        |
| 1     | - | 0,1                      |
| 2     | - | 0,1,2                    |
| 3     | - | 0,1,2,3                  |

The default is **o**. A VMS port assigned an FRL of **O** has the least privileges (most restricted).

This page intentionally left blank

To make the VMS port an extended station:

NOTE: This option is for TN742 ports only.
1 At Action = , enter 10.
2 At Data = , enter 1 for yes or 0 for no. The default is 0

To assign or remove a VMS port Display ID:

1 At Action = , enter 90.

2 At *Data* = , enter the Display ID (not more than 11 characters, enclosed in double quotes), or enter "" to remove the ID.

### **Pooled Modem**

| To assign a Pooled<br>Modem CP: |             | See the procedu<br>"Administering |     | options |
|---------------------------------|-------------|-----------------------------------|-----|---------|
|                                 | <b>1</b> At | Action = , enter                  | 1.  |         |
|                                 | <b>2</b> At | <i>Data</i> = , enter <b>190</b>  | )1. |         |

### **Additional Tone Detector**

| To assign an Additional | <b>1</b> At Action = , enter 1 .         |
|-------------------------|------------------------------------------|
| Tone Detector CP:       | <b>2</b> At <i>Data</i> = , enter 2101 . |

### Dictation

| To assign Dictation: | 1 At Action = , enter 1.                    |
|----------------------|---------------------------------------------|
|                      | <b>2</b> At <i>Data</i> = , enter           |
|                      | - 2201 for Auxiliary Trunk interface        |
|                      | - 201 for Station Port interface            |
|                      | <b>3</b> You see the prompt: $Action = 2$ . |
|                      | 4 At $Data =$ , enter the PDC.              |

# **Administering Voice Stations**

- Assign voice terminals
- Remove voice terminals
- Assign and change station dial codes
- Assign Class of Service

**Using the Port and PDC menus:** Class-of-Service options for single-line and multiline voice terminals can be administered from either the PDC menu (Main Menu item 2) or from the Port menu (Main Menu item 1). This makes it convenient for you to administer a station based on the information you have. If you know the station PDC, use Menu 2; if you know the station location (CSSPP) but not the PDC, use Menu 1.

Note: The TN746 (Analog Line) has to be installed per Menu 3 first.

#### Adding a Voice Station

You cannot add a voice terminal to a port where a station already exists. You must first remove the existing station, then add the new station. See the procedure entitled "Removing a Voice Station."

To add a voice terminal:

- 1 At the Main Menu prompt, enter 1.
- 2 At *Port=*, enter the carrier/slot/port (CSSPP) for the voice terminal you are adding. For example, enter 10608 if you want to add a voice terminal to port eight, slot six, in earner one.
- 3 At Action=, enter 1.
- 4 At *Data=,* enter the code for the voice terminal type you are adding. Table 7-1 shows me code associated with each terminal type.

**NOTE:** The only way to change an existing terminal type is to remove and reinstall the station.

5 Next, assign a PDC:

You see the prompt, *Action =2*. At *Data=*, enter the PDC for this station. The valid range is 1-9999.

**6** To administer Class of Service for this voice terminal, see "Assigning Class of Service Options" in this chapter.

(Continued)

 Table 7-1 VoiceTerminal Type Codes

| If the Terminal Type is:                                                                                      | Code:      |
|----------------------------------------------------------------------------------------------------|------------|
| SINGLE-LINE VOICE TERMINALS:                                                                                  |            |
| Without message waiting indicator                                                                             | 201        |
| With message waiting indicator                                                                                | 202        |
| MERLIN CS (ATL) VOICE TERMINALS                                                                               |            |
| 5-Button, Z7302H01                                                                                            | <i>302</i> |
| 5-Button Cordless ATL                                                                                         | 303        |
| 10-Button, Z7303H01                                                                                           | 304        |
| 10-Button Hands-Free Answer on Intercom, Z7309H01                                                             | 303        |
| 10-Button Built-in-Speakerphone, Z7313H01A                                                                    | 303        |
| 22-Button Built-in-Speakerphone, Z7314H01A                                                                    | 312        |
| M-Button, Z7305H01                                                                                            | 307†       |
| 34-Button Deluxe, Z7305H02, (NOT attendant)                                                                   | 307        |
| 34-Button Built-in-Speakerphone, Z7305H03 (NOT attendant)                                                     | 305        |
| 34 Button Deluxe Built-in-Speakerphone, Z7316H01A (NOT attendan                                               |            |
| 34-Button Built-in-Speakerphone with 16-Character                                                             | 308        |
| Display, Z7305H04C (NOT attendant)                                                                            | 200        |
| 34-Button Deluxe Built-in-Speakerphone with 16-Character Display, Z7317H01A (NOT attendant)                   | 308        |
| ATTENDANT VOICE TERMINALS :                                                                                   |            |
| Direct Trunk Attendant Console (M-Button Deluxe or 34-Button                                                  | 309        |
| Deluxe Built-in-Speakerphone)                                                                                 |            |
| Switched Loop Attendant Console (34-Button Built-in-Speakerphone                                              | 310        |
| with 16-Character Display)                                                                                    | 011        |
| Switched Loop Attendant Console, Deluxe (34Button Deluxe Built-<br>in-Speakerphone with 16-Character Display) | 311        |
| MET VOICE TERMINALS:                                                                                          |            |
| 10-Button MET                                                                                                 | 401        |
| 10-Button MET with Built-in-Speakerphone                                                                      | 401        |
| 12-Button MET                                                                                                 | 401        |

<sup>†</sup> Acceptable alternative is 306.

### **Display Support**

| To assign or remove a<br>PDC Display ID:                         | <ol> <li>At Action = , enter 90.</li> <li>At Data = , enter the Display ID (not more than 11 characters, enclosed in double quotes), or enter "" to remove the ID.</li> </ol>               |
|------------------------------------------------------------------|----------------------------------------------------------------------------------------------------|
| Is this a display voice<br>terminal?                             | <ul> <li>1 At Action = , enter 19. †</li> <li>2 At Data = , enter 1 for yes or 0 for no. The default is 0.</li> </ul>                                                                       |
| To enable automatic<br>incoming call<br>identification messages: | <ul> <li>1 At Action = , enter 20. †</li> <li>2 At Data = , enter 1 for yes or 0 for no.<br/>If Action 19 has been set to 1, then this Action is automatically set to 1 as well.</li> </ul> |
| Removing a Voice                                                 | Station                                                                                                    |
| To remove a voice<br>terminal:                                   | NOTE: When you remove a station, any Display ID associated with that PDC will also be removed.                                                                                              |

1 From the Main Menu prompt, enter 1.

- **2** At Port=, enter the CSSPP for the station you are removing.
- **3** At Action = , enter 1 .
- 4 At Data =, enter 0.

If this station is associated with another station(s) for features such as Coverage, Automatic Intercom, etc., you will see a warning message for each type of association.

(Continued)

 $<sup>\</sup>dagger$  Not administrable for SLAC, DTAC, MET, or single-line stations.

To go on with the action, respond to the system message, *C* for continue, any other key for abort. When there are no more associations with the station you want to remove, you see:

NO MORE BLOCKS C for continue, any other key for abort

5 Enter C.

You see the following display when the station is removed:

Action = 7 Data = 0

NOTE: If you remove a station that is associated with other stations, you may need to reassign features on those other stations as well.

#### Changing a Station Dial Code

You can only change a dial code to one that does not conflict with any existing number. For more information, see the 'r Dial Plan" description in the *System 25 R3 Implementation Manual*. To determine if a dial code exists, use the Search function described later in this chapter.

There are other circumstances that might prevent you from changing a dial code. For example, the existing station number might be part of a DGC group or pickup group. Again, use the Search function to see if the dial code is a member of any group.

| To change a station dial<br>c o d e : | 1 At the Main Menu prompt, enter 2.                                         |
|---------------------------------------|-----------------------------------------------------------------------------|
|                                       | <b>2</b> At PDC =, enter the PDC you want to change.                        |
|                                       | <b>3</b> At Action = , enter <b>2</b> .                                     |
|                                       | <b>4</b> At <i>Data</i> = , enter the new dial code.                        |
|                                       | NOTE: If you see <i>Error 7012,</i> that dial code may already be assigned. |

#### Moving a Voice Station

Use this procedure when you want to move a station— its features, button assignments, and PDC— to another port.Keep these considerations in mind when you move a station:

- The moved-to port must be vacant.
- The terminal types must be the same; that is, you can only move a station to the same physical type (e.g., multiline voice terminal to multiline voice terminal port).

To move a station to a new port:
1 From the Main Menu prompt, enter 2.
2 At PDC=, enter the PDC of the station you want to move.
3 At Action=, enter 0.
NOTE: the system displays the station's present port assignment at Data = CSSPP.
4 Typed, and at Data =, enter the new port assignment (CSSPP).

# Assigning Class of Service for Single-Line Voice Stations

This section describes the Class-of-Service (COS) options—the calling restrictions and features—you can administer for single-line voice terminals.

| To assign COS to a          | 1 From the Main Menu prompt, enter 2.                                                         |
|-----------------------------|-----------------------------------------------------------------------------------------------|
| single-line voice terminal: | 2 At <b>PDC=</b> , enter the PDC of the station to which you want to assign Class of Service. |

#### **Calling Restrictions**

| To restrict dial access to | 1 At Action=, enter 13.                          |
|----------------------------|--------------------------------------------------|
| the Central Office (CO)    | 2 At <b>Data=</b> , enter 1 for yes or 0 for no. |
| trunk pool:                | The default is 0.                                |

To restrict dial access to all other trunk pools:

1 At Action=, enter 4.

2 At *Data=*, enter 1 for yes or 0 for no. The default is 0.

To restrict this station from making any outward calls:

1 At Action=, enter 13.

2 At **Data=**, enter 1 for yes or 0 for no. The default is 0.

| To assign a toll<br>restriction class:                                | <ul> <li>1 At Action=, enter 14.</li> <li>2 At Data=, enter the toll class number, 0 -5, from the following list: <ul> <li>0 = Not toll restricted</li> <li>1 = Toll Calls Allowed Lists 1-5</li> <li>2 = Toll Calls Allowed Lists 2-5</li> <li>3 = Toll Calls Allowed Lists 3-5</li> <li>4 = Toll Calls Allowed List 4-5</li> <li>5 = Toll Calls Allowed List 5 (only)</li> <li>The default is 0.</li> </ul> </li> <li>NOTE: To allow restricted station to make operator-assisted trunk calls, Action = 17, Data= 1 must be set for each trunk used.</li> </ul> |
|-----------------------------------------------------------------------|----------------------------------------------------------------------------------------------------|
| To assign an ARS Facility<br>Restriction level (FRL):                 | <ul> <li>1 At Action=, enter 15.</li> <li>2 At Data=, enter the FRL number, 0 -3, from the following list:         <ul> <li>Level</li> <li>Allowed FRL Pools</li> <li>0</li> <li>0,1</li> <li>2</li> <li>0,1,2</li> <li>3</li> <li>0,1,2,3</li> </ul> </li> <li>The default is 3.</li> </ul>                                                                                                    |
| To assign the account code entry type:                                | <ol> <li>At Action=, enter 21.</li> <li>At Data=, enter:         <ul> <li>O for optional account code entry</li> <li>1 for forced account code entry on all outside calls</li> <li>2 for forced account code entry for calls that require dialing a "O" or" 1"</li> </ul> </li> <li>The default is 0.</li> </ol>                                                                                                    |
| To allow toll-restricted<br>stations to make IXC<br>codes+INPA calls: | <ol> <li>At Action=, enter 23.</li> <li>At Data=, enter         <ul> <li>1 to allow calls</li> <li>0 to disallow calls</li> </ul> </li> <li>The default is 0.</li> </ol>                                                                                                    |

To allow toll-restricted stations to make IXC codes+011 calls:

 At Action=, enter 24.
 At Data=, enter: -1 to allow calls

- **o** to disallow calls

The default is **0**.

To allow toll-restricted stations to make IXC codes+NXX calls: At Action=, enter 25.
 At Data=, enter

 1 to allow calls
 O to disallow calls

 The default is 0.

This page intentionally left blank.

| <b>Extended/Off-Premises</b><br><b>Station:</b> To make this<br>voice terminal an<br>extended station: | <ul> <li>1 At Action = , enter 10.</li> <li>2 At Data = , enter 1 for yes or 0 for no, based on physical connection information.</li> </ul> |
|----------------------------------------------------------------------------------------------------|----------------------------------------------------------------------------------------------------|
| <b>Station Hunting:</b> To administer this station to hunt to another station if                       | <ol> <li>At Action = , enter 12.</li> <li>At Data = , enter the PDC of the station to hunt to next,</li> </ol>                              |

or **0** for none. The default is **0**.

#### Coverage

busy:

| To specify which receiver<br>group will cover this<br>station's calls: | <ul> <li>1 At Action = , enter 7.</li> <li>2 At Data = , specify which "receiver" group will answer this station's calls. Enter a coverage group number:</li> </ul>         |
|------------------------------------------------------------------------|----------------------------------------------------------------------------------------------------|
|                                                                        | 1 -32: for a coverage group number                                                                                                    |
|                                                                        | 101 -132: for a DGC coverage group number.                                                                                                    |
|                                                                        | <b>NOTE</b> : This number actually<br>corresponds to a DGC group number<br>1-32 (the "1" in the hundreds' place<br>indicates DGC coverage instead of<br>standard coverage). |

To send ringing to the coverage station when there is no answer at this station:

1 At Action = , enter 8.

2 At Data =, enter 1 for yes or 0 for no. The default is 1 @.

**0**: for none. The default is **1**.

<sup>@</sup> Strongly recommended this value be used.

| To send ringing to the<br>coverage station when<br>this station is busy:                        | <ol> <li>At Action = , enter 9.</li> <li>At Data = , enter 1 for yes or 0 for no.<br/>The default is 1 @.</li> </ol>                                                              |
|-------------------------------------------------------------------------------------------------|----------------------------------------------------------------------------------------------------|
| <b>Pickup</b> : To assign this station to a pickup group:                                       | <ul> <li>1 At Action = , enter 11.</li> <li>2 At Data = , enter the group number, 1-16, or 0 for none, The default is 0.</li> </ul>                                               |
| <b>Personal Speed Dialing</b> :<br>To enable personal speed<br>dialing at this station:         | <ul> <li>1 At Action = , enter 16.</li> <li>2 At Data = , enter 1 for yes or 0 for no.<br/>The default is 1 for single-line stations.</li> </ul>                                  |
| Forwarding: To allow<br>this station to send calls<br>to an outside location:                   | <ul> <li>1 At Action = , enter 22 .</li> <li>2 At Data = , enter 1 for yes or 0 for no. The default is 0</li> </ul>                                                               |
| Callback Queuing                                                                                |                                                                                                    |
| To assign the number of<br>times the system will<br>retry callback for an<br>internal facility: | <ul> <li>1 At Action = , enter 40.</li> <li>2 At Data = , enter the number of callback retries (after the first try) for an internal facility, 0-15. The default is 2.</li> </ul> |
| To assign the number of<br>rings per callback try for<br>an internal facility:                  | <ul> <li>1 At Action = , enter 41.</li> <li>2 At Data = , enter the maximum number of times the telephone should ring per callback try, 2-15. The default is 3.</li> </ul>        |

| To assign the number of<br>times the system will<br>retry callback for an<br>outgoing facility: | <ul> <li>1 At Action = , enter 42.</li> <li>2 At Data = , enter the number of callback retries (after the first try) for an outgoing facility, 0 -15. The default is 2.</li> </ul> |
|-------------------------------------------------------------------------------------------------|----------------------------------------------------------------------------------------------------|
| To assign the number of<br>rings per callback try for<br>an outgoing facility:                  | <ul> <li>1 At Action = , enter 43.</li> <li>2 At Data = , enter the maximum number of times the telephone should ring per callback try, 2-15, The default is 3.</li> </ul>         |
| To enable automatic<br>callback queuing for<br>internal facilities:                             | <ul> <li>1 At Action = , enter 44.</li> <li>2 At Data = , enter 1 for yes or 0 for no.<br/>The default is 0.</li> </ul>                                                            |
| To enable automatic<br>callback queuing for<br>outgoing facilities:                             | <ul> <li>1 At Action = , enter 45.</li> <li>2 At Data = , enter 1 for yes or 0 for no.<br/>The default is 1.</li> </ul>                                                            |
| <b>Call Waiting:</b> to enable call waiting for this station:                                   | <ul> <li>1 At Action = , enter 46.</li> <li>2 At Data = , enter 1 for yes or 0 for no.<br/>The default is 0.</li> </ul>                                                            |

To display the number of each trunk assigned to this station for Night Service: At Action = , enter 51 .
 To continue the list, enter C after each trunk number is printed.

To assign a trunk to this station for Night Service:

1 At Action =, enter 52.

**2** At *Data* = , enter a 4-digit trunk number.

**NOTE:** Any given trunk can have no more than four Night Service coverage stations assigned to it.

# Assigning Class-of-Service Options for Multiline Voice Stations (Non-Attendant)

| To assign COS to a multiline voice station:                          | <ul> <li>1 From the Main Menu prompt, enter 2.</li> <li>2 At <i>PDC=</i>, enter the PDC of the multiline voice station to which you want to assign Class of Service.</li> </ul>                                                                                                    |
|----------------------------------------------------------------------|----------------------------------------------------------------------------------------------------|
| Calling Restrictions                                                 |                                                                                                    |
| To restrict dial access to<br>the Central Office (CO)<br>trunk pool: | 1 At Action=, enter 3.<br>2 At Data=, enter 1 for yes or 0 for no.                                                                                                    |
| -                                                                    | The default is <b>0</b> .                                                                                                    |
| To restrict dial access to all other trunk pools:                    | <ol> <li>At Action=, enter 4.</li> <li>At Data=, enter 1 for yes or 0 for no.<br/>The default is 0.</li> </ol>                                                                                                    |
| To restrict this station<br>from making any<br>outward calls:        | <ol> <li>At Action=, enter 13.</li> <li>At Data=, enter 1 for yes or 0 for no.<br/>The default is 0.</li> </ol>                                                                                                    |
| To assign a toll<br>restriction class:                               | <ul> <li>1 At Action=, enter 14.</li> <li>2 At Data=, enter the toll class number, O -5, from the following list:</li> <li>0 = Not toll restricted</li> <li>1 = Toll Calls Allowed Lists 1-5</li> <li>2 = Toll Calls Allowed Lists 2-5</li> <li>3 = Toll Calls Allowed Lists 3-5</li> <li>4 = Toll Calls Allowed List 4-5</li> <li>5 = Toll Calls Allowed List 5 (only)</li> <li>The default is 0.</li> <li>NOTE: To allow Toll Restriction station to make operator-assisted trunk calls, Action = 17, Data= 1 must be set for each trunk used.</li> </ul> |

| To allow toll-restricted<br>stations to make IXC<br>codes+INPA calls: | <ul> <li>1 At Action=, enter 23.</li> <li>2 At Data=, enter: <ul> <li>1 to allow calls</li> <li>• O to disallow calls</li> </ul> </li> <li>The default is 0.</li> </ul>                                                                                                    |
|-----------------------------------------------------------------------|----------------------------------------------------------------------------------------------------|
| To allow toll-restricted<br>stations to make IXC<br>codes+011 calls:  | <ol> <li>At Action=, enter 24.</li> <li>At Data=, enter:         <ul> <li>1 to allow calls</li> <li>0 to disallow calls</li> </ul> </li> <li>The default is 0.</li> </ol>                                                                                                    |
| To allow toll-restricted<br>stations to make IXC<br>codes+NXX calls:  | <ol> <li>At <i>Action=</i>, enter 25.</li> <li>At <i>Data=</i>, enter:         <ul> <li>1 to allow calls</li> <li>0 to disallow calls</li> </ul> </li> <li>The default is 0.</li> </ol>                                                                                                    |
| To assign an ARS Facility<br>Restriction level (FRL):                 | <ul> <li>1 At Action=, enter 15.</li> <li>2 At Data=, enter the FRL number, O -3, from the following list:         <ul> <li>Level</li> <li>Allowed FRL Pools</li> <li>0</li> <li>0,1</li> <li>2</li> <li>0,1,2</li> <li>3</li> <li>0,1,2,3</li> </ul> </li> </ul>                                                  |
| To assign the account code entry type:                                | <ul> <li>1 At Action=, enter 21.</li> <li>2 At Data=, enter: <ul> <li>• O for optional account code entry</li> <li>• 1 for forced account code entry on all outside calls</li> <li>• 2 for forced account code entry for calls that require dialing a "0" or" 1"</li> </ul> </li> <li>The default is 0.</li> </ul> |

#### Line Preference

To assign ringing line preference:

1 At Action=, enter 5.

2 At **Data=**, enter 1 for yes or 0 for no. The default is 1 @.

To assign prime line preference:

1 At Action=, enter 6.

2 At *Data=*, enter the button on which this line appears (the preferred button number), or enter **O** for no line preference. The default is **7**.

(See the "Multiline Set Button Defaults" table under "Administering Button Assignments".)

@ Strongly recommended this value be used.

This page intentionally left blank.

### Coverage

| To specify which receiver<br>group will cover this<br>station's calls:           | <ul> <li>1 At Action = , enter 7.</li> <li>2 At Data = , enter</li> <li>1 -32: for a standard coverage group number</li> </ul>                                                                       |
|----------------------------------------------------------------------------------|----------------------------------------------------------------------------------------------------|
|                                                                                  | 101 -132: for a DGC coverage group number.<br>This number corresponds to the DGC<br>group number 1-32 (the "1" in the<br>hundreds' place indicates DGC<br>coverage instead of standard<br>coverage). |
|                                                                                  | <b>0</b> : for none.                                                                                                    |
|                                                                                  | The default is 1.                                                                                                    |
| To send ringing to the coverage station when there is no answer at this station: | <ul> <li>1 At Action = , enter 8.</li> <li>2 At Data = , enter 1 for yes or 0 for no.<br/>The default is 1 @.</li> </ul>                                                                             |
| To send ringing to the coverage station when this station is busy:               | <ol> <li>At Action = , enter 9.</li> <li>At Data = , enter 1 for yes or 0 for no.<br/>The default is 1 @.</li> </ol>                                                                                 |
| Pickup: To assign this station to a pickup group:                                | <ol> <li>At Action = , enter 11 .</li> <li>At Data = , enter the pickup group number, 1-16, or 0</li> </ol>                                                                                          |

**2** At *Data* = , enter the pickup group number, 1-16, or **0** for none. The default is **0**.

<sup>@</sup> Strongly recommended this value be used.

Personal Speed Dialing: To enable Personal Speed Dialing at this station:

1 At Action = , enter 16.

#### Bridging

| To send ringing to<br>bridged appearances<br>when this Principal<br>station does not answer:    | <ul> <li>1 At Action = , enter 17.</li> <li>2 At Data = , enter 1 for yes or 0 for no.<br/>The default is 1.</li> </ul>                                                            |
|-------------------------------------------------------------------------------------------------|----------------------------------------------------------------------------------------------------|
| To send ringing to<br>bridged appearances<br>when this Principal<br>station is busy:            | <ul> <li>1 At Action = , enter 18.</li> <li>2 At Data = , enter 1 for yes or 0 for no.<br/>The default is 1.</li> </ul>                                                            |
| <b>Forwarding:</b> To allow<br>this station to send calls<br>to an outside location:            | <ul> <li>1 At Action = , enter 22 .</li> <li>2 At Data = , enter 1 for yes or 0 for no.<br/>The default is 0.</li> </ul>                                                           |
| Callback Queuing                                                                                |                                                                                                    |
| To assign the number of<br>times the system will<br>retry callback for an<br>internal facility: | <ul> <li>1 At Action = , enter 40.</li> <li>2 At Data = , enter the number of callback retries (after the first try) for an internal facility, 0 -15. The default is 2.</li> </ul> |
| To assign the number of                                                                         | 1 At $Action = $ , enter 41.                                                                                                    |

rings per callback try for 2 At Data = , enter the maximum number of times the telephone should ring per callback try, 2-15. The default is **3**.

an internal facility:

| To assign the number of<br>times the system will<br>retry callback for an<br>outgoing facility: | <ul> <li>1 At Action = , enter 42.</li> <li>2 At Data = , enter the number of callback retries (after the first try) for an outgoing facility, 0 -15. The default is 2.</li> </ul> |
|-------------------------------------------------------------------------------------------------|----------------------------------------------------------------------------------------------------|
| To assign the number of<br>rings per callback try for<br>an outgoing facility:                  | <ul> <li>1 At Action = , enter 43.</li> <li>2 At Data = , enter the maximum number of times the telephone should ring per callback try, 2-15. The default is 3.</li> </ul>         |
| To enable automatic<br>callback queuing for<br>internal facilities:                             | <ol> <li>At Action = , enter 44.</li> <li>At Data = , enter 1 for yes or 0 for no.<br/>The default is 0.</li> </ol>                                                                |
| To enable automatic<br>callback queuing for<br>outgoing facilities:                             | <ul> <li>1 At Action = , enter 45 .</li> <li>2 At Data = , enter 1 for yes or 0 for no.<br/>The default is 1 .</li> </ul>                                                          |
| <b>Call Waiting:</b><br>To enable call waiting for<br>this station:                             | <ol> <li>At Action = , enter 46.</li> <li>At Data = , enter 1 for yes or 0 for no.<br/>The default is 0.</li> </ol>                                                                |

| To display the number of<br>each trunk assigned to<br>this station for Night<br>Service: | <ul> <li>1 At Action = , enter 51 .</li> <li>2 To continue the list, enter C after each trunk number is printed.</li> </ul>                                                                                   |
|------------------------------------------------------------------------------------------|----------------------------------------------------------------------------------------------------|
| To assign a trunk to this station for Night Service:                                     | <ul> <li>NOTE: Any given trunk can have no more than four Night Service coverage stations assigned to it.</li> <li>1 At Action = , enter 52 .</li> <li>2 At Data = , enter a 4-digit trunk number.</li> </ul> |
| To delete a trunk from<br>this station's Night<br>Service list:                          | <ul> <li>1 At Action = , enter 53 .</li> <li>2 At Data = , enter a 4-digit trunk number.</li> </ul>                                                                                                    |

# Administering Data Line and STARLAN CP Ports

Procedures in this section apply to a data terminal connected to a Data Line Card (DLC) via an Asynchronous Data Unit (ADU) *(not* to a data terminal connected via a modern) and to a STARLAN Interface Circuit Pack (STARLAN CP) in DLC-compatibility mode. This section describes how to:

- Assign data stations to ports
- Remove data stations from ports
- Assign and change Data Dial Codes (DDCS)
- Assign Class of Service to data ports.

**Using the Port and PDC Menus:** Class-of-Service options for data terminals can be administered from either the PDC Menu (Main Menu item 2) or from the Port Menu (Main Menu item 1). This makes it convenient for you to administer a station based on the information you have. If you know the station DDC, use Menu 2; if you know the station location (CSSPP) but not the DDC, use Menu 1.

#### Adding a Data Station

You cannot add a data station to a port where a station already exists. You must first remove the existing station, then add the new station. See the procedure entitled "Removing a Data Station".

| To add a data terminal: | <b>1</b> At the .Main Menu prompt, enter <b>1</b> .                                                                                                    |
|-------------------------|----------------------------------------------------------------------------------------------------|
|                         | <b>2</b> At <i>Port</i> =, enter the carrier/slot/port (CSSPP) for the data terminal you are adding. For example, enter <b>10608</b> if you want to add a station to port eight, slot six, in carrier one. |
|                         | If the port is available, you see the following message:                                                                                                    |
|                         | Port not translated                                                                                                    |
|                         | <b>3</b> At $Action =$ , enter <b>1</b> .                                                                                                    |

(Continued)

| <pre>4 At Data = , enter the code for the data terminal you are<br/>adding:</pre>                                      |
|----------------------------------------------------------------------------------------------------|
| – 1801 for a DLC (ZTN126 or TN726)                                                                                     |
| - 1802 for a STARLAN CP (ZTN84)                                                                                        |
| <b>NOTE:</b> The only way to change an existing terminal type is to remove and reinstall the station.                  |
| 5 Next, assign DDC:                                                                                                    |
| You see the prompt, $Action = 2$ .<br>At $Data =$ , enter the DDC for this station. The valid range is 1-9999.         |
| <b>6</b> To administer Class of Service for this station, see<br>"Assigning Class-of-Service Options" in this chapter. |

# **Display Support**

| To assign or remove a | 1 At $Action =$ , enter 90.                                                                                                    |
|-----------------------|----------------------------------------------------------------------------------------------------|
| DDC Display ID:       | <b>2</b> At <i>Data</i> = , enter the Display ID (not more than 11 characters, enclosed in double quotes), or enter "" to remove the ID. |

# Removing a Data Station

| To remove a data<br>terminal: | <b>NOTE:</b> When you remove a station, any Display ID associated with that DDC will also be removed. |
|-------------------------------|----------------------------------------------------------------------------------------------------|
|                               | 1 From the Main Menu prompt, enter 1.                                                                 |
|                               | 2 At Port=, enter the CSSPP for the station you are removing.                                         |

(Continued)

**3** At Action = , enter **1** .

4 At Data =, enter 0.

**NOTE:** If this station is associated with another station(s) for a feature such as Third-Party Call Setup, you will see a warning message for each type of association. To continue with the action, respond to the system message, C for continue, *any other key for abort*. When there are no more associations with the station you want to remove, you see:

NO MORE BLOCKS C for continue, any other key for abort

5 Enter C.

You see the following display when the station is r e m o v e d :

Action = 1 Data = 0

**NOTE:** If you remove a station that is associated with other stations, you may need to reassign features on those other stations as well.

### Changing a Data Dial Code

You can only change a dial code to one that does not conflict with any existing number. For more information, see the "Dial Plan" description in the *System 25 R3 Inmplementation Manual*. To determine if a dial code exists, use the Search function described later in this chapter.

There are other circumstances that might prevent you from changing a dial code. For example, the existing station number might be part of a DGC group or pickup group. Again, use the Search function to see if the dial code is a member of any group.

| To change a data dial<br>code: | 1 At the Main Menu prompt, enter 2.                                          |
|--------------------------------|------------------------------------------------------------------------------|
|                                | <b>2</b> At PDC=, enter the DDC you want to change.                          |
|                                | <b>3</b> At Action = , enter <b>2</b> .                                      |
|                                | 4 At $Data =$ , enter the new dial code.                                     |
|                                | <b>NOTE:</b> If you see <i>Error 7012,</i> that DDC may already be assigned. |

### Moving a Data Station

Use this procedure when you want to move a station to another port. Keep these considerations in mind when you move a station:

- The moved-to port must be vacant.
- The terminal types must be the same; that is, you can only move a station to the same physical type (e.g., data terminal to data terminal port).

| <ul> <li>1 From the Main Menu prompt, enter 2.</li> <li>2 At PDC = , enter the DDC of the station you want to move.</li> </ul> |
|----------------------------------------------------------------------------------------------------|
| <b>3</b> At Action = , enter <b>0</b>                                                                                          |
| <b>NOTE:</b> The system displays the station's present port assignment at <i>Data</i> = CSSPP .                                |
| <b>4</b> Type <b>d</b> , and at <i>Data</i> = , enter the new port assignment (CSSPP).                                         |
|                                                                                                    |

### **Assigning Class-of-Service Options**

This section describes the Class-of-Service options—the calling restrictions and features— you can administer for data stations.

When assigning Class-of-Service options to a STARLAN CP, data port type code 1802, the default values are relevant for the first installed port on the board. Unless otherwise noted, values assigned to these action items on any of the four ports will be copied to all four ports on the STARLAN CP. Therefore, default values listed below may not apply to a STARLAN CP port, if you have previously changed that value for any port on the board.

| To assign Class of Service<br>to a data terminal: | <b>1</b> From the Main Menu prompt, enter <b>2.</b>                                                                                                    |
|---------------------------------------------------|----------------------------------------------------------------------------------------------------|
|                                                   | <b>2</b> At <b>PDC</b> =, enter the DDC of the terminal to which you want to assign Class of Service.                                                                                                    |
|                                                   | <b>NOTE:</b> If you are administering a STARLAN CP, the DDC you assign to the first port will not be copied to the other ports on the board. You will need to administer each port separately for this action. |

### Assigning Calling Restrictions

| To restrict access to the co trunk pool:                                               | <ol> <li>At Action=, enter 3.</li> <li>At Data=, enter 1 for yes or 0 for no.<br/>The default is 0.</li> </ol>                                                                                                    |
|----------------------------------------------------------------------------------------|----------------------------------------------------------------------------------------------------|
| To restrict access to all other trunk pools:                                           | <ol> <li>At Action=, enter 4.</li> <li>At Data=, enter 1 for yes or 0 for no.<br/>The default is 0.</li> </ol>                                                                                                    |
| To set calls to this station<br>to hunt to another station<br>if this station is busy: | <ul> <li>1 At <i>Action=</i>, enter 12.</li> <li>2 At <i>Data=</i>, enter the DDC of the station to hunt to, or 0 for no hunt. The default is 0.</li> <li>NOTE: If you are assigning this option to a STARLAN CP, the value you assign to the first port will not be copied to the other ports on the board. You need to administer each port separately for this action.</li> </ul> |
| To restrict this station<br>from making any<br>outward calls:                          | <ol> <li>At Action=, enter 13.</li> <li>At Data=, enter 1 for yes or 0 for no.<br/>The default is 0.</li> </ol>                                                                                                    |

| To assign a toll                                                                              | 1 At <i>Action=,</i> enter 14.                                                                                                    |  |
|-----------------------------------------------------------------------------------------------|----------------------------------------------------------------------------------------------------|--|
| restriction class:                                                                            | 2 At <b>Data=</b> , enter the toll class number, O -5, from the following list:                                                                                                    |  |
|                                                                                               | $\mathbf{o} = $ Not toll restricted                                                                                                    |  |
|                                                                                               | 1 = Toll Calls Allowed Lists 1-5<br>2 = Toll Calls Allowed Lists 2-5                                                                                                    |  |
|                                                                                               | <b>3</b> = Toll Calls Allowed Lists 3-5                                                                                                    |  |
|                                                                                               | <ul><li>4 = Toll Calls Allowed List 4-5</li><li>5 = Toll Calls Allowed List 5 (only)</li></ul>                                                                                                |  |
|                                                                                               | The default is <b>0</b> .                                                                                                    |  |
|                                                                                               | <b>NOTE:</b> To allow Toll Restriction station to make operator-<br>assisted trunk calls, <i>Action</i> = 17, <i>Data</i> = 1 must be set for<br>each trunk used.                             |  |
|                                                                                               |                                                                                                    |  |
| To assign an ARS Facility<br>Restriction level (FRL):                                         | 1 At <i>Action=,</i> enter 15.                                                                                                    |  |
|                                                                                               | 2 At <b>Data=</b> , enter the FRL number, O -3, from the following list:                                                                                                    |  |
|                                                                                               | Level Allowed FRL Pools                                                                                                    |  |
|                                                                                               | o - 0<br>1 - 0,1                                                                                                    |  |
|                                                                                               | 2 - 0,1,2                                                                                                    |  |
|                                                                                               | 3 - 0,1,2,3                                                                                                    |  |
|                                                                                               | The default is <b>3</b> .                                                                                                    |  |
|                                                                                               |                                                                                                    |  |
|                                                                                               |                                                                                                    |  |
| To enter an associated voice/data station:                                                    | 1 At <b>Action=,</b> enter <b>21</b> .                                                                                                    |  |
|                                                                                               | <b>2</b> At <b>Data=,</b> enter:                                                                                                    |  |
|                                                                                               | the PDC or DDC of the associated station. See<br>Action=22 next to restrict Third-Party Call Setup to just<br>this associated station.                                                        |  |
|                                                                                               | - <b>o</b> for none; either to allow this terminal to dial calls for <i>any</i> voice/data station, or to totally disable the feature on this terminal. See the following action (Action=22). |  |
| <b>NOTE</b> : This action is not administrable for the STARL.<br>CP; the value is fixed at 0. |                                                                                                    |  |

To allow toll-restricted 1 At Action=, enter 23. stations to make IXC 2 At Data=, enter: codes+lNPA calls: -1 to allow calls - o to disallow calls The default is **0**. To allow toll-restricted 1 At Action=, enter 24. stations to make IXC 2 At **Data=**, enter: codes+011 calls: -1 to allow calls - o to disallow calls The default is **0**.

To allow toll-restricted stations to make IXC codes+NXX calls:

1 At Action=, enter 25.
2 At Data=, enter:

1 to allow calls
o to disallow calls

The default is 0.

This page intentionally left blank.

| To restrict Third-Party<br>Call Setup so the user<br>can only establish calls<br>for the associated static | <ul> <li>1 At Action = , enter 22.</li> <li>2 At Data = , enter:</li> <li>on: - 1: to restrict Third-Party Call Setup to just the associated station specified with Action =21, or to totally disable the feature for this terminal (if you entered Data = 0 for Action= 21).</li> <li>0: to allow this terminal to call any endpoint station, or to enable this feature for a STAR-LAN CP.</li> <li>The default is 1.</li> </ul> |
|----------------------------------------------------------------------------------------------------|----------------------------------------------------------------------------------------------------|
| Setting Baud Rate and Parity                                                                               | y                                                                                                    |
|                                                                                                    | <b>NOTE:</b> For each data terminal, indicate all permissible operating speeds and any required parity.                                                                                                    |
| To auto-adjust baudrate on call origination:                                                               | <ol> <li>At Action = , enter 61 . ‡</li> <li>At Data = , enter 1 for yes or 0 for no.<br/>The default is 1 for DLC and 0 for STARLAN CP.</li> </ol>                                                                                                    |
| Can this terminal operate at a low data rate?                                                              | <ul> <li>1 At Action = , enter 62 .‡</li> <li>2 At Data = , enter 1 for yes, or 0 for no.<br/>The default is 0.</li> </ul>                                                                                                    |
| Can this terminal operate at a baud rate of 300 bps?                                                       | <ol> <li>At Action = , enter 63. ‡</li> <li>At Data = , enter 1 for yes or 0 for no.<br/>The default is 1.</li> </ol>                                                                                                    |

 $<sup>\</sup>ddagger$  This is a Read-Only feature for the STARLAN CP.

| Can this terminal operate<br>at a baud rate of 1200<br>bps?     | <ul> <li>1 At Action = , enter 64. ‡</li> <li>2 At Data = , enter 1 for yes or 0 for no.<br/>The default is 1.</li> </ul>  |
|-----------------------------------------------------------------|----------------------------------------------------------------------------------------------------|
| Can this terminal operate<br>at a baud rate of 2400<br>bps?     | <ul> <li>1 At Action = , enter 65. ‡</li> <li>2 At Data = , enter 1 for yes or O for no.<br/>The default is 1.</li> </ul>  |
| Can this terminal operate<br>at a baud rate of 4800<br>b p s ?  | <ul> <li>1 At Action = , enter 66 . ‡</li> <li>2 At Data = , enter 1 for yes or 0 for no.<br/>The default is 0.</li> </ul> |
| Can this terminal operate<br>at a baud rate of 9600<br>bps?     | <ul> <li>1 At Action = , enter 67. ‡</li> <li>2 At Data = , enter 1 for yes or 0 for no.<br/>The default is 0.</li> </ul>  |
| Can this terminal operate<br>at a baud rate of 19200<br>b p s ? | <ul> <li>1 At Action = , enter 68. ‡</li> <li>2 At Data = , enter 1 for yes or 0 for no.<br/>The default is 1.</li> </ul>  |

<sup>‡</sup> This is a Read-Only feature for the STARLAN CP.

To assign the parity setting to correspond to the terminal's parity setting:

**NOTE:** This setting only specifies the parity the data port will use when sending text messages to the terminal. All data is transmitted eight bits per character.

1 At Action = , enter  $69 \cdot \ddagger$ 

- **2** At *Data* = , enter a number that represents one of the following parity settings:
  - **0** zero in the parity bit

1 - one in the parity bit

**2**- even parity (may be used for none)

3- odd parity

The default is 2.

#### **Assigning Other Data Features**

| To enable keyboard<br>dialing (also referred to as<br>Command Mode): | 1 At Action = , enter 70 . $\ddagger$                                                       |
|----------------------------------------------------------------------|---------------------------------------------------------------------------------------------|
|                                                                      | <b>2</b> At $Data =$ , enter <b>1</b> for yes or <b>0</b> for no. The default is <b>1</b> . |
|                                                                      | <b>NOTE:</b> Generally, set this to 1 for data terminals and O for hosts.                   |

To allow the user to configure data port parameters:

1 At Action = , enter 71 .  $\ddagger$ 

2 At *Data* = , enter 1 for yes or **0** for no. The default is 1. For a STARLAN CP, the default is **0**.

To permit mismatch of baud rate between this port and a called port:

**1** At Action = , enter **72.** ‡

2 At Data = , enter 1 for yes or 0 for no, The default is 0.

<sup>‡</sup> This is a Read-Only feature for the STARLAN CP.

| To echo dialed characters | <b>1</b> At A |
|---------------------------|---------------|
| during call setup:        | 2 At L        |

 At Action = , enter 73. ‡
 At Data = , enter 1 for yes or 0 for no. The default is 1.

| To set your | disconnect |
|-------------|------------|
| code:       |            |

At Action = , enter 74. ‡
 At Data = , enter:

 1 for two short BREAKS
 0 for one long BREAK
 The default is 1.

| To d | lisplay | call | progress |
|------|---------|------|----------|
| text | messa   | ges: |          |

 At Action = , enter 75. ‡
 At Data = , enter 1 for yes or 0 for no. The default is 1.

To display connection indication message:

**1** At Action = , enter **77.**  $\ddagger$ 

<sup>‡</sup> This is a Read-Only feature for the STARLAN CP.

# **Administering Attendant Equipment**

System 25 can have up to two attendant consoles, either Switched Loop Attendant Consoles (SLACs) or Direct Trunk Attendant Consoles (DTACs). You cannot mix a DTAC and a SLAC in the same system; both consoles must be the same type.

If you have two attendant consoles, you will sometimes need to distinguish between the first and second consoles during administration. For administration purposes, the first attendant console you assign to the system (or the default attendant assignment) is known to the system as the "first" attendant. The second console you assign to the system is called the "second" attendant, This section explains how to:

- Assign a SLAC
- Assign a second attendant console
- Move an attendant console
- Change the attendant's PDC
- Remove an attendant console
- Assign a selector console(s)
- Assign attendant Display IDs
- Assign attendant Class-of-Service parameters
- Assign attendant options.

### **Default Attendant Assignments**

AT&T System 25 provides default button assignments. These assignments are identified in Chapter 10. (See Tables 10-1 through 10-7.)

**DTAC** By default, System 25 assigns a DTAC to the first ATL port in the system. That attendant console has a default PDC of 200. You can use that PDC, or you can change the PDC by following that procedure in this section. Users can also reach the attendant by dialing 0. (If you do not have an attendant console, you need to remove the default assignment before you can add a voice terminal to this port.)

**SLAC** To install a SLAC, you first need to remove the default attendant assignments for the DTAC, then assign the new console and attendant PDC.

**Direct Extension Selector Console** System 25 assigns by default a selector console, associated with the first attendant console, to the second ATL port in the system. Therefore, if you do not have a selector console, you need to remove the default assignments before you can reassign the port.

### Assigning a Switched Loop Attendant Console

| To replace the default<br>DTAC with a SLAC: | <b>1</b> From the Main Menu prompt, enter <b>1</b> .                                                                                                    |
|---------------------------------------------|----------------------------------------------------------------------------------------------------|
|                                             | <b>2</b> At <i>Port</i> $=_r$ enter the default port assignment for the attendant console (CSSPP).                                                                                                    |
|                                             | <b>3</b> At Action = , enter <b>1</b> .                                                                                                    |
|                                             | <b>4</b> At $Data = $ , enter <b>0</b> .                                                                                                    |
|                                             | 5 You will see several warning messages for feature associations the attendant console has with other stations. Each message ends with C <i>to continue, any other key to abort</i> . Type C for each of these until you see the message, |
|                                             | Action = 1 Data = $0$                                                                                                    |
|                                             | <b>6</b> Type <b>d</b> and at $Data = $ , enter <b>310</b> .                                                                                                    |
|                                             | 7 Now reenter the attendant console PDC (since the default PDC [200] was removed in step 5 above).                                                                                                    |
|                                             | <b>8</b> Type <b>a</b> and at $Action =$ , enter <b>2</b> .                                                                                                    |
|                                             | <b>9</b> At <i>Data</i> = , enter the PDC for the attendant.                                                                                                    |
|                                             | <b>NOTE:</b> No outside calls will enter the SLAC queue until trunk priorities are reset. See "Assigning Trunk Options for a SLAC System" in Chapter 5.                                                                                   |
|                                             |                                                                                                    |

### Assigning a Second Attendant Console

| To assign a second<br>attendant console (DTAC<br>or SLAC; same type as<br>the first console): | <b>1</b> From the Main Menu prompt, enter <b>1</b> .                          |
|-----------------------------------------------------------------------------------------------|-------------------------------------------------------------------------------|
|                                                                                               | <b>2</b> At <i>Port</i> = , enter the CSSPP for the second attendant console. |
| the mist console).                                                                            | <b>3</b> At Action = , enter <b>1</b> .                                       |

(Continued)

4 At *Data* = , enter:

- **309** for a DTAC
- **310** for a SLAC
- **5** You see the prompt, *Action* = **2**.
- **6** At *Data* = , enter the PDC for the second attendant console.

### **Moving Attendant Consoles**

| To move an attendant<br>console to a different port<br>(DTAC or SLAC): | <ul> <li>1 From the Main Menu prompt, enter 2.</li> <li>2 At PDC = , enter the PDC for the attendant you want to move.</li> </ul> |
|------------------------------------------------------------------------|----------------------------------------------------------------------------------------------------|
|                                                                        | <b>3</b> At Action = , enter <b>0</b>                                                                                             |
|                                                                        | <b>4</b> At <i>Data</i> = , enter the new CSSPP for this attendant console.                                                       |

# **Changing an Attendant PDC**

| To change the attendant<br>P D C : | 1 From the Main Menu prompt, enter 1.                           |
|------------------------------------|-----------------------------------------------------------------|
|                                    | <b>2</b> At Port = , enter the CSSPP for the attendant console. |
|                                    | <b>3</b> At Action = , enter <b>2</b> .                         |
|                                    | 4 At Data = , enter the new PDC for the attendant.              |

# **Checking Attendant Position Number**

| To display attendant            | 1 At Action = , enter $60$ .             |
|---------------------------------|------------------------------------------|
| position number (Read<br>Only): | 2 You see either:                        |
| Omy).                           | - $Data = 1$ for the first attendant, or |
|                                 | - $Data = 2$ for the second attendant    |

### **Removing an Attendant Console**

**NOTE:** If you have two DTACs, you must remove the *second* console before you remove the first console. (If you need to check the attendant position number, see the preceding procedure for Action =60. SLACs can be removed in any order.

To remove an attendant console:

1 From the Main Menu prompt, enter 1.

- 2 At *Port* = , enter the CSSPP for the attendant console you are removing.
- **3** At Action =, enter 1.
- **4** At Dafa =, enter **0**.

You will see a warning message for each type of association the attendant console has with another station, for example, for personal lines or Night Service coverage. To go on with the action, type C each time you see the system message, c *for continue, any other key for abort*.

You see the following display when the attendant console is removed:

Action = 1 Data = 0

**NOTE:** When you remove an attendant console, any Display ID associated with the attendant dial code will also be removed.

### Assigning a Direct Extension Selector Console(s)

By default, System 25 assigns a selector console, associated with first attendant console, to the second port on the first ATL circuit pack. Follow the procedures in this section if you want to:

- Assign a selector console to the second attendant console.
- Move the selector console to a port other than the default port.

■ Remove a selector

To assign a selector console at the second attendant position:

| To move the selector<br>console to a port other<br>than the default port: | 1 From the Main Menu prompt, enter 1 .                                                                                                    |
|---------------------------------------------------------------------------|----------------------------------------------------------------------------------------------------|
|                                                                           | <b>2</b> At <i>Port</i> =, enter the CSSPP for the selector console you want to move.                                                                                                    |
|                                                                           | <b>3</b> At Action = , enter <b>1</b> .                                                                                                    |
|                                                                           | <b>4</b> At <i>Data</i> = , enter <b>0</b> to remove the current selector console port assignment.                                                                                                    |
|                                                                           | <b>5</b> Type <b>t</b> and at <i>Port</i> = , enter the new CSSPP for the selector console.                                                                                                    |
|                                                                           | <b>6</b> At Action = , enter <b>1</b> .                                                                                                    |
|                                                                           | 7 At <i>Data = ,</i> enter:                                                                                                    |
|                                                                           | 1601 for the first selector console.                                                                                                    |
|                                                                           | 1602 for the second selector console.                                                                                                    |
|                                                                           | <b>NOTE:</b> When you move a selector console, System 25 automatically reassigns the group select buttons you had administered for the previous port assignment. You do not have to readminister those buttons at the new port assignment. |
|                                                                           |                                                                                                    |
|                                                                           |                                                                                                    |
| To remove a selector                                                      | <b>1</b> From the Main Menu prompt, enter <b>1</b> .                                                                                                    |
| console:                                                                  | <b>2</b> At <i>Port</i> = , enter the CSSPP for the selector console you want to remove.                                                                                                    |
|                                                                           | <b>3</b> At Action = , enter <b>1</b> .                                                                                                    |
|                                                                           | 4  At  Data = ,  enter  0.                                                                                                    |
|                                                                           |                                                                                                    |

### **Assigning Selector Console Buttons**

For more information about Selector Console buttons, see the introduction to "Administering Button Assignments".

| To assign selector console | 1 From the Main Menu prompt, enter 1 .                                   |
|----------------------------|--------------------------------------------------------------------------|
| buttons, begin with this   | <b>2</b> At <i>Port</i> = , enter the selector console location (CSSPP). |
| step:                      |                                                                          |

| To assign PDC ranges to<br>the selector console group<br>select buttons: | <b>NOTE:</b> There are seven possible PDC ranges the attendant can access with group select buttons. <i>Action</i> = 21 assigns a PDC hundreds group to the first group select button. <i>Action</i> = 22 does the same for the second group select button. You assign the additional PDC ranges using the numbers 23 through 27 at <i>Action</i> = . |
|--------------------------------------------------------------------------|----------------------------------------------------------------------------------------------------|
|                                                                          | 1 At Action = , enter a number, 21-27,                                                                                                    |
|                                                                          | 2 At <i>Data</i> = , enter the hundreds group followed by two<br>periods. The allowable range is from (PDCS from 1<br>through 99) through 99 (PDCS from 9900 through 9999).<br>The defaults are 2 through 8                                                                                                    |

# **Display Support**

To for

| change the Display ID | <b>1</b> From the Main Menu prompt, enter <b>4</b> .                                                                                                |
|-----------------------|----------------------------------------------------------------------------------------------------|
| • "PDC 0":            | <b>2</b> At Action = , enter <b>76</b> .                                                                                                    |
|                       | <b>3</b> At <i>Data</i> = , enter the new Display ID (not more than 11 characters, enclosed in double quotes). The default is " <b>ATTENDANT</b> ". |

| To assign or remove an<br>attendant Display ID: | <b>1</b> From the Main Menu prompt, enter <b>1</b> .                                                                                     |
|-------------------------------------------------|----------------------------------------------------------------------------------------------------|
|                                                 | <b>2</b> At <i>Port</i> = , enter the port assignment of the first attendant.                                                            |
|                                                 | <b>3</b> At Action = , enter <b>90</b> .                                                                                                 |
|                                                 | <b>4</b> At <i>Data</i> = , enter the Display ID (not more than 11 characters, enclosed in double quotes), or enter "" to remove the ID. |
|                                                 | <b>5</b> If there is a second attendant, type <b>t</b> and at <i>Port</i> = , enter the port assignment of the second attendant.         |

- **6** At *Action =,* enter **90**.
- 7 At *Data* = , enter the Display ID or enter " " to remove the I D .

# Assigning Class of Service to an Attendant Console To assign Class of Service **1** From the Main Menu prompt, enter **2**. to an attendant console: 2 At PDC =, enter the attendant console PDC. **Calling Restrictions** To restrict dial access to **1** At Action = , enter **3**. the Central Office (CO) 2 At Data =, enter 1 for yes or 0 for no. trunk pool: The default is **0**. To restrict dial access to 1 At Action = , enter 4. all other trunk pools: **2** At *Data* = , enter **1** for yes or **0** for no. The default is **0**. To restrict this station 1 At Action = , enter 13 . from making any 2 At Data =, enter 1 for yes or 0 for no. outward calls: The default is **0**. To assign a toll 1 At Action =, enter 14. restriction class: 2 At Data = , enter a toll class number, 0-4, from the following list: 0 - Not toll restricted 1- Toll Calls Allowed Lists 1-4 2- Toll Calls Allowed Lists 2-4 3- Toll Calls Allowed Lists 3-4 4- Toll Calls Allowed List 4 (only) The default is **0**.

To assign an ARS FRL:

1 At Action = , enter 15.

2 At *Data* = , enter the FRL number, O-3, from the following list:

Level Allowed FRL Pools

The default is 3.

To assign the account code entry type:

1 At Action = , enter 21 .

2 At Data = , enter:

- **O** for optional account code entry

- 1 for forced account code entry on all outside calls

2 for forced account code entry for calls that require dialing a "0" or "1"

The default is **0**.

#### Line Preference

| To assign ringing line<br>preference:                                            | <ul> <li>1 At Action = , enter 5. †</li> <li>2 At Data = , enter 1 for yes or 0 for no.<br/>The default is 1 @.</li> </ul>                                                                                                    |
|----------------------------------------------------------------------------------|----------------------------------------------------------------------------------------------------|
| To assign prime line<br>preference:                                              | <ul> <li>1 At Action = , enter 6.</li> <li>2 At Data = , enter the button on which this line appears (the preferred button number), or enter 0 for no line preference.<br/>The default is 7.</li> <li>NOTE: For SLACs, prime line preference can only be assigned to one of the five loop buttons.</li> </ul> |
| Coverage                                                                         |                                                                                                    |
| To specify which receiver<br>group will cover this<br>station's calls:           | <ul> <li>1 At Action = , enter 7. ‡</li> <li>2 At Data = , enter 1 -32 for a coverage group number;<br/>101-132 for a DGC coverage group number (The "1" in<br/>the hundreds' place indicates DGC coverage instead of<br/>standard coverage.); 0 for none.<br/>The default is 1.</li> </ul>                   |
| To send ringing to the coverage station when there is no answer at this station: | <ul> <li>1 At Action = , enter 8. ‡</li> <li>2 At Data = , enter 1 for yes or 0 for no.<br/>The default is 1@.</li> </ul>                                                                                                    |

<sup>†</sup> This is a Read-Only feature for the SLAC.

<sup>@</sup> Strongly recommended this value to be used.

<sup>‡</sup> This feature is not administrable for the SLAC.

| To send ringing to the coverage station when this station is busy:                              | <ol> <li>At Action = , enter 9. ‡</li> <li>At Data = , enter 1 for yes or 0 for no.<br/>The default is 1@.</li> </ol>                                                              |  |
|-------------------------------------------------------------------------------------------------|----------------------------------------------------------------------------------------------------|--|
| <b>Pickup:</b> To assign this station to a pickup group:                                        | <ul> <li>1 At Action = , enter 11 .</li> <li>2 At Data = , enter the pickup group number, 1-16, or 0 for none. The default is 0.</li> </ul>                                        |  |
| <b>Personal Speed Dialing:</b><br>To enable Personal Speed<br>Dialing at this station:          | <ol> <li>At Action = , enter 16.</li> <li>At Data = , enter 1 for yes or 0 for no.<br/>The default is 0 for multiline stations.</li> </ol>                                         |  |
| <b>Forwarding:</b> To allow<br>this station to forward<br>calls to an outside<br>location:      | <ul> <li>1 At Action = , enter 22.</li> <li>2 At Data = , enter 1 for yes or 0 for no. The default is 0.</li> </ul>                                                                |  |
| Callback Queuing                                                                                |                                                                                                    |  |
| To assign the number of<br>times the system will<br>retry callback for an<br>internal facility: | <ul> <li>1 At Action = , enter 40.</li> <li>2 At Data = , enter the number of callback retries (after the first try) for an internal facility, 0 -15. The default is 2.</li> </ul> |  |
| To assign the number of<br>rings per callback try for<br>an internal facility:                  | <ul> <li>1 At Action = , enter 41 .</li> <li>2 At Data = , enter the maximum number of times the telephone should ring per callback (2-15). The default is 3.</li> </ul>           |  |

<sup>‡</sup> This feature is not administrable for the SLAC.@ Strongly recommended this value be used.

| To assign the number of<br>times the system will<br>retry callback for an<br>outgoing call: | <ol> <li>At Action = , enter 42 .</li> <li>At Data = , enter the number of callback retries (after the first try) for an outgoing facility, O -15. The default is 2.</li> </ol>                               |
|---------------------------------------------------------------------------------------------|----------------------------------------------------------------------------------------------------|
| To assign the number of<br>rings per callback try for<br>an outgoing facility:              | <ol> <li>At Action = , enter 43.</li> <li>At Data = , enter the maximum number of times the telephone should ring per callback (2-15). The default is 3.</li> </ol>                                           |
| To enable automatic<br>callback queuing for<br>internal facilities:                         | <ul> <li>1 At Action = , enter 44.</li> <li>2 At Data = , enter 1 for yes or 0 for no. The default is 0.</li> </ul>                                                                                           |
| To enable automatic<br>queuing for outgoing<br>facilities:                                  | <ul> <li>1 At Action = , enter 45.</li> <li>2 At Data = , enter 1 for yes or 0 for no. The default is 1.</li> </ul>                                                                                           |
| Night Service                                                                               |                                                                                                    |
| To display the number of<br>each trunk assigned to<br>this station for Night<br>Service:    | <ol> <li>At Action = , enter 51 .</li> <li>To continue the list, enter C after each trunk number is printed.</li> </ol>                                                                                       |
| To assign a trunk to this<br>station for Night Service:                                     | <ul> <li>NOTE: Any given trunk can have no more than four Night Service coverage stations assigned to it.</li> <li>1 At Action = , enter 52 .</li> <li>2 At Data = , enter a 4-digit trunk number.</li> </ul> |

To delete a trunk from this station's Night Service list: At Action = , enter 53.
 At Data = , enter a 4-digit trunk number.

### Assigning Attendant Options (DTAC and SLAC)

| To assign options to an | From the Main Menu prompt, enter <b>4.</b>             |
|-------------------------|--------------------------------------------------------|
| attendant console:      | Assign options to the DTAC or SLAC as described below. |

To assign the number of rings before unanswered talk extended by the attendant return to the console:  At Action = , enter 3.
 At Data = , enter the number of rings (1-31). The default is 5.

To allow DID calls coming in to unassigned DID numbers to ring at the attendant console: **1** At Action = , enter **4**.

2 At *Data* = , enter 1 for yes or 0 for no. The default is 1 @.

<sup>@</sup> Strongly recommended this value be used.

To allow calls to FPDCs1 Athat are not logged in<br/>anywhere to ring at the<br/>attendant console:2 A

To assign the number of seconds before a campedon call returns to the attendant console: 1 At Action = , enter 6.

**2** At *Data* = , enter the number of seconds (1-120; **0** means camp-on is not allowed). The default is **30** @.

To assign PDCs used to park calls on the selector console:

**NOTE:** *Action* = 11 with a default Data of 800 is the first of 8 possible PDCs used to access a call on the selector console which has been parked by the attendant. The remaining 7 PDCs use Actions 12 through 18. Corresponding default PDCs for *Data* = are 801 through 807.

**1** At *Action* = , enter a number from 11-18.

**2** At Data =, enter a PDC or **0**.

#### Switched Loop Attendant Console Options

In addition to the preceding options, you can assign the following options to a SLAC: To assign SLAC options: From the Main Menu prompt, enter 4. Assign additional SLAC features as described below. 1 At Action = . enter 81. To set audible tone at expiration of hold timer: 2 At Data =, enter 1 for yes or 0 for no. The default is **0**. To set the length of 1 At Action = , enter 83. hold timer: **2** At Data =, enter the number of seconds before the hold timer expires, 10-255. The default is **0**. To assign a DID access 1 At Action = , enter 84, code to the SLAC: **2** At Data =, enter the DID access code people outside the system will use to call the Attendant. (PDC format with no leading zeros; number cannot exist in system dial plan.) To enable Automatic 1 At Action = , enter 85. Hold: 2 At Data =, enter 1 for yes or 0 for no. The default is **0**.

To set calls to return to the common queue after second hold timer expires:

 At Action = , enter 86.
 At Data = , enter 1 for yes or 0 for no. The default is 0.

To specify the PDC of the station serving as coverage when the attendant is in POS BUSY mode (for single-SLAC systems only):

At *Action* = , enter **87**.

1

2 At *Data* = , enter the PDC of a station that is currently assigned to the system. The backup station must be a multiline voice terminal with at least two System Access buttons. The station should also have at least one System Access - Originate Only button.

**NOTE:** This PDC will be cleared if a second SLAC is added.

Specify the SLAC attendant to receive single-ring reminder in the next action item: 1 At Action = , enter 88.

2 At *Data* = , enter 1 for first attendant or 2 for the second attendant.

Should the SLAC attendant specified in Action 88 receive a single-ring reminder whenever a call arrives in the queue? At Action = , enter 89.
 At Data = , enter 1 for yes or 0 for no.

#### **SLAC Call-Type Options**

Call-type options let you set priorities for eight of the nine types of calls that come into the attendant console queue. (To set priorities for non-DID trunk calls, see "Assigning Trunk Options for a SLAC System" in Chapter 5.) By default, the system sets the priorities for these call types to four, as shown in Table 9-1.

#### TABLE 9-1 Standard Call-Type Defaults:

| CALL TYPE                       | CODE<br>(ACTION 91 | DEFAULT<br>PRIORITY<br>) (ACTION 92) | DEFAULT<br>ATTENDANT<br>(ACTION 93) |
|---------------------------------|--------------------|--------------------------------------|-------------------------------------|
| Dial Attendant (0)              | 1                  | 4                                    | 0                                   |
| Call Following Logged into SLAC | 2                  | 4                                    | NA                                  |
| Non logged in FPDC              | 3                  | 4                                    | 0                                   |
| Unassigned DID                  | 4                  | 4                                    | 0                                   |
| Attendant DID access code       | 5                  | 4                                    | 0                                   |
| PDC of Attendant                | 6                  | 4                                    | NA                                  |
| Coverage                        | 701-732            | 4                                    | 0                                   |
| Returning                       | 8                  | 4                                    | 0                                   |

If you have a single-SLAC system, and want to change a default priority, see the section entitled "Setting Call-Type options".

If you have a dual-SLAC system, you can direct each type of call to Attendant 1, Attendant 2, or both, as well as change call-type priorities. The standard set of default priorities and Attendant specifications is shown in Table 9-1; or, you can select an alternative set of defaults called "Message-Center-Like Call-Type Defaults" (see Table 9-2). Consider each set of defaults and decide which is the best match to the call-type set-up you want. If you select message-center-like defaults, there is no single-step procedure for changing all call types to the standard defaults. You have to administer each call type separately.

| CALL TYPE                      | CODE<br>(ACTION 91 | DEFAULT<br>PRIORITY<br>) (ACTION 92) | ASSIGNED<br>Attendant<br>(Action 93) |
|--------------------------------|--------------------|--------------------------------------|--------------------------------------|
| Dial Attendant (0)             | 1                  | 4                                    | 0 = Either Attendant                 |
| Call FollowingLogged into SLAC | 2                  | 4                                    | Not Applicable                       |
| Non-logged in FPDC             | 3                  | 4                                    | 0 = Either Attendant                 |
| Unassigned DID                 | 4                  | 4                                    | 0 = Either Attendant                 |
| Attendant DID access code      | 5                  | 4                                    | 0 = Either Attendant                 |
| PDC of Attendant               | 6                  | 4                                    | Not Applicable                       |
| Coverage *                     | 701-732            | 0                                    | 0 = Either Attendant                 |
| Returning                      | 8                  | 4                                    | 0 = Either Attendant                 |

#### TABLE 9-2 Message-Center-Like Call-Type Defaults (effect of Action 90):

| To specify which                                     | <b>1</b> From the Main Menu prompt, enter <b>4</b> . |
|------------------------------------------------------|------------------------------------------------------|
| attendant console should<br>have message-center-like | 2 At Action = , enter 90,                            |
| operation (for dual-SLAC                             | <b>3</b> At <i>Data</i> = , enter:                   |
| systems only):                                       | - <b>1</b> for the first attendant                   |
|                                                      | – <b>2</b> for the second attendant                  |
|                                                      | – <b>0</b> for neither attendant                     |
|                                                      | The default is <b>0</b> .                            |

#### Setting Call-Type Options

Follow the procedures below for each call-type priority you want to change.

**NOTE:** When you change a message-center-like default, the data value for Action = 90 reverts to O. The rest of the message-center-like values, the defaults (see Table 9-2) and those you have changed, stay the same. Do not respecify an attendant with Action= 90 unless you want to revert to the original set of message-center-like defaults.

| To specify a call-type | 1 At $Action = $ , enter 91.                                                |
|------------------------|-----------------------------------------------------------------------------|
| priority:              | <b>2</b> At <i>Data</i> = , enter the call-type code, 1-8. (See Table 9-1.) |
|                        | <b>3</b> Type <b>a</b> , and at $Action = $ , enter <b>92</b> .             |
|                        | <b>4</b> At $Data =$ , enter the priority for this call type, O-7:          |
|                        | – <b>0</b> for calls disallowed                                             |
|                        | - 1 for highest priority, with 2, 3,6 following                             |
|                        | <ul> <li>7 for the lowest priority</li> </ul>                               |
|                        | The default is 4.                                                           |
|                        |                                                                             |

To specify which attendant should receive each call type (dual-SLAC systems only):

- 1 At Action = , enter 91 .
- **2** At *Data* = , enter the call-type code, 1-8. (See Table 9-l.)

**3** Type **a** and at Action =, enter **93**.

**4** At *Data* = , enter the attendant position number, 0-3:

- 1 for the first attendant
- **– 2** for the second attendant
- 3 for the originating attendant (for call type 8 only)
- **– 0** for either attendant

**NOTE:** Call-type codes 2 and 6 are not administrable.

# **Administering Button Assignments**

This section describes how to assign buttons to:

- Multiline sets
- Attendant consoles
- Selector consoles.

**NOTE**: Some button assignment features (e.g., Auto Intercom and Station-to-Station Message Waiting) require administering buttons on more than one voice terminal. Such features become fully operable (and available for testing) only after you administer *both* voice terminals.

### **Assigning Features to Buttons**

Assigning buttons to multiline sets and the attendant console(s) is done through Main Menu item 2 (PDC). Minimally, you need to complete two actions, Action = 100 and Action = 101. At Action = 100, you select the button you are assigning the feature to. At Action = 101, you identify the feature you are assigning. In some cases, you need to enter additional Action/Data information to complete a button assignment.

### **Default Button Assignments**

AT&T System 25 provides default button assignments. These assignments are identified on the button-assignment tables (see Tables 10-1 through 10-7).

**DTAC.** The default button assignments shown for the DTAC are for the first console. If you move the first attendant console to another port, the button assignments stay the same. When you assign a second DTAC or if you remove and then readminister the first DTAC, the default button assignments are the same except that trunk terminations, pooled facilities, and night service do not have default button assignments (the buttons are blank).

**SLAC.** The default button assignments shown for the SLAC apply to both the first and second consoles.

**MET** Sets. For button assignment purposes, the MET set is treated as a 5-button MERLIN CS set. The top 5 buttons are numbered 7 through 11. Even though the MET set has 10 buttons, only 3 of these buttons are assignable for System 25. The remaining buttons are fixed and cannot be assigned. See Table 10-7, "MET Set Button Defaults" for the button functions.

**Selector Console.** The selector console has 7 group select buttons that can be assigned, or "programmed". (It also has a non-programmable test button located at the right-hand end of the button row.) Each of the programmable buttons is a "base" number. For example, if the first programmable group select button is set to "10..", the Attendant can press this button to access PDCs 1000 through 1099. If the second button is set to "2.. ", the Attendant can access the PDCs 200 through 299, etc..Default assignments are shown in Table 10-5.

**First and Second Selector Consoles.** If you have two selector consoles, they will always have identical assignments. If you change a button assignment on either selector console, the corresponding button is automatically reassigned on the other selector console.

### **Button Assignment Tables**

| 7 - SYS ACCESS     | 12 - FLEX DSS       | 17 - FLEX DSS | 29 - FLEX DSS |
|--------------------|---------------------|---------------|---------------|
| 8 - SYS ACCESS     | 13 - ACCT ENTRY     | 18 - FLEX DSS | 30 - FLEX DSS |
| 9 - REP DIAL       | 14 - SEND ALL CALLS | 19 - FLEX DSS | 31 - FLEX DSS |
| 10 - REP DIAL      | 15 - FLEX DSS       | 20 - FLEX DSS | 32 - FLEX DSS |
| 11 - LAST # DIALED | 16 - FLEX DSS       | 21 - FLEX DSS | 33 - FLEX DSS |
|                    |                     | 22 - FLEX DSS | 34 - FLEX DSS |
|                    |                     | 23 - FLEX DSS | 35 - FLEX DSS |
|                    |                     | 24 - FLEX DSS | 36 - FLEX DSS |
|                    |                     | 25 - FLEX DSS | 37 - FLEX DSS |
|                    |                     | 26 - FLEX DSS | 38 - FLEX DSS |
|                    |                     | 27 - FLEX DSS | 39 - FLEX DSS |
|                    |                     | 28 - FLEX DSS | 40 - FLEX DSS |

**TABLE 10-I Multiline Voice Terminal Button Defaults** 

| 7- LOOP†  | 12- ALARM†                   | 17- LOCAL†   | 29- SCROLL†         |
|-----------|------------------------------|--------------|---------------------|
| 8- LOOP†  | 13- POS BUSY                 | 18- FLEX DSS | 30- FORCED RELEASE† |
| 9- LOOP†  | 14- FLEX DSS                 | 19- FLEX DSS | 31- LAST # DIALED   |
| 10- LOOP† | 15- SOURCE <sup>†</sup>      | 20- FLEX DSS | 32- FLEX DSS        |
| 11- LOOP† | 16-DESTINIATION <sup>†</sup> | 21- FLEX DSS | 33- FLEX DSS        |
|           |                              | 22- FLEX DSS | 34- FLEX DSS        |
|           |                              | 23- FLEX DSS | 35- FLEX DSS        |
|           |                              | 24- FLEX DSS | 36- FLEX DSS        |
|           |                              | 25- FLEX DSS | 37- FLEX DSS        |
|           |                              | 26-CANCEL†   | 38- JOIN†           |
|           |                              | 27- START†   | 39- RELEASE†        |
|           |                              | 28- ATT MSG† | 40- INSPECT†        |

TABLE 10-3 Switched Loop Attendant Console Button Defaults (Type 311)

| 7- LOOP†  | 12- ALARM†                  | 17- INSPECT†   | 29- SCROLL†         |
|-----------|-----------------------------|----------------|---------------------|
| 8- LOOP†  | 13- POS BUSY                | 18-LOCAL†      | 30- FORCED RELEASE† |
| 9- LOOP†  | 14- FLEX DSS                | 19- FLEX DSS   | 31- LAST # DIALED   |
| 10- LOOP† | 15- SOURCE†                 | 20- FLEX DSS   | 32- FLEX DSS        |
| 11- LOOP† | 16-DESTINATION <sup>†</sup> | 21- FLEX DSS   | 33- FLEX DSS        |
|           |                             | 22- FLEX DSS   | 34- FLEX DSS        |
|           |                             | 23- FLEX DSS   | 35- FLEX DSS        |
|           |                             | I 24- FLEX DSS | 36- FLEX DSS        |
|           |                             | 25- FLEX DSS   | 37- FLEX DSS        |
|           |                             | 26- FLEX DSS   | 38- ATT MWt         |
|           |                             | 27- CANCEL†    | 39-JOIN†            |
|           |                             | 28- START†     | 40- RELEASE†        |

<sup>†</sup> These buttons/features cannot be reassigned.

#### TABLE 10-4 Direct Trunk Attendant Console (Cold Start Defaults)

| 7- SYS ACCESS     | 12- FLEX DSS   | 17- Trunk 0001 | 29- Trunk 0009           |
|-------------------|----------------|----------------|--------------------------|
| 8- SYS ACCESS     | 13- ACCT ENTRY | 18- Trunk 0002 | 30- Trunk 0010           |
| 9- REP DIAL       | 14- ATT MSG    | 19- Trunk 0003 | 31- Trunk 0011           |
| 10- REP DIAL      | 15- NIGHT      | 20- Trunk 0004 | 32- Trunk 0012           |
| 11- LAST # DIALED | 16- ALARM†     | 21- Trunk 0005 | 33- Trunk 0013           |
|                   |                | 22- Trunk 0006 | 34- Trunk 0014           |
|                   |                | 23- Trunk 0007 | 35- Trunk 0015           |
|                   |                | 24- Trunk 0008 | 36- Pool 100             |
|                   |                | 25-COVER-GRP   | 37- Pool 101             |
|                   |                | 26-RTN-DA†     | 38- Pool 102             |
|                   |                | 27- RTN-BUSY†  | 39- CANCEL†              |
|                   |                | 28- STARTt     | 40- RELEASE <sup>†</sup> |

TABLE 10-5 Direct Trunk Attendant Console (Administration-Installed Defaults)

| 7- SYS ACCESS     | 12- FLEX DSS   | 17-0          | 29-0         |
|-------------------|----------------|---------------|--------------|
| 8- SYS ACCESS     | 13- ACCT ENTRY | 18-0          | 30-0         |
| 9- REP DIAL       | 14- ATT MSG    | 19-0          | 31-0         |
| 10- REP DIAL      | 15-0           | 20-0          | 32-0         |
| 11- LAST # DIALED | 16- ALARM†     | 21-0          | 33-0         |
|                   |                | 22-0          | 34-0         |
|                   |                | 23-0          | 35-0         |
|                   |                | 24-0          | 36-0         |
|                   |                | 25- COVER-GRP | 37-0         |
|                   |                | 26- RTN-DA†   | 38-0         |
|                   |                | 27-RTN-BUSY†  | 39- CANCEL†  |
|                   |                | 28- START†    | 40- RELEASE† |

<sup>†</sup> These buttons/features cannot be reassigned.

TABLE 10-6 Selector Console Button Defaults

2.. 3.. 4.. 5.. 6.. 7.. 8.. TEST

#### TABLE 10-7 MET Set Button Defaults

| 7- SYS ACCESS<br>8- SYS ACCESS<br>9- REP DIAL<br>10- REP DIAL<br>11- LAST # DIALED<br>Message† |
|------------------------------------------------------------------------------------------------|
| 9- REP DIAL<br>10- REP DIAL<br>11- LAST # DIALED                                               |
| 10- REP DIAL<br>11- LAST # DIALED                                                              |
| 11- LAST # DIALED                                                                              |
|                                                                                                |
| Message <sup>†</sup>                                                                           |
|                                                                                                |
| Drop†                                                                                          |
| Conference                                                                                     |
| Transfer <sup>†</sup>                                                                          |
| Hold†                                                                                          |

 $<sup>\</sup>dagger$  These buttons/features cannot be reassigned.

# Assigning Buttons to Multiline Terminals and Attendant Consoles

| To assign a feature to a<br>button on a multiline<br>voice terminal or<br>attendant console, begin<br>with this step: | <ol> <li>From the Main Menu prompt, enter 2.</li> <li>At PDC = , enter the PDC of the voice terminal or attendant console.</li> <li>At Action = , enter 100.</li> <li>At Data = , enter the button number (see Tables 10-1 through 10-7) you are assigning the feature to.</li> <li>To complete a button assignment, find the feature you want to assign from the list below. Enter the button function code after Action = 101 . Any additional required actions are described with that feature. Repeat this procedure, beginning with Action = 100, for each button you want to assign to the voice terminal.</li> </ol>                                                                    |
|----------------------------------------------------------------------------------------------------|----------------------------------------------------------------------------------------------------|
| To assign an Account<br>Code Entry button<br>(ACCT ENTRY):                                                            | <b>1</b> At <i>Action</i> = , enter <b>101</b> .<br><b>2</b> At <i>Data</i> = , enter <b>15</b> .                                                                                                    |
| To assign Agent Status<br>for CMS buttons<br>(AGENT):                                                                 | <ul> <li>1 At Action = , enter 101 . At Data = , enter 42 .</li> <li>2 You see the prompt, Action = 102 .</li> <li>3 At Data = , enter a button subtype: <ul> <li>0 = Monitor</li> <li>1 = Available (Agent)</li> <li>2 = After Call Work (Agent)</li> <li>3 = Logged Out (Agent)</li> </ul> </li> <li>4 You see the prompt, Action = 103.</li> <li>5 At Data = , enter the PDC of the station that has the associated Monitor button, or 0 if this is the monitor station.</li> <li>6 You see the prompt, Action = 104.</li> <li>7 At Data = , enter the button number for the associated Monitor button on the station listed in Action 103, or 0 if this is the monitor station.</li> </ul> |

To assign an Automatic Answer Button (AUTO ANS):

1 At *Action=,* enter 101. 2 At *Data=,* enter 21.

| To assign an Automatic                         | 1 At Action=, enter 101.                                                         |
|------------------------------------------------|----------------------------------------------------------------------------------|
| Intercom button (AUTO<br>ICOM) (this is a two- | 2 At <i>Data=,</i> enter 8.                                                      |
| station feature):                              | 3 You see the prompt, Action= 102.                                               |
|                                                | 4 At <b>Data=</b> , enter the called station's PDC.                              |
|                                                | 5 You see the prompt, <i>Action= 103.</i>                                        |
|                                                | 6 At <b>Data=</b> , enter the called station's Automatic Intercom button number. |
|                                                |                                                                                  |

**NOTE:** Use with caution for the Cordless Phone.

| <ul> <li>7 You see the prompt, Action= 104.</li> <li>8 At Data=, enter a ringing option:</li> </ul> |
|----------------------------------------------------------------------------------------------------|
| At Data- enter a ringing option:                                                                    |
| o At Data=, enter a mignig option.                                                                  |
| • = no ring                                                                                         |
| <b>1</b> = immediate ring                                                                           |
| 2 = delayed ring                                                                                    |

To assign a Call button (CALL):

1 At *Action=,* enter 101. 2 At *Data=,* enter 40. †

To assign a Group *Coverage* "Receiver" button (COVER-GRP): 1 At *Act/on=*, enter 101.

2 At Data=, enter 10. ‡

**3** You see the prompt, *Action= 102.* 

4 At **Data=**, enter a coverage group number (1 - 32).

5 You see the prompt, *Act/on= 103.* 

6 At **Data=**, enter 1 to enable ringing (strongly recommended), 0 otherwise.

To assign an Individual *Coverage* "Receiver" button (COVER-IND):

At Action=, enter 101.
 At Data=, enter 12. ‡
 You see the prompt, Action = 102.
 At Data=, enter the covered station's PDC.
 You see the prompt, Action= 103.
 At Data=, enter 1 to enable ringing (strongly recommended), 0 otherwise.
 NOTE: The SLAC cannot be assigned as the covered PDC

for Individual Coverage.

<sup>&</sup>lt;sup>†</sup> This feature requires the use of a display voice terminal.

<sup>‡</sup> This feature is not administrable on a SLAC.

| To assign a Coverage             | 1 At Action=, enter 101.     |
|----------------------------------|------------------------------|
| Message Waiting<br>button (COVER | 2 At <b>Data=,</b> enter 6.† |
| MSG):                            |                              |

| To assign a Transfer to<br>Data button (DATA): | 1 At <b>Action=,</b> enter 101.                                   |
|------------------------------------------------|-------------------------------------------------------------------|
|                                                | 2 At <b>Data=</b> , enter 9.                                      |
|                                                | 3 You see the prompt, <i>Action= 102.</i>                         |
|                                                | 4 At <b>Data=</b> , enter the DDC of the associated data station. |

| To assign a Directory | 1 At <b>Action=,</b> enter 101 . |
|-----------------------|----------------------------------|
| button (DIRECTORY):   | 2 At Data=, enter 39. ‡          |

| To assign a Direct Station<br>Selection button (DSS): | 1 At Action=, enter 101.                          |
|-------------------------------------------------------|---------------------------------------------------|
|                                                       | 2 At <b>Data=,</b> enter 14.                      |
|                                                       | <b>3</b> You see the prompt, <i>Action</i> = 102. |
|                                                       | 4 At <b>Data=</b> , enter the called PDC.         |

NOTE: Do not use with cordless Phone.

To assign an Exclusion button (EXCLUSION):

1 At *Action*=, enter 101 . 2 At Data=, enter 4.

<sup>†</sup> This feature requires the use of a display voice terminal.‡ This feature is not administrable on a SLAC.

| <ul> <li>2 At <i>Data</i>=, enter 2.</li> <li>3 You see the prompt, <i>Action</i>= 102.</li> <li>4 At <i>Data</i>=, enter the facility access code.</li> </ul> |
|----------------------------------------------------------------------------------------------------|
| 1 At <b>Action=,</b> enter 101.<br>2 At <b>Data=,</b> enter 13 .                                                                                               |
| 1 At <i>Action=,</i> enter 101.<br>2 At <i>Data=,</i> enter 28. ‡                                                                                              |
| 1 At <i>Action=,</i> enter 101.<br>2 At <i>Data=,</i> enter 35 .                                                                                               |
| 1 At <i>Action=,</i> enter 101.<br>2 At <i>Data=,</i> enter 38 . †                                                                                             |
| 1 At <i>Action =,</i> enter 101.<br>2 At <i>Data=,</i> enter 33 .‡                                                                                             |
|                                                                                                    |

<sup>‡</sup> This feature is not adminitrable on a SLAC.

<sup>†</sup> This feature requires the use of a desplay voice terminal.

| To assign a Station-to-<br>Station Message Waiting<br>button (MSG WAIT) (this<br>is a two-station feature): | <ol> <li>At Action = , enter 101 .</li> <li>At Data = , enter 5.</li> <li>You see the prompt, Action = 102.</li> <li>At Data = , enter the PDC of the other station.</li> <li>You see the prompt, Action = 103.</li> <li>At Data = , enter the (MSG WAIT) button number at the other station.</li> </ol>                                                                                                    |
|----------------------------------------------------------------------------------------------------|----------------------------------------------------------------------------------------------------|
| To assign a Next button (NEXT):                                                                             | 1 At Action = enter 101 .<br>2 At Data = , enter 41 .‡                                                                                                    |
| To assign a Personal Line<br>button (PERS LINE):                                                            | <ol> <li>At Action = , enter 101 .</li> <li>At Data = , enter 3. †</li> <li>You see the prompt, Action = 102.</li> <li>At Data = , enter the trunk number.</li> <li>You see the prompt, Action = 103.</li> <li>Is this station the "owner" of this line?<br/>(At Data = , enter 1 for yes or 0 for no.)</li> <li>You see the prompt, Action = 104.</li> <li>At Data = , enter 1 to enable ringing at this set,<br/>0 otherwise.</li> </ol> |

To assign a Repertory Dialing button (REP D I A L ) :

1 At *Action* = , enter 101 . 2 At *Data* = , enter 20.

<sup>‡</sup> This feature requires the use of a display voice terminal.

<sup>†</sup> This feature is not administrable on the SLAC.

| To assign a Scroll button | <b>1</b> At $Action =$ , enter <b>101</b> . |
|---------------------------|---------------------------------------------|
| (SCROLL):                 | 2 At Data = , enter 34. ‡                   |

To assign a Send All Calls button (SEND ALL CALLS): 1 At Action = , enter 101 .
2 At Data = , enter 11 . †
3 You see the prompt, Action = 102.
4 At Data = , enter 1 to enable single-ring reminder, 0 otherwise.
5 You see the prompt, Action = 703.
6 At Data = , assign calls (ringing) to be sent to bridged and/or coverage stations:
0 = to bridged stations
1 = to coverage stations
2 = to both The default is 2.

To assign a Manual Signaling button (SIGNAL) (this is a twostation feature): At Action = , enter 101 .
 At Data = , enter 7.
 You see the prompt, Action = 102.
 At Data = , enter the signaled station's PDC.

‡ This feature requires the use of a display voice terminal and is Read-Only for the SLAC.

<sup>†</sup> This feature is not administrable on the SLAC.

To assign a System Access button (SYS ACC): 1 At Action = , enter 101. 2 At Data = , enter 36. † 3 You see the prompt, Action = 102. 4 At Data = , enter a ringing option: 0 = no ring 1 = immediate ring 2 = delayed ring The default is 1 (for defaulted System Access buttons).

To assign a System Access-Originate Only button (SYS ACC-0): **1** At *Action* = , enter **101** . **2** At *Data* = , enter **1**. *†* 

### Assigning Attendant-Console-Specific Buttons

Button Default Tables for multiline voice terminals, Switched Loop Attendant Consoles, Direct Trunk Attendant Consoles, and Selector Consoles appear earlier in this chapter. Table 16-3 in the "Command Reference" section summarizes button codes and associated translation items. Most button assignments for the attendant consoles are the same as for multiline terminals (see "Assigning Buttons to Multiline Terminals and Attendant Consoles"). Some buttons may only be assigned to an attendant console; these are listed below.

**NOTE:** Buttons marked with a † in the default tables (at the beginning of this chapter) cannot be changed.

**3** At Action = , enter **100**.

 $<sup>\</sup>dagger$  This feature is not administrable on the SLAC.

To complete a button assignment, find the feature you want to assign from the following list. Enter the button function code after the *Action* = 107 prompt. Additional actions, if any, are described. Repeat this procedure (beginning with *Action* = 700) for each button you want to assign.

| To assign an Attendant<br>Message Waiting button<br>(ATT MSG): | 1 At Action = , enter 101 .<br>2 At Data = , enter 19. ‡                                                                |
|----------------------------------------------------------------|----------------------------------------------------------------------------------------------------|
| To assign a Night Service<br>button (NIGHT):                   | <ol> <li>At Action = , enter 101 .</li> <li>At Data = , enter 17.</li> <li>You see the prompt, Action = 102.</li> </ol> |
|                                                                | <b>4</b> At <i>Data</i> = , enter the Night Service access<br>The default is <b>810</b> .                               |

To assign a Position Busy button (POS BUSY):

NOTE: For a DTAC, this feature can only be administered when there are two attendant consoles. For a SLAC, this feature can be administered when there are one or two consoles. For a system with only one SLAC, see the procedure for assigning a covering station PDC for the attendant (Action =87) under "Assign Attendant Options". 1 At Action = , enter 101.

code.

 $\mathbf{I}$  At Action = , enter  $\mathbf{I0I}$ 

2 At Data = , enter 18.

 $<sup>\</sup>ddagger$  This feature is not administrable on the SLAC.

# Administering Direct Group Calling Groups

This section tells you how to add DGC groups, assign access codes to DGC groups, and add and remove DGC group members. Keep the following considerations in mind as you administer DGC groups:

- You can assign a maximum of 32 DGC groups; therefore, *target* values (i. e., your response to the "DGC =" prompt) will be a number from 1 through 32.
- Each group can have a maximum of 20 members.
- A station can be a member of only one DGC group. If you attempt to add to a DGC group a station already assigned to another DGC group, the system generates a warning message. If you enter C to continue at this point, the system generates another warning, NO *MORE BLOCKS*. If you really want to remove the member from its current group and add it to the new target group, you enter another *C*. If you do not want to make this change, just press any other key to abort.
- If a DGC group has no associated delay announcement, it is useful to administer Personal Line appearances for the trunks assigned to the DGC group. Assign the Personal Line appearances to a voice terminal providing coverage for the group, for example, to a secretary or principal to the group. (Program these line appearances to ring.) Then, if all stations in the group are busy, incoming DGC calls will ring on these buttons, providing an overload indication.

| To assign a DGC group: | 1 From the Main Menu prompt, enter 6.                                       |
|------------------------|-----------------------------------------------------------------------------|
|                        | <b>2</b> At <i>DGC</i> = , enter the DGC group number, from 1 through 3 2 . |
|                        | Continue with the procedures below to administer the DGC group.             |
|                        |                                                                             |

| Assign a DGC group<br>access code:               | Using $Action = 1$ , you can determine the access code of an existing DGC group or assign an access code to a new group, If you assign 0 to an existing group, the group will be removed. |
|--------------------------------------------------|----------------------------------------------------------------------------------------------------|
| <b>2</b> At <i>Data</i> = , en<br>NOTE: When you | 1 At Action = , enter 1.                                                                                                    |
|                                                  | <b>2</b> At <i>Data</i> = , enter the DGC access code, or <b>0</b> .                                                                                                    |
|                                                  | NOTE: When you remove or change a DGC access code, the Display ID is also removed.                                                                                                    |
|                                                  |                                                                                                    |

| To disable DGC queuing:                | NOTE: This item is for data DGC groups only.                                                                               |
|----------------------------------------|----------------------------------------------------------------------------------------------------|
|                                        | 1 At Action = , enter 2,                                                                                                   |
|                                        | <b>2</b> At <i>Data</i> = , enter <b>1</b> for yes or <b>0</b> for no.<br>The default is <b>0</b> .                        |
| To assign the VMS<br>Message Waiting   | <ul> <li>1 At Action = , enter 3.</li> <li>2 At Data = , enter the PDC of the station you are</li> </ul>                   |
| indication receiver:                   | designating as the VMS Message Waiting indication receiver, or enter <b>0</b> for none.                                    |
| To list stations in a<br>DGC group:    | 1 At $Action = $ , enter 11.                                                                                               |
|                                        | ${\bf 2}$ To continue the list, enter ${\bf C}$ . (The PDC or DDC is printed.)                                             |
| To add a station to a<br>DGC group:    | 1 At $Action =$ , enter 12                                                                                                 |
|                                        | 2 At Data = , enter the PDC or DDC of the station you are<br>adding to the group. The maximum is 20 stations per<br>group. |
| To delete a DGC group<br>m e m b e r : | <b>1</b> At $Action = $ , enter <b>13</b> .                                                                                |
|                                        | 2 At Data = , enter the PDC or DDC of the station you are deleting.                                                        |

#### **Display Support**

To assignor remove a DGC group's display ID:

1 At Action=, enter 14.

2 At *Data=*, enter the DGC group's name (up to 11 characters, enclosed in double quotes), or enter" " to remove a name.

#### **Delay Announcement**

System 25 can support up to 32 delay announcement machines, each of which can be assigned to one or more DGC groups on a per group basis. In addition, you can specify a length of time after which an incoming call will receive the delay announcement.

**NOTE:** Before translating the following items, you must assign a PDC to the requested delay announcement machine port. For more information, see Section 6, "Auxiliary Equipment".

To assign a Delay Announcement machine to a DGC group: At Menu=, enter 6.
 At DGC=, enter the DGC group number, from 1-32.
 At Data=, enter Delay Announcement machine PDC.
 At Action=, enter 20.
 At Data=, enter DA machine PDC.

| To specify an interval of time before unanswered       | 1 At <i>Menu=</i> , enter 6.                                                            |
|--------------------------------------------------------|-----------------------------------------------------------------------------------------|
| DGC calls are sent to a                                | 2 At <b>DGC=</b> , enter the DGC group number, from 1-32.                               |
| Delay Announcement<br>machine or button<br>appearance: | 3 At <b>Data=</b> , enter the DGC group number.                                         |
|                                                        | 4 At Action=, enter 21.                                                                 |
|                                                        | 5 At <i>Data=</i> , enter amount of time from 1-255 seconds. The default is 20 seconds. |

### Night Service Trunks

| To display DGC Night<br>Service Trunks associated<br>with this DGC group: | <ol> <li>At Menu=, enter 6.</li> <li>At DGC=, enter the DGC group number, from 1-32.</li> <li>At Action=, enter 51.</li> <li>At Data=, enter C to continue displaying trunk directory numbers.</li> </ol>   |
|---------------------------------------------------------------------------|----------------------------------------------------------------------------------------------------|
| To assign a Night Service<br>Trunk to this DGC group:                     | <ol> <li>At <i>Menu=</i>, enter 6.</li> <li>At <i>DGC=</i>, enter the DGC group number, from 1-32.</li> <li>At <i>Action=</i>, enter 52.</li> <li>At <i>Data=</i>, enter a 4-digit trunk number.</li> </ol> |
| To delete a Night Service<br>Trunk from this DGC<br>group::               | <ul> <li>1 At <i>Menu=</i>, enter 6.</li> <li>2 At <i>DGC=</i>, enter the DGC group number, from 1-32.</li> </ul>                                                                                           |

- 3 At *Action=*, enter 53.
- 4 At **Data=**, enter a 4-digit trunk number.

# Administering Automatic Route Selection

The procedures in this section show you how to define Automatic Route Selection (ARS) patterns and lists. If you do not define these patterns and lists, then ARS calls will be routed over the local CO facility. For more information about making ARS choices, see the Reference Manual.

To administer ARS, begin 1 From the Main Menu prompt, enter 11. with step 1:

| To assign ARS access<br>code:                    | <ul> <li>NOTE: This dial code accesses ARS routing.</li> <li>1 At Action = , enter 401 .</li> <li>2 At Data = , enter the ARS access code. The default is 9.</li> </ul>                                  |
|--------------------------------------------------|----------------------------------------------------------------------------------------------------|
| To assign ARS pattern for international dialing: | <ul> <li>1 At Action = , enter 402 .</li> <li>2 At Data = , enter the routing pattern to be used for international dialing. The default is 0 (none).</li> </ul>                                          |
| To assign emergency<br>telephone numbers:        | Up to three 7-digit emergency telephone numbers may be assigned. ARS calls to these numbers are routed over the local CO facility.                                                                       |
|                                                  | CAUTION: When placing emergency calls, it is necessary to explain the reason for the call to the dispatcher before hanging up. Any test calls to emergency numbers must be placed during off-peak hours. |
|                                                  | 1  At  Action = , enter $601$ , $602$ , or $603$ .                                                                                                    |

**2** At *Data* = , enter the emergency telephone number.

### **Automatic Route Selection Patterns**

The next set of procedures tells you how to assign routing patterns for "A" and "B" subpatterns. Each subpattern consists of a set of routes and associated FRL plus Direct Distance Dialing (DDD) overflow authorization with an associated FRL. The information required for subpatterns A and B is similar except that start times and stop times are associated only with A subpatterns.

NOTE: If you *change* a routing pattern, the associated route FRL does not remain at its previous value, but reverts to 0. Therefore, you need to reenter the FRL of any route you change.

#### **Define Subpattern A**

Actions 100, 101, 102, and 110 through 141 define the routing patterns (1 through 8) for the "A" (prime time) subpatterns.

- Action 100 defines the pattern number.
- Action 101 sets the start time for subpattern A.
- Action 102 sets the stop time for subpattern A.

■ Each pattern, 1 through 8, has its own start and stop times.

The following sequence of Action= /Data= pairs can be administered eight times to establish eight subpatterns (1A through 8A).

| To assign a pattern | 1 At Action = , enter 100 .                              |
|---------------------|----------------------------------------------------------|
| number:             | <b>2</b> At <i>Data</i> = , enter a pattern number, 1-8. |

| To assign a start time for | <b>1</b> At Action = , enter <b>101</b> . $\dagger$                                    |
|----------------------------|----------------------------------------------------------------------------------------|
| subpattem A:               | <b>2</b> At <i>Data</i> = , enter the start time in the form HOUR,<br>MINUTES (HHMM) . |

*†* Action = 100 must be entered first.

| To assign a stop time for subpattern A:                                        | <ul> <li>1 At Action = , enter 102. †</li> <li>2 At Data = , enter the stop time in the form HOUR, MINUTES (HHMM).</li> </ul>               |
|--------------------------------------------------------------------------------|----------------------------------------------------------------------------------------------------|
| To assign Route 1 for<br>subpattern A:                                         | <ul> <li>1 At Action = , enter 110 . †</li> <li>2 At Data = , enter a Facility Access Code (FAC) or Virtual Facility Code (VFC).</li> </ul> |
| To assign Facility<br>Restriction Level (FRL)<br>for subpattem A, Route<br>1 : | 1 At <i>Action = ,</i> enter 111 . <i>†</i><br>2 At <i>Data = ,</i> enter an FRL from 0-3,                                                  |
| To assign Route 2 for subpattern A:                                            | 1 At <i>Action</i> = , enter 120 . †<br>2 At <i>Data</i> = , enter an FAC or VFC.                                                           |
| To assign an FRL for subpattern A, Route 2:                                    | 1 At Action = , enter 121 . †<br>2 At Data = , enter an FRL, 0-3.                                                                           |
| To assign Route 3 for subpattern A:                                            | <b>1</b> At <i>Action</i> = , enter <b>130.</b> †<br><b>2</b> At <i>Data</i> = , enter an FAC or VFC.                                       |

 $\overline{\dagger}$  Action = 100 must be entered first.

| To assign an FRL for                      | 1 At Action = enter 131 . †                                                                                                |
|-------------------------------------------|----------------------------------------------------------------------------------------------------|
| subpattern A, Route 3:                    | 2 At Data = , enter an FRL.                                                                                                |
| To allow subpattern A to overflow to DDD: | <ul> <li>1 At Action = , enter 140. †</li> <li>2 At Data = , enter 1 for yes or 0 for no.<br/>The default is 0,</li> </ul> |

| To assign an FRL for | <b>1</b> At Action = , enter <b>141</b> . $\dagger$ |
|----------------------|-----------------------------------------------------|
| DDD overflow:        | <b>2</b> At <i>Data</i> = , enter an FRL, 0-3.      |

#### **Define Subpattern B**

Actions 200 and 210 through 241 define the routing patterns (1 through 8) for the "B" subpatterns. These patterns are analogous to those assigned in the preceding section.

| To enter a pattern | 1 At Action = , enter 200.                               |
|--------------------|----------------------------------------------------------|
| number:            | <b>2</b> At <i>Data</i> = , enter a pattern number, 1-8. |

| To assign Route 1 for | <b>1</b> At Action = , enter <b>210.</b> ‡       |
|-----------------------|--------------------------------------------------|
| subpattern B:         | <b>2</b> At <i>Data</i> = , enter an FAC or VFC. |

12-4 Administering Automatic Route Selection

 $<sup>\</sup>overline{\dagger}$  Action = 100 must be entered first.  $\ddagger$  Action = 200 must be entered first.

To assign an FRL for subpattern B, Route 1:

1 At *Action=*, enter 211.<sup>†</sup> 2 At *Data=*, enter an FRL, 0-3.

To assign Route 2 for subpattern B:

1 At *Action=*, enter 220 . † 2 At *Data=*, enter an FAC or VFC.

To assign an FRL for subpattern B, Route 2:

1 At Action=, enter 221. † 2 At Data=, enter an FRL, 0 -3.

To assign Route 3 for subpattern B:

1 At Action=, enter 230. †
2 At Data=, enter an FAC or VFC.

To assign an FRL for subpattern B, Route 3:

1 At Action=, enter 231. † 2 At Data=, enter an FRL, 0 -3.

To allow subpattern B to overflow to DDD:

 At Action=, enter 240. †
 At Data=, enter 1 for yes or 0 for no. The default is 0.

*† Action=200* must be entered first.

To assign an FRL for DDD overflow:

1 At *Action=*, enter 241. † 2 At *Data=*, enter an FRL, 0 -3.

#### Remaining ARS Patterns

Now return to "Automatic Route Selection Patterns" and define patterns 2 through 8 following the previous procedures.

### Area Code Routing Table

All North American area codes are assigned to routing pattern 1 by default, except area codes N00, N10 and N[2-9][X], which default to 0.

| To assign a different<br>routing pattern to an<br>area code: | 1 At <b>Action=</b> , enter <b>300</b> .                                                                                                    |
|--------------------------------------------------------------|----------------------------------------------------------------------------------------------------|
|                                                              | 2 At <b>Data=</b> , enter the area code.                                                                                                    |
|                                                              | <b>3</b> You see the prompt, <i>Action= 301.</i>                                                                                                    |
|                                                              | 4 At <b>Data=</b> , enter a routing pattern (1-8), or <b>0</b> for no pattern (CO routing). The default is <b>1</b> .                                                                                                    |
|                                                              | <b>NOTE:</b> The Home Area code routing pattern is assigned by first administering the Action=30/Data=[Area Code] under Main Menu item 4 (System) and then administering the Action=300 Data=[Home Area Code] and Action=301 Data= [Pattern Number] items. |

**NOTE**: The default routing pattern for new area codes is 0.

# XI 1 Central Office Exchanges

| To assign a pattern to an X11 code ( $X = 0-9$ ): | 1 At Action=, enter 900.                                                                                                    |
|---------------------------------------------------|----------------------------------------------------------------------------------------------------|
|                                                   | 2 At <b>Data=</b> , enter the X11 code to which you are assigning a pattern.                                                                                                    |
|                                                   | <b>3</b> You see the prompt, <i>Action= 901</i> .                                                                                                    |
|                                                   | <ul> <li>4 At Data=, enter the ARS pattern number to route these Xl1 calls (1 -8). If this Xl 1 code is followed by four other digits [X11-xxxx]), then enter 0. All Xl1 codes default to pattern 1.</li> </ul> |

 $<sup>\</sup>dagger$  Action = 200 must be entered first.

# Home Area Code Exception List

**NOTE:** There can be as many as four exception lists. The maximum number of entries for all lists combined is 800. You can have up to eight 7-digit telephone numbers in these Home Area Code (HAC) Exception Lists.

| Enter Home Area code<br>Exception List Number:                           | <ul> <li>1 At Action=, enter 500.</li> <li>2 At Data=, enter a list number (1 - 4).</li> </ul>       |
|--------------------------------------------------------------------------|----------------------------------------------------------------------------------------------------|
| Enter ARS Routing<br>Pattern associated with<br>this HAC exception list: | 1 At Action=, enter 501. ‡<br>2 At Data=, enter a pattern number (1-4).                              |
| Add Central Office<br>Code to this HAC<br>exception list:                | 1 At <i>Action</i> =, enter 512. ‡<br>2 At <i>Data</i> =, enter a 3-digit Central Office Code (XXX). |
| Remove Central Office<br>Code from this HAC<br>exception list:           | 1 At <i>Action=</i> , enter 513. ‡<br>2 At <i>Data=</i> , enter a 3-digit Central Office Code (XXX). |
| Display Central Office<br>Codes on this HAC<br>exception list:           | 1 At <i>Action=,</i> enter 511. ‡<br>2 Enter C to continue the list.                                 |

<sup>‡</sup> Action=500 must be entered first.

| Add a (7-digit)<br>telephone number to<br>this HAC exception list:                         | <ul> <li>NOTE: Only 8 of these numbers can appear within the 4 lists. The wildcard character (.) can be used as the last 3 digits of these numbers (eg XXX-YYY., XXX-YY, or XXX-Y), where X and Y are 0 -9.</li> <li>1 At Action=, enter 522. ‡</li> <li>2 At Data=, enter the telephone number.</li> </ul>                                                                            |
|--------------------------------------------------------------------------------------------|----------------------------------------------------------------------------------------------------|
| Remove a telephone<br>number from this HAC<br>exception list:                              | <ul> <li>1 At Action=, enter 523. ‡</li> <li>2 At Data=, enter a 7-digit telephone number that matches exactly a telephone number in the list. The wildcard character (.) can be used as the last 3 digits of these numbers (eg XXX-YYY., XXX-YY, or XXX-Y), where X and Y are 0 -9.</li> </ul>                                                                                        |
| Display telephone<br>numbers on this HAC<br>exception list:                                | <ul> <li>1 At Action=, enter 521. ‡</li> <li>2 Enter C to continue the list.</li> </ul>                                                                                                    |
| Other Area Codes Exc                                                                       | eption List                                                                                                    |
| Enter a pattern number<br>to handle this Other<br>Area Codes Exception<br>Telephone Number | <ul> <li>1 At Action=, enter 800.</li> <li>2 At Data=, enter a pattern number (1 - 8).</li> </ul>                                                                                                    |
| Add a number to the<br>Other Area Codes<br>Exception List:                                 | <ul> <li>1 At Action=, enter 822. †</li> <li>2 At Data=, enter the first 8 digits of a 10-digit telephone number. The wildcard character (.) can be used as the last 4-digit positions of these numbers (e.g., NAA-XXX-YYY., NAA-XXX-YY, or NAA-XXX-Y), where X and Y are 0 -9.</li> <li>NOTE: The maximum number of entries in the Other Area Codes Exception List is 512.</li> </ul> |

<sup>‡</sup> Action=500 must be entered first.

<sup>†</sup> Action=800 must be entered first.

<sup>12-8</sup> Administering Automatic Route Selection

| Remove a number from                    | 1 At Action=, enter 823. †                                                                                            |
|-----------------------------------------|----------------------------------------------------------------------------------------------------|
| the Other Area Codes<br>Exception List: | 2 At <b>Data=</b> , enter the telephone number. The wildcard character (.) can be used in the last 2-digit positions. |

Display entries in Other Area Codes Exception List: At Action=, enter 821, †
 Enter C to continue the list.

# **ARS Digit Transaction Tables**

This series of action/data pairs specifies digits to be removed from or prefixed to the dialed number prior to sending the number over the selected facility. Each facility (physical or virtual) specified in an ARS routing pattern has its own associated digit translation table.

| Enter a Facility Access           | 1 At <i>Action=,</i> enter 700.                                                                  |
|-----------------------------------|--------------------------------------------------------------------------------------------------|
| code or Virtual Facility<br>Code: | 2 At <b>Data=</b> , enter the route (FAC or VFC) for which digit translation is being specified. |

| Assign the "associated" |  |
|-------------------------|--|
| area code:              |  |

At Action=, enter 701. ‡
 At Data=, enter the associated area code.

<sup>†</sup> Action=800 must be entered first.

<sup>‡</sup> Action=700 must be entered first.

How many leading digits should be removed for calls to the associated area code? 1 At Action = , enter  $702 \cdot \ddagger$ 2 At Data = , enter the number of digits (0-10).

Specify digits to be prefixed, after deleting diglts as specified by Action 702, for calls to the associated area code. 1 At Action = , enter 703 . ‡
2 At Data = , enter the digits to be prefixed (maximum of 5).

How many leading digits should be removed for calls not to the associated area code? 1 At Action = , enter 704. ‡
2 At Data = , enter the number of digits (0-10).

Specify digits to be prefixed, after deleting digits as specified by Action 704, for calls not within the associated area code. 1 At Action = , enter 705. ‡

**2** At *Data* = , enter the digits to be prefixed (maximum of 5).

*‡* Action = 700 must be entered first.

# Administering Tape Save/Restore Operations

NOTE: If you do not have a digital tape unit, you should skip this chapter.

The procedures described below assume that your digital tape unit is correctly connected and turned on. See the *System 25 R3* Installation *and Maintenance Manual* for further information. It is also assumed that you will use a high quality audio cassette tape. It is important that you make two backup tapes and that you verify these tapes each time you save translations.

Caution: You should perform Save, Verify, and Restore operations during system off-hours. These operations can affect, and be affected by, normal System 25 operation.

Keep the following considerations in mind when performing tape save/restore operations:

- Be sure connector " 3" is assigned to the "Save/Restore Tape" capability (see "Administering RS-232 Parameters" to reassign the connector).
- Be sure the tape deck is plugged into connector "3" of the cable.
- To save (Action= 1), you must press the PLAY and RECORD buttons.
- To verify (Action =2) and restore (Action =3), you must press the PLAY button.

Caution: Action =3 will interrupt phone service for about ten minutes.

#### Save/Restore

It is most unlikely that your System 25 will encounter a major catastrophe in which all your translations are lost. However, if such an event were to occur, a backup tape would allow you to restore system translations (the most current you have saved) in about ten minutes. It takes only a few minutes to make a backup tape. It is important that you keep at least three tapes of past translations, updating the two oldest tapes during system save procedures. If something goes wrong during a save procedure and both tapes of the current system translations are damaged, you will still have a previous version on tape to use as a backup.

#### Verify

You should always verify a completed tape save operation. Successful completion of the Verify command assures you that what you have saved on tape matches exactly the translations in your system.

# Using the Digital Tape Unit

| To insert the cassette and rewind the tape: | 1 | Press the STOP/EJECT button on the tape unit. (The plastic cover over the cassette well pops up.)                                                                      |
|---------------------------------------------|---|----------------------------------------------------------------------------------------------------|
|                                             | 2 | Insert the cassette into the cassette well (Side Aup) so that<br>the exposed tape faces the tape unit's buttons. Press the<br>cassette down until it snaps into place. |
|                                             | 3 | Close the plastic cover.                                                                                                    |
|                                             | 4 | Press the REWIND button, and wait for the tape unit to completely rewind tape.                                                                                         |
|                                             |   | NOTE: Do this before beginning any save, verify, or restore operation so you know that you are at the beginning of the tape.                                           |
|                                             |   | You do not have to be concerned about the clear "leader" material at the beginning and end of the tape. The system will start the tape at the correct point.           |
|                                             | 5 | Press the STOP/EJECT button to disengage the REWIND button.                                                                                                    |
|                                             |   |                                                                                                    |

## Save Your Translations

| To Save translations: | 1                                                          | Insert cassette and rewind the tape.                                                                |
|-----------------------|------------------------------------------------------------|----------------------------------------------------------------------------------------------------|
|                       | 2                                                          | Press the RECORD and PLAY buttons simultaneously.<br>(The tape unit does not begin to operate yet.) |
|                       | 3                                                          | From the Main Menu prompt, enter 9 to select Save/Restore.                                          |
|                       | 4                                                          | At Action = , enter 1 . You see:                                                                    |
|                       |                                                            | Save/Restore: Action = 1 Data                                                                       |
|                       | 5 Type d and at <i>Data</i> = enter 1. You see th message: | Type d and at $Data = enter 1$ . You see this warning message:                                      |
|                       |                                                            | W24: YOU ARE ABOUT TO START A TAPE SAVE <i>C</i> for continue, any other key for abort              |

### (Continued)

|                  | <b>6</b> Type <b>C</b> . The line now reads:                                                                                                    |
|------------------|----------------------------------------------------------------------------------------------------|
|                  | Save/Restore: Action = 1 Data = 1                                                                                                    |
|                  | The tape unit automatically starts the Save procedure.                                                                                                    |
|                  | <b>Caution:</b> System 25 does not know whether your tape unit<br>is actually running at this point. For example, if you<br>forgot to press the RECORD button along with the PLAY<br>button, the system cannot tell you that. You might only<br>discover this problem by using the Verify function. |
|                  | When the Save is complete, the tape unit stops.                                                                                                    |
|                  | If the Save is successful, the SAT displays:                                                                                                    |
|                  | SAVE COMPLETED SUCCESSFULLY                                                                                                    |
|                  | 7 Press the STOP/EJECT button on the tape unit.                                                                                                    |
|                  | 8 Rewind the tape.                                                                                                    |
|                  | 9 Follow the Verify procedure below.                                                                                                    |
| To troubleshoot: | If the Save is not successful, the SAT displays:<br>SAVE FAILED                                                                                                    |
|                  | 1 Rewind the tape and repeat the Save procedure.                                                                                                    |
|                  | ${f 2}$ If this Save is successful, follow the previous steps (5-7).                                                                                                    |
|                  | <b>3</b> If this Save is not successful, contact your AT&T service representative.                                                                                                    |
|                  |                                                                                                    |

## Verify the Saved Translations

To begin:

1 Insert cassette and rewind the tape (as required).2 Press the PLAY button on the tape unit. (The tape unit

| To Verify:       | <b>1</b> From the Main Menu prompt, enter <b>9</b> to select Save/Restore.                                     |
|------------------|----------------------------------------------------------------------------------------------------|
|                  | 2 At Action = , enter 2. You see:                                                                              |
|                  | Save/Restore: Action = 2 Data =                                                                                |
|                  | <b>3</b> Type <b>d</b> and at $Data = $ , enter <b>1</b> .                                                     |
|                  | You see this warning message:                                                                                  |
|                  | W25: YOU ARE ABOUT TO START A TAPE VERIFY<br>C for continue, any other key to abort                            |
|                  | 4 Type C. The entire line now reads:                                                                           |
|                  | Save/Restore: Action = 2 Data = 1                                                                              |
|                  | The tape unit automatically starts the Verify procedure,                                                       |
|                  | The tape unit stops when the verification is complete. If<br>the verification is successful, the SAT displays: |
|                  | VERIFY COMPLETED SUCCESSFULLY                                                                                  |
|                  | 5 Rewind the tape.                                                                                             |
|                  | <b>6</b> Label the tape with the date and time. Store the tape in a safe place.                                |
|                  | If the verification is unsuccessful, the SAT displays:                                                         |
|                  | VERIFY FAILED                                                                                                  |
|                  |                                                                                                    |
| To troubleshoot: | <b>1</b> Rewind the tape and repeat the verification procedure.                                                |

- 1 Rewind the tape and repeat the verification procedure.
  - **2** If this verification is successful, follow steps 5 and 6 above.
  - **3** If the verification fails a second time, Save a new tape following the above procedures, and contact your AT&T service representative.

### Restore the System Translations from a Backup Tape

**NOTE:** This procedure will interrupt your phone service for about ten minutes. Any calls in progress will be dropped!

| To begin:   | <b>1</b> Insert cassette and rewind the tape (as required).                                                                              |
|-------------|----------------------------------------------------------------------------------------------------|
| 10 005111   | <ul><li>2 Press the PLAY button on the tape unit. (The tape unit does not begin to operate yet.)</li></ul>                               |
|             |                                                                                                    |
| To Restore: | <b>1</b> From the Main Menu prompt, enter <b>9</b> to select Save/Restore.                                                               |
|             | <b>2</b> At Action = , enter 3. You see:                                                                                                 |
|             | Save/Restore: Action = 3 Data =                                                                                                    |
|             | <b>3</b> Type d and at $Data = $ , enter <b>1</b> . You see the message:                                                                 |
|             | W26: YOU ARE ABOUT TO START A TAPE RESTORE<br>C for continue, any other key to abort                                                     |
|             | <b>4</b> Type <b>C</b> .                                                                                                    |
|             | The line now reads:                                                                                                    |
|             | Save/Restore: Action = 3 Data = 1                                                                                                    |
|             | At this point, the tape unit automatically starts the Restore procedure and stops when the restoration is complete.                      |
|             | If the restoration is successful, the SAT displays:                                                                                      |
|             | INITIATED WARM START                                                                                                    |
|             | Following this procedure, the system automatically "warm starts" to initialize the system's ports with the options read into the system. |
|             | <b>5</b> Rewind the tape.                                                                                                    |
|             | <b>6</b> Store the tape in a safe place.                                                                                                 |
|             | If the restoration is not successful, the SAT displays:                                                                                  |
|             | RESTORE FAILED                                                                                                    |
|             |                                                                                                    |

To troubleshoot:
1 Rewind the tape and perform the restoration procedure again. If the restoration fails a second time, get a blank tape. Using this tape, perform the Save and Verify procedures on the system's current translations. Then, perform the Restore procedure using this test tape.
2 If the restoration is successful using the test tape, your current system translation tape could be damaged. Perform the Restore procedure using a *previous* backup tape, or contact your AT&T service representative.
3 If this restoration is not successful, do not use your backup system translation tape. (Your digital tape unit may be malfunctioning. If that is the case, it could destroy the

representative.

backup tape as well.) Contact your AT&T service

## **System Searches**

System Searches describes how to search for various system information. Most searches require a minimum of two levels of search specification. The first level identifies what we might call the *kind* of search you want to begin (e. g., Search for Coverage Senders for a particular group). The second level generally identifies the specific search object (e.g., the Coverage Group). If there is a third level, it further defines the range of the search.

**NOTE:** Stations are identified by their PDC, DDC, or Display ID. For example, if you wanted to search for the Coverage Senders for a particular group, your search session might run like this:

Example:

- 1 From the Main Menu prompt, enter 8.
- 2 When the search is defined, type **C** to search.
- **3** At Action =, enter **1**.
- 4 At *Data* = , enter 1 for Coverage Sender search.

To identify a search group:

- 1 At Action =, enter 2.
- 2 At *Data* = , enter 5.
- **3** Enter **C** to begin the search.

NOTE: Whenever you select *SEARCH* from the Main Menu, you will see the message:

When search is defined type *C* to search.

You continue to enter C until you see Data = 0 which indicates you have found all the searched-f or items.

To search for an item: After entering **8** at the Main Menu, locate the kind of information you want to search for from the following list and complete the procedure.

| PDCs of Group Coverage<br>Sender Stations                                                            | <ol> <li>At Action = , enter 1 ,</li> <li>At Data = , enter 1 .</li> <li>At Action = , enter 2.</li> <li>At Data = , enter the coverage group number, from 1-32, or 101-132 for a DGC coverage group number.</li> <li>Enter C to initiate the search.</li> </ol>                                                                                                    |
|----------------------------------------------------------------------------------------------------|----------------------------------------------------------------------------------------------------|
| PDCs of Stations in a<br>Specified Coverage<br>Receiver Group                                        | <ul> <li>1 At Action = , enter 1.</li> <li>2 At Data = , enter 2.</li> <li>3 At Action = , enter 2.</li> <li>4 At Data = , enter the coverage group number, from 1-32.</li> <li>NOTE: If you want to list the stations in a DGC coverage receiver group (receiver group number 101-132), see the search item for " PDCs of Stations in a DGC Group", where you will enter the actual DGC group number, 1-32.</li> </ul> |
| PDCs of Coverage<br>(Individual) Receiver<br>Stations                                                | <ol> <li>At Action = , enter 1.</li> <li>At Data = , enter 3.</li> <li>At Action = , enter 2.</li> <li>At Data = , enter the covered station's PDC.</li> </ol>                                                                                                    |
| PDCs of Stations Having<br>an Auto-Intercom,<br>Message Waiting, Manual<br>Signaling, or Data Button | <ul> <li>This search identifies stations that have buttons pointing to the specified station.</li> <li>1 At Action = , enter 1.</li> <li>2 At Data = , enter 4.</li> <li>3 At Action = , enter 2.</li> </ul>                                                                                                    |

4 At Data =, enter the pointed-to station's PDC.

PDCs of Stations That Hunt to a Specified Station At Action = , enter 1.
 At Data = , enter 5.
 At Action = , enter 2.
 At Data = , enter the hunted-to station's PDC.

| DGC Group Number for<br>a Specified Station | This search produces the DGC group number to which the specified station belongs.<br><b>1</b> At <i>Action</i> = , enter <b>1</b><br><b>2</b> At <i>Data</i> = , enter <b>6</b> .<br><b>3</b> At <i>Action</i> = , enter <b>2</b> .                                                                                                    |
|---------------------------------------------|----------------------------------------------------------------------------------------------------|
|                                             | <b>4</b> At <i>Data</i> = , enter the PDC of the station belonging to the searched-for DGC group.                                                                                                    |
| PDCs of Stations in a<br>DGC Group          | <ul> <li>1 At Action = , enter 1.</li> <li>2 At Data = , enter 7.</li> <li>3 At Action = , enter 2.</li> <li>4 At Data = , enter the DGC group number (1-32),</li> <li>5 At Action = , enter 3.</li> <li>6 At Data = , enter: <ul> <li>1 to find NOT-Made-Busy (active) members</li> <li>0 to find Made-Busy (inactive) members.</li> </ul> </li> </ul> |

| PDCs of Stations Sharing<br>a Specific Personal Line | <b>1</b> At Action = , enter <b>1</b> . |
|------------------------------------------------------|-----------------------------------------|
|                                                      | 2 At Data = , enter 8.                  |
|                                                      | <b>3</b> At Action = , enter <b>2</b> . |

| PDCs of Pickup Group<br>Member Stations                                           | <ol> <li>At Action = , enter 1.</li> <li>At Data = , enter 9,</li> <li>At Action = , enter 2.</li> <li>At Data = , enter the pickup group number, from 1-16.</li> </ol>                                                                                                    |
|-----------------------------------------------------------------------------------|----------------------------------------------------------------------------------------------------|
| Assigned PDCs                                                                     | 1 At <i>Action</i> = , enter 1 .<br>2 At <i>Data</i> = , enter 11 .                                                                                                    |
| PDCs of Stations<br>Associated with a Specific<br>Directed Night Service<br>Trunk | <ol> <li>At Action = , enter 1.</li> <li>At Data = , enter 12.</li> <li>At Action = , enter 2,</li> <li>At Data = , enter a 4-digit trunk number.</li> </ol>                                                                                                    |
| Directed Night Service<br>Trunks Associated with a<br>Specific PDC                | <ol> <li>At Action = , enter 1.</li> <li>At Data = , enter 13.</li> <li>At Action = , enter 2.</li> <li>At Data = , enter PDC of station for whose Night Service assignments you are searching.</li> </ol>                                                                                                    |
| Physical Board Locations                                                          | This search finds a physical board location number in the form <b>CSS</b> You can search for physical board locations for any item in tables "Board Type-Wildcard Representation" (Table 16-27) and "Port/Board Type-Specific Representation" (Table 16-28) in Chapter 16.<br><b>1</b> At Action = , enter <b>1</b> .<br><b>2</b> At Data = , enter <b>15</b> . |

(Continued)

**3** At Action = , enter **2** .

4 At Data = , enter N.. (See tables in Chapter 16.)

NOTE: This search expects input in the form NNN or in the form N.. where N is the initial digit or two digits identifying the station, trunk, special port, data, or empty board for which you are searching and . . is the wildcard representation.

Output will be in the form **CSS.** . where **C** is the cabinet number, **SS** is the number of the slot in that cabinet, and ... l is the wildcard representation for the port numbers on that slot. For example, if you want to search for single-line telephone boards using the wildcard representation, you would enter 2... If you had a single-line telephone board in cabinet 1, slot 4, the first item returned in the search would be 104. l. (You can find the data required for "Action = 2" in Chapter 16, Tables 16-27 and 16-28.)

To search for empty slots (board locations):

1 At Action = , enter 2 .

**2** at *Data* = , enter **0**.

**NOTE:** This search (in its default "Action = 3 Data= 0" mode **Physical Port Locations** [translated ports]) produces a found physical port location number in the form **CSSPP**. You can search for physical port locations for any item in Tables 16-26 and 16-27 in Chapter 16 (except "Empty", Data = O). If you specify "Action =3 Data =1" below, your search will produce any found untranslated physical ports defined at the "Action= 2" level. **1** At Action = . enter **1**. **2** At Data =, enter **16**. **3** To initiate the search: At Action = , enter 2. 4 At Data =, enter information from tables in Chapter 16. 5 Limit the search to translated or untranslated ports: At Action = . enter 3. **6** At Data =. enter 0 for translated ports or 1 for untranslated ports.

| Translated Board<br>Locations | <ol> <li>At Action = , enter 1.</li> <li>At Data = , enter 17.</li> <li>At Action = , enter 2.</li> <li>At Data = , enter information from Tables 16-26 and 16-27</li> </ol> |
|-------------------------------|----------------------------------------------------------------------------------------------------|
|                               | <ul> <li>in Chapter 16.</li> <li>To search for empty slots (board locations):</li> <li>1 At Action = , enter 2.</li> <li>2 At Data = , enter 0.</li> </ul>                   |

Translated Port Locations NOTE: This search (in its default "Action =3 Data= 0" mode [translated ports]) finds a translated port location number in the form CSSPP. In this case (as in the case of searching for translated board locations), System 25 can have a translation for a port on a board when that board does not exist in the system. You can search for physical port locations for any item in Tables 16-26 and 16-27 (except "Empty", Data= 0). If you specify "Action =3 Data= 1" below, your search will find any untranslated physical ports defined at the "Action= 2" level.

- 1 At Action = , enter 1.
- 2 At Data = , enter 18.

**NOTE:** This search expects you to input the initial digit or two digits identifying the station, trunk, special port, or data that you are searching for, followed by the wildcard representation.

Output will be in the form **CSSPP**. For example, if you want to search for single-line ports using the wildcard representation, you would enter 2...If you had a single-line port in cabinet 1, slot 4, the first item returned in the search would be **10401**. You can find the data required for Action =2 in Tables 16-27 and 16-28, Chapter 16.

- **3** At Action = , enter **2** .
- 4 At Data = , enter information from tables in Chapter 16.
- **5** Limit the search to *translated* or *untranslated* ports: At *Action* = , enter **3**.
- **6** At *Data* = , enter **0** for translated ports or 1 for untranslated ports.

| Port Location of External<br>Alert | This search requires a PDC for input; it returns the port Alert location (CSSPP) of the external alert associated with the station. |
|------------------------------------|----------------------------------------------------------------------------------------------------|
|                                    | 1 At Action=, enter 1.                                                                                                    |
|                                    | 2 At <i>Data=,</i> enter 19.                                                                                                    |
|                                    | 3 At Action=, enter 2,                                                                                                    |
|                                    | 4 At <b>Data=</b> , enter the PDC of the station with external alert.                                                               |
|                                    |                                                                                                    |

| Button Location on Stations | This search yields a button number(s) that has assigned to it the function for which you are searching on a given station. |
|-----------------------------|----------------------------------------------------------------------------------------------------|
|                             | 1 At Action=, enter 1.                                                                                                    |
|                             | 2 At <b>Data=,</b> enter 20.                                                                                               |
|                             | 3 At Action=, enter 2.                                                                                                    |
|                             | 4 At <b>Data=</b> , enter the PDC of the station with the buttons.                                                         |
|                             | 5 At Action=, enter 3.                                                                                                    |
|                             | 6 At <b>Data=</b> , enter the button function code from the "Action 101" column in Table 16-4 (See Chapter 16).            |
|                             |                                                                                                    |

| Area code assigned to a specific ARS pattern | This search lists all area codes (NPAs) that will select a specified ARS routing pattern. These routing patterns were assigned in the section entitled "Area Code Routing Table" in "Administering Automatic Route Selection". |
|----------------------------------------------|----------------------------------------------------------------------------------------------------|
|                                              | If the wildcard character "." is entered, all INPAs assigned to<br>any Routing Pattern are provided.                                                                                                    |
|                                              | 1 At Action=, enter 1.                                                                                                    |
|                                              | 2 At <b>Data=</b> , enter 21.                                                                                                    |
|                                              | 3 At Action= 2, enter 2.                                                                                                    |
|                                              | 4 At <b>Data=</b> , enter the pattern number for the NAA association you are looking for, 1 through 8 or "."                                                                                                    |
|                                              | 5 Enter C to list, enter r to remove.                                                                                                    |

| DDCs that can dial for a                           | 1 At Action=, enter 1.                                                                          |
|----------------------------------------------------|-------------------------------------------------------------------------------------------------|
| Station or Data Port via<br>Third-Party Call Setup | 2 At <b>Data=</b> , enter 22.                                                                   |
|                                                    | <b>3</b> At <i>Action= 2,</i> enter the PDC or DDC being "dialed for" (the associated station). |

| Bridged Appearances | 1 At Action=, enter 1.                                                         |
|---------------------|--------------------------------------------------------------------------------|
|                     | 2 At <b>Data=,</b> enter 23.                                                   |
|                     | 3 At Action=, enter 2.                                                         |
|                     | 4 At <b>Data=</b> , enter the PDC of the principal.                            |
|                     | 5 At Action=, enter 3.                                                         |
|                     | 6 At <b>Data=</b> , enter the principal station's system access button number. |
|                     |                                                                                |
|                     |                                                                                |

| Agent Status for CMS<br>Buttons | This search locates the PDCs of agent stations that point to a monitor station.                                         |  |
|---------------------------------|----------------------------------------------------------------------------------------------------|--|
|                                 | 1 At Action=, enter 1.                                                                                                  |  |
|                                 | 2 At <i>Data=</i> , enter 24.                                                                                           |  |
|                                 | 3 At Action=, enter 2.                                                                                                  |  |
|                                 | 4 At <b>Data=</b> , enter the PDC of the monitor station.                                                               |  |
|                                 | - Enter C to list all agents that point to this monitor station.                                                        |  |
|                                 | - Continue with Action 3 below to narrow the search for the agent pointing to a specific button on the monitor station. |  |
|                                 | 5 At Action=, enter 3.                                                                                                  |  |
|                                 | 6 At <i>Data=</i> , enter the button number of the monitor button to be searched on.                                    |  |
|                                 |                                                                                                    |  |

| To search for DS1 boards<br>that are physically<br>present: | <ul> <li>1 At Action = , enter 1.</li> <li>2 At Data = , enter 25.</li> <li>3 At Action = , enter 2.</li> <li>4 At Data = , enter one of the following: <ul> <li>1 to search a TN72Z</li> <li>2 to search a TN767</li> <li>3 to search both</li> </ul> </li> <li>NOTE: Enter C for each search request. (Result appears as CSS when found.)</li> </ul> |
|-------------------------------------------------------------|----------------------------------------------------------------------------------------------------|
| To search for DS1 boards that are translated:               | <ul> <li>1 At Action = , enter 1.</li> <li>2 At Data = , enter 26.</li> <li>3 At Action = , enter 2.</li> <li>4 At Data = , enter one of the following: <ul> <li>1 to search a TN722</li> <li>2 to search a TN767</li> <li>3 to search both</li> </ul> </li> <li>NOTE: Enter C for each search result. (Result appears as CSS when found.)</li> </ul>  |
| Permanent System<br>Alarms                                  | <ol> <li>At Action = , enter 1.</li> <li>At Data = , enter 30.</li> <li>Benter C to list, enter r to remove.</li> </ol>                                                                                                    |
| Transient System Alarms                                     | <ol> <li>At Action = , enter 1.</li> <li>At Data = , enter 31.</li> <li>Benter C to list, enter r to remove.</li> </ol>                                                                                                    |

Most Recent Errors

At Action=, enter 1.
 At Data = , enter 32.
 Enter C to list.

### **Display Support Searches**

The Display Support feature lets you search for IDs (or names) associated with PDCs, DDCs, FPDCs, DGC groups, and trunk numbers. System 25 stores a maximum of 550 IDs in two alphabetical lists. One list is for trunk IDs, the other is for non-trunk IDs (PDCs, DDCs, FPDCs, and DGCs). Two types of searches are available for both lists:

■ Given number, get ID

■ Given ID, get number.

#### **Matching Display IDs**

To search for an ID, System 25 reads the name from left to right. Therefore, it is recommended that Display-ID names be entered in the format, **last name, first name.** If the system does not find a match for the full ID, it drops the last character and searches for the shortened string. The system continues to truncate the ID until it finds a match.

If the ID you enter does not match any Display ID, even on the first character, you see the following message:

Error 1071 inappropriate request

If you enter a ?, you see the following message:

Error 1071 name does not exist

If two users have the same last name, the system displays the first entry with that name in the list. To see the next alphabetical entry in a list, press C .

| To see the first entry | 1 At $Action =$ , enter 1.                                                                |
|------------------------|-------------------------------------------------------------------------------------------|
| in a list:             | <b>2</b> At <i>Data</i> = , enter a Display Support list:                                 |
|                        | - 42 for PDC/DDC/FPDC/DGC Display IDs                                                     |
|                        | – 43 for trunk Display IDs.                                                               |
|                        | <b>3</b> At <i>Action = 2,</i> enter two double quotes with one space between them (" "). |
|                        | <b>4</b> Type <b>C</b> to see the first entry in the list.                                |

Search for:

| Display ID for a Given<br>Number (Non-Trunk)                             | <ol> <li>At Action = , enter 1.</li> <li>At Data = , enter 40.</li> <li>At Action = 2 , enter the PDC, DDC, FPDC, or DGC access code.</li> </ol>                                              |
|--------------------------------------------------------------------------|----------------------------------------------------------------------------------------------------|
| Display ID for a Trunk<br>Listed Directory Number<br>(LDN) (Trunks Only) | <ul> <li>1 At Action = , enter 1.</li> <li>2 At Data = , enter 41</li> <li>3 At Action = 2, enter the trunk LDN.</li> </ul>                                                                   |
| Number for a Given<br>Display ID (Non-Trunk)                             | <ol> <li>At Action = , enter 1.</li> <li>At Data = , enter 42.</li> <li>At Action = 2, enter the Display ID for the PDC, DDC, FPDC, or DGC Display ID (enclosed in double quotes).</li> </ol> |
| Trunk Number for a                                                       | 1 At Action - onter 1                                                                                                    |

Trunk Number for a Given Display ID (Trunks O n l y )

1 At Action = , enter 1 .

**2** At Data =, enter **43**.

**3** At *Action* = 2, enter the trunk Display ID (enclosed in double quotes).

### Listing Circuit Packs

This item lets you list the board type, vintage, and cabinet location for each Circuit Pack (CP) in the system, except the CPU and Memory CPS. When you enter Data =50 for this action item, you see:

SLOT CAB/NET 7 CAB/NET 2 CABiNET 3

and the message, Type C to list.

When you type **C** , the system displays information for slot number one, as follows:

SLOT CABINET 7 CABINET 2 CABINET 3

01 ZTN85 04

This display tells you there is a ZTN-85 04 in cabinet 2, slot 1. To see information about subsequent slot numbers, type C.

**CP Display Symbols** You may see a \*, #, or \$ immediately following a CP identification number. These symbols indicate:

| *  |   | Mismatch | This Cl? does not match the CP translated to be in this slot. |
|----|---|----------|---------------------------------------------------------------|
| #  | : | Unused:  | This CP is not translated.                                    |
| \$ | : | Invalid: | This CP is invalid for this system.                           |

The symbol and its meaning are repeated at the end of the line in which it appears. If a CP has been translated but is not present, *MISSING* appears where the CP would have been listed.

| To display list of port                  | 1 At Action = , enter 1. |
|------------------------------------------|--------------------------|
| board types, vintages,<br>and locations: | 2 At Data = , enter 50.  |

# **Administering RS-232 Parameters**

Action/data pairs associated with Main Menu item 10 (RS-232) are used to administer System 25 peripheral equipment: System Administration Terminal, SMDR output port, and Digital Tape Unit (DTU).

Any or all of these peripherals can be physically connected to System 25 via branches of an octopus cable. Within limits, it is possible to reassign each channel to different physical connectors. For example, if for some reason a system administrator wanted to physically connect the SMDR function to the default digital tape unit connector (connector 3), that connector could be made to serve the SMDR function via an administration command.

If a connector function (1 through 4) is reassigned, then the function being replaced is automatically disconnected.

| To administer an RS-232 | 1 From the Main Menu prompt, enter 10.                                                                              |
|-------------------------|----------------------------------------------------------------------------------------------------|
| connector function:     | <b>2</b> At RS232 = , enter the target-the physical connector you want to reassign or administer. (See footnote* .) |

| connector function: 2 At Data:<br>Target o<br>o - 1<br>1 - A<br>2 - S<br>3 - T | <ul> <li>=, enter 1.</li> <li>=, enter the function you want to assign to the connector from the following list:</li> <li>None (disconnect function)</li> <li>Admin. (Target 1 or 4 only)</li> <li>SMDR (Target 2 or 3 only)</li> <li>Cape (Target 3 only)</li> <li>Reserved</li> </ul> |
|--------------------------------------------------------------------------------|----------------------------------------------------------------------------------------------------|
|--------------------------------------------------------------------------------|----------------------------------------------------------------------------------------------------|

\* The default for each Target connector is as follows:

| 1 101 | tion each rarget connector is as follows. |                            |                       |  |
|-------|-------------------------------------------|----------------------------|-----------------------|--|
|       | TARGET                                    | DEFAULT DATA (=CAPABILITY) | DEFAULT BAUD RATE     |  |
|       | 1                                         | (=Administration)          | 1200,300 (auto-baud)  |  |
|       | 2                                         | 2 (-SMDR)                  | 1200                  |  |
|       | 3                                         | 3 (=Save/Restore Tape)     | 1200                  |  |
|       | 4                                         | Reserved                   | 9600,1200 (auto-baud) |  |
|       | 5                                         | RIMS                       | 1200                  |  |
|       |                                           |                            |                       |  |

| To change length of<br>RETURN Delay: | <b>NOTE</b> : Unless you are already administering the Target connector for which you want to change the RETURN delay, you must first select a Target connector (by entering t or T and then entering the appropriate number at the "RS232=" prompt).                                                                                                    |  |  |
|--------------------------------------|----------------------------------------------------------------------------------------------------|--|--|
|                                      | 1 At <b>Action =,</b> enter 2.                                                                                                    |  |  |
|                                      | 2 At <b>Data=</b> , enter a number from 0 through 2.<br>The default is 0.                                                                                                    |  |  |
| To change baud rate:                 | <ul> <li>NOTE: Unless you are already administering the Target connector for which you want to change the baud rate, you must first select a Target connector (by entering t or T and then entering the appropriate number at the "RS232=" prompt).</li> <li>1 At Action=, enter 3.</li> <li>2 At Data=, enter 300, 1200, 4800, or 9600.</li> <li>(See footnote* on previous page for the default data.)</li> </ul> |  |  |

# **16 Command Reference**

### LIST OF TABLES

|                                                                                                    | 10.4  |
|----------------------------------------------------------------------------------------------------|-------|
| TABLE 16-1 PORT/PDC Administration, Voice Terminals (Menu= 1/2)         TABLE 16-0 Mathematical Administration and the second second s | 16-4  |
| TABLE 16-2 Voice Terminal Type Codes                                                                                                    | 16-12 |
| TABLE 16-3 Feature Button Translation (Menu = $1/2$ )                                                                                                    | 16-13 |
| TABLE 16-4 Multiline Voice Terminal Button Defaults                                                                                                    | 16-15 |
| TABLE 16-5 Switched Loop Attendant Console Button Defaults (Type 310)                                                                                                    | 16-16 |
| TABLE 16-6 Switched Loop Attendant Console Button Defaults (Type 311)                                                                                                    | 16-16 |
| TABLE 16-7 Direct Trunk Attendant Console Button Defaults                                                                                                    |       |
| (Cold-Start Defaults)                                                                                                    | 16-17 |
| TABLE 16-8 Direct Trunk Attendant Console Defaults                                                                                                    |       |
| (Administration-Installed Defaults)                                                                                                    | 16-17 |
| TABLE 16-9 MET Set Button Defaults                                                                                                    | 16-18 |
| TABLE 16-10 PORT/PDC Administration, Data Terminals (Menu= 1/2)                                                                                                    | 16-19 |
| TABLE 16-11 Data Port Type Codes                                                                                                    | 16-20 |
| TABLE 16-12 Port Administration, Trunks (Menu =1)                                                                                                    | 16-21 |
| TABLE 16-13 Trunk Type Codes                                                                                                    | 16-22 |
| TABLE 16-14 Trunk Class of Service (for all trunks except DID)                                                                                                    | 16-23 |
| TABLE 16-15 Port Administration, Auxiliary Equipment (Menu =1)                                                                                                    | 16-24 |
| TABLE 16-16 Special Feature Port Type Codes                                                                                                    | 16-25 |
| TABLE 16-17 Port Options                                                                                                    | 16-26 |
| TABLE 16-18 Applicable Options                                                                                                    | 16-27 |
| TABLE 16-19 PDC Administration (Menu= 2)                                                                                                    | 16-27 |
| TABLE 16-20 High Density Circuit Administration (Menu =3)                                                                                                    | 16-28 |
| TABLE 16-21 System Administration (Menu =4)                                                                                                    | 16-28 |
| TABLE 16-22 Standard Call Type Defaults                                                                                                    | 16-32 |
| TABLE 16-23 Message-Center-Like Call-Type Defaults                                                                                                    |       |
| (effect of Action 90)                                                                                                    | 16-32 |
| TABLE 16-24 FPDC Administration (Menu= 5)                                                                                                    | 16-33 |
| TABLE 16-25 Direct Group Calling Administration (Menu =6)                                                                                                    | 16-33 |
| TABLE 16-26 Toll Calls Allowed List Administration (Menu =7)                                                                                                    | 16-33 |
| TABLE 16-27 Searches: Action Items (Menu =8)                                                                                                    | 16-34 |
| TABLE 16-28 Board Type—Wildcard Representation                                                                                                    | 16-36 |
| TABLE 16-29 Port/Board Type—Specific Representation                                                                                                    | 16-37 |
| TABLE 16-30 Save/Restore and System Restarts (Menu =9)                                                                                                    | 16-39 |
| TABLE 16-31 RS232 Port Administration (Menu= 10)                                                                                                    | 16-39 |
| TABLE 16-32 Automatic Route Selection Administration (Menu = 11)                                                                                                    | 16-40 |
|                                                                                                    |       |

# **Command Reference**

The tables in this chapter are intended to help those who are thoroughly familiar with system administration locate specific information without having to refer to the full text in the administration procedure chapters. Unless you are an experienced System Administrator, however, you should follow the administration procedures.

**NOTE**: Default values, if applicable, are indicated in **bold** print in these tables.

### **Default Dial Code Assignments**

Each time it is cold started (full-default), the system assigns default translations to ports as follows:

| Port                                                                                                    | Default Code                                       |
|----------------------------------------------------------------------------------------------------|----------------------------------------------------|
| Trunk Numbers (not part of dial p l a n )                                                                                                    | 0001-0104                                          |
| Station Dial Codes:<br>Multiline voice terminals<br>Single-line voice terminals<br>Data terminals                                                                              | $200 - 238 \\ 300 - 355 \\ 400 - 599 \\ 600 - 704$ |
| System Dial Codes:<br>Trunk Access Codes:<br>Loop start<br>Ground start<br>Tie trunks<br>Attendant Call Park<br>Night Service<br>Modem Request Code<br>(Pooled Modem)<br>A R S | 100<br>101<br>102<br>800-807<br>810<br>820<br>9    |

| ACTION | DESCRIPTION                                     | DATA                     |
|--------|-------------------------------------------------|--------------------------|
| 0      | Physical port number***                         | CSSPP                    |
| 1      | Enter terminal type code                        | [See Table 16-2]         |
| 2      | Enter PDC                                       | [1-9999; 1-9999]         |
| 3 4    | Restrict dial access to CO trunk pool           | [l=Y/0=N]                |
|        | Restrict dial access to all other trunk pools † | [l=Y/0=N]                |
| 5      | Assign ringing line preference                  | [l=Y/0=N]                |
| 6      | Assign prime line preference †                  | [Button Number, 7]       |
| 7      | Assign Coverage receiver group ‡                | [1-32, O for none, or    |
|        |                                                 | 101-132 DGC receiver     |
|        |                                                 | group, SLAC default is   |
|        |                                                 | 0 for none]              |
| 8      | Assign Coverage ring on no answer ‡             | [l=Y/0-N, SLAC           |
|        |                                                 | default is 0 for none]   |
| 9      | Assign Coverage ring on busy ‡                  | [l=Y/0=N, SLAC           |
|        |                                                 | default is 0 for none]   |
| 10     | Make this an extended station'                  | [1=Y/0=N]                |
| 11     | Assign a group pickup number                    | [1-16]; 0 for none]      |
| 12     | PDC of station to hunt to next                  | [PDC; O for none]        |
| 13     | Restrict this station from making outward calls | [l=Y/0=N]                |
| 14     | Assign toll restriction class                   | [1-5];0 for none]        |
| 15     | Assign ARS Facility Restriction Level           | [0-3; 3]                 |
| 16     | Enable personal speed dialing                   | [l=Y/0=N]                |
| 17     | Send ringing to bridged appearances when        | [l=Y/0-N]                |
|        | principal doesn't answer?**                     |                          |
| 18     | Send ringing to bridged appearances when        | [l=Y/0=N]                |
|        | principal is busy?**                            |                          |
| 19     | Is this a display station? ‡                    | [l=Y/0=N]                |
| 20     | Enable automatic incoming call ID ‡             | [l=Y/0=N]                |
| 21     | Type of account code entry                      | [O=optional l=forced     |
|        |                                                 | (for all outside calls), |
|        |                                                 | 2=forced (for calls      |
|        |                                                 | beginning with "0" or    |
|        |                                                 | " <b>0</b> ")1           |
| 22     | Allow this station to use remote call           | [1Y/0=N]                 |
|        | forwarding?                                     |                          |
| 23     | Allow toll restricted stations to make IXC      | [l=Y/0=N]                |
|        | codes+lNPA calls                                |                          |
| 24     | Allow toll restricted stations to make IXC      | [l=Y/0=N]                |
|        | codes+011 calls                                 |                          |
| 25     | Allow toll restricted stations to make IXC      | [l=Y/0=N]                |
|        | codes+NXX calls                                 |                          |
| 40     | Assign the number of callback retries for       | [0-15; 2]                |
|        | internal facilities                             |                          |

### TABLE 16-1 PORT/PDC Administration, Voice Terminals (Menu=1/2)

Continued on next page

16-4 Command Reference

<sup>\*\*\*</sup> Note: The TN746 (Analog Line) has to be installed per Menu 3 first.

<sup>†</sup> Read-only feature for SLAC.

<sup>‡</sup> Not administrable for SLAC.

<sup>\*</sup> For TN742/TN746 ports. use the default value for extended stations in order to meet FCC compliance for level of dial tone.

<sup>\*\*</sup> Not administrable for SLCA or DTAC.

| TABLE 16-1 PORT/PDC | Administration, | Voice | Terminals | (Menu= | 1/2) | (continued) |
|---------------------|-----------------|-------|-----------|--------|------|-------------|
|---------------------|-----------------|-------|-----------|--------|------|-------------|

| ACTION | DESCRIPTION                                                             | DATA                        |
|--------|-------------------------------------------------------------------------|-----------------------------|
| 41     | Number of rings per callback try for                                    |                             |
|        | internal facilities                                                     | [2-15; 3]                   |
| 42     | Assign the number of callback retries for                               |                             |
| 40     | outgoing facilities                                                     | [0-15; 2]                   |
| 43     | Assign the number of rings per callback try for                         | [0, 17, 0]                  |
| 44     | outgoing facilities<br>Assign automatic queuing for internal facilities | [2-15; 3]<br>[l=Y/0=N]      |
| 45     | Assign automatic queuing for outgoing facilities                        | [1=1/0=1N]<br>S $[1=Y/0=N]$ |
| 46     | Enable call waiting*                                                    | [l=Y/O=N]                   |
| 51     | Display the number of any trunks                                        |                             |
|        | assigned to this station for night service                              |                             |
| 52     | Assign a trunk to this station for night service                        | [4-digit trunk number]      |
| 53     | Delete a trunk from this station's night                                | [4-digit trunk number]      |
|        | service list                                                            |                             |
| 60     | For DTAC or SLAC: Display attendant                                     | [1= 1st Att./               |
| 00     | position number (Read-only)                                             | 2=2nd Att. ]                |
| 90     | Assign/remove PDC Display ID                                            | [" 11 characters or less",  |
| 100    | Dutton to be preigned                                                   | or ""to remove]             |
| 100    | Button to be assigned                                                   | [button # ]                 |
| 101    | SYSTEM ACCESS - ORIGINATE ONLY                                          | [1]                         |
| 101    | If type 310 or 311: NOT ADMINISTRABLE                                   | [ • ]                       |
| 100    | Button to be assigned                                                   | [button #]                  |
| 104    |                                                                         |                             |
| 101    | DIRECT FACILITY ACCESS                                                  | [2]                         |
| 102    | Facility Access Code of this pooled facility                            | [FAC]                       |
| 100    | Button to be assigned                                                   | [button #]                  |
|        | C C                                                                     |                             |
| 101    | PERSONAL LINE                                                           | [3]                         |
|        | If type 310 or 311: NOT ADMINISTRABLE                                   |                             |
| 102    | 4-digit "Listed Directory Number" for this                              | [trunk #]                   |
| 102    | trunk                                                                   |                             |
|        |                                                                         |                             |
| 103    | Is this the "Principal" station?                                        | [l = Y/0 = N]               |
| 104    | Enable ring for calls on this button?                                   | [l= Y/0=N]                  |
| 104    | Button to be assigned                                                   | $\frac{1}{[button #]}$      |
| 100    | button to be assigned                                                   | [button #]                  |
| 101    | EXCLUSION                                                               | [4]                         |

<sup>•</sup>Not administrable for SLAC or DTAC.

| CTION | DESCRIPTION                                                           | DATA        |
|-------|-----------------------------------------------------------------------|-------------|
| 100   | Button to be assigned                                                 | [button #]  |
| 101   | STATION-TO-STATION MESSAGE<br>W A I T I N G                           | [5]         |
| 102   | PDC of the station that is paired with this station's MSG WAIT button | [PDC]       |
| 103   | Button number of the MSG WAIT button on the paired station            | [button #]  |
| 100   | Button to be assigned                                                 | [button #]  |
| 101   | COVERAGE MESSAGE WAITING<br>If tvpe 310 or 311: NOT ADMINISTRABLE     | [6]         |
| 100   | Button to be assigned                                                 | [button #]  |
| 101   | MANUAL SIGNALING                                                      | [7]         |
| 102   | PDC of signaled station                                               | [PDC]       |
| 100   | Button to be assigned                                                 | [button #]  |
| 101   | AUTOMATIC INTERCOM                                                    | [8]         |
| 102   | PDC of paired station                                                 | [PDC]       |
| 103   | Button number of the AUTO ICOM button on the paired station           | [button #]  |
| 100   | Button to be assigned                                                 | [button #]  |
| 101   | TRANSFER TO DATA                                                      | [9]         |
| 102   | Associated DDC                                                        | [DDC]       |
| 100   | Button to be assigned                                                 | [button #]  |
| 101   | COVERAGE - GROUP<br>If type 310 or 311: NOT ADMINISTRABLE             | [10]        |
| 102   | Coverage Group number                                                 | [1-32]      |
| 103   | Enable ring for calls on this button?                                 | [1 =Y/0 =N] |

| CTION | DESCRIPTION                                                                                                    | DATA       |
|-------|----------------------------------------------------------------------------------------------------|------------|
| 100   | Button to be assigned                                                                                                    | [button #] |
| 101   | SEND ALL CALLS<br>If type 310 or 311: NOT ADMINISTRABLE                                                                                                    | [11]       |
| 102   | Enable single-ring reminder?                                                                                                    | [1=Y/0=N]  |
| 103   | <ul> <li>Send ring to bridged stations or to coverage stations?</li> <li>0 = to bridged stations</li> <li>1 = to coverage stations</li> <li>2 = to both</li> </ul> | [0-2; 2]   |
| 100   | Button to be assigned                                                                                                    | [button #] |
| 101   | COVERAGE - INDIVIDUAL<br>If type 310 or 311: NOT ADMINISTRABLE                                                                                                    | [12]       |
| 102   | PDC of the covered station                                                                                                    | [PDC]      |
| 103   | Enable ring for calls on this button?                                                                                                    | [I=Y/0=N]  |
| 100   | Button to be assigned                                                                                                    | [button #] |
| 101   | FLEXIBLE DIRECT STATION SELECTION (FLEX DSS)                                                                                                    | [13]       |
| 100   | Button to be assigned                                                                                                    | [button #] |
| 101   | DIRECT STATION SELECTION (DSS)                                                                                                    | [14]       |
| 102   | PDC or access code to be stored on this button (max. 4 digits)                                                                                                    | [ P D C ]  |
| 100   | Button to be assigned                                                                                                    | [button #] |
| 101   | ACCOUNT CODE ENTRY                                                                                                    | [15]       |

| ACTION | DESCRIPTION                              | DAT           | A    |
|--------|------------------------------------------|---------------|------|
| 100    | Button to be assigned                    | [button       | #]   |
| 101    | ALARM                                    | [16]          |      |
|        | For types 309, 310, 311 0NLY (read-only) |               |      |
| 100    | Button to be assigned                    | [button       | #]   |
| 101    | NIGHT SERVICE                            | [17]          |      |
|        | For types 309, 310, 311 ONLY             |               |      |
| 102    | Night Service access code                | [access co    | ode] |
| 100    | Button to be assigned                    | [button       | #]   |
| 101    | POSITION BUSY                            | [18]          |      |
|        | For types 309, 310, 311 ONLY             |               |      |
| 100    | Button to be assigned                    | [button       | #]   |
| 101    | ATTENDANT MESSAGE WAITING                | [19]          |      |
|        | For types 309, 310, 311 ONLY             |               |      |
|        | If type 310 or 311: read-only            |               |      |
| 100    | Button to be assigned                    | [button       | #]   |
| 101    | REPERTORY DIALING                        | [2 <u>01]</u> |      |
| 100    | Button to be assigned                    | [button       | #]   |
| 101    | AUTOMATIC ANSWER                         | [21]          |      |
| 100    | Button to be assigned                    | [button       | #]   |
| 101    | RETURN - DON'T ANSWER                    | [22]          |      |
|        | For type 309 ONLY (read-only)            |               |      |
| 100    | Button to be assigned                    | [button       | #]   |
| 101    | RETURN - BUSY                            | [23]          |      |
|        | For type 309 ONLY (read-only)            | [~0]          |      |

| ACTION | DESCRIPTION                                                                                                    | DATA       |
|--------|----------------------------------------------------------------------------------------------------|------------|
| 100    | Button to be assigned                                                                                           | [button #] |
| 101    | START<br>For trees 309, 310, 311 ONLY (read-only)                                                               | [24]       |
| 100    | Button to be assigned                                                                                           | [button #] |
| 101    | CANCEL<br>For types 309, 310, 311 ONLY (read-only)                                                              | [25]       |
| 100    | Button to be assigned                                                                                           | [button #] |
| 101    | R E L E A S E<br>For types 309, 310, 311 ONLY [read-only)                                                       | [26]       |
| 100    | Button to be assigned                                                                                           | [button #] |
| 101    | LOOP<br>For type 310 or 311 ONLY (read-only)                                                                    | [27]       |
| 100    | Button to be assigned                                                                                           | [button #] |
| 101    | INSPECT<br>Note: this feature requires the use of a<br>DISPLAY voice terminal.<br>If type 310 or 311: READ-ONLY | [28]       |
| 100    | Button to be assigned                                                                                           | [button #] |
| 101    | SOURCE<br>For type 310 or 311 ONLY (read-only)                                                                  | [29]       |
| 100    | Button to be assigned                                                                                           | [button #] |
| 101    | FORCED RELEASE<br>For type 310 or 311 ONLY (read-only)                                                          | [30]       |
| 100    | Button to be assigned                                                                                           | [button #] |
| 101    | JOIN<br>For type 310 or 311 ONLY (read-only)                                                                    | [31]       |
| 100    | Button to be assigned                                                                                           | [button #] |
| 101    | DESTINATION<br>For type 310 or 311 ONLY (read-only)                                                             | [32]       |

| ACTION | DESCRIPTION                                                                                                    | DATA       |
|--------|----------------------------------------------------------------------------------------------------|------------|
| 100    | Button to be assigned                                                                                            | [button #] |
| 101    | L O C A L<br>Note: this featue requires the use of a<br>DISPLAY voice terminal.<br>If type 310 or 311: READ-ONLY | [33]       |
| 100    | Button to be assigned                                                                                            | [button #] |
| 101    | SCROLL<br>Note: this feature requires the use of a<br>DISPLAY voice terminal.<br>If type 310 or 311: READ-ONLY   | [34]       |
| 100    | Button to be assigned                                                                                            | [button #] |
| 101    | LAST NUMBER DIALED                                                                                               | [35]       |
| 100    | Button to be assigned                                                                                            | [button #] |
| 101    | SYSTEM ACCESS<br>If type 310 or 311: NOT ADMINISTRABLE                                                           | [36]       |
| 102    | Assign ring option:<br>0 = no ring<br>1 = immediate ring<br>2 = delayed ring                                     | [0-2; 1]   |
| 100    | Button to be assigned                                                                                            | [button #] |
| 101    | BRIDGED ACCESS<br>If type 310 or 311: NOT ADMINISTRABLE                                                          | [37]       |
| 102    | PDC of Principal station<br>NOTES: Cannot have a BA for a DTAC's SA.<br>Also, cannot have a BA for your own SA.  | [PDC]      |
| 103    | Button number of paired SA button on Principal's station                                                         | [button #] |
| 104    | Assign ring option:<br><b>0</b> = no ring<br>1 = immediate ring<br>2 = delayed ring                              | [0-2; 1]   |

TABLE 16-1 PORT/PDC Administration, Voice Terminals (Menu= 1/2) (continued)

| ABLE 16-1 | PORT/PDC Administration, Voice Terminals (Menu=                                                                            | <b>1/2)</b> (continued)       |
|-----------|----------------------------------------------------------------------------------------------------|-------------------------------|
| ACTION    | DESCRIPTION                                                                                                    | DATA                          |
| 100       | Button to be assigned                                                                                                    | [button #]                    |
| 101       | LEAVE WORD CALLING<br>Note: this feature requires the use of a Voice<br>Message System                                     | [38]                          |
| 100       | Button to be assigned                                                                                                    | [button #]                    |
| 101       | DIRECTORY<br>Note: this feature requires the use of a<br>DISPLAY voice terminal.                                           | [39]                          |
| 100       | Button to be assigned                                                                                                    | [button #]                    |
| 101       | C A L L<br>Note: this feature requires the use of a<br>DISPLAY voice terminal.                                             | [40]                          |
| 100       | Button to be assigned                                                                                                    | [button #]                    |
| 101       | N E X T<br>Note: this feature requires the use of a<br>DISPLAY voice terminal.                                             | [41]                          |
| 100       | Button to be assigned                                                                                                    | [button #]                    |
| 101       | AGENT STATUS FOR CMS                                                                                                    | [42]                          |
| 102       | Assign button subtype:<br>0 = Monitor<br>1 = Available (Agent)<br>2 = After Call Work (Agent)<br>3 = Logged Out (Agent)    | [0-3]                         |
| 103       | PDC of station that has the associated Monitor button, or 0 if this is the Monitor station                                 | [1-9999 or<br>0 if Monitor]   |
| 104       | Button # for the associated Monitor button on<br>the station listed in Action 103, or 0 if this is<br>the lMonitor station | [button # or<br>0 if Monitor] |

 TABLE 16-1 PORT/PDC Administration, Voice Terminals (Menu= 1/2) (continued)

| If the Terminal Type is:                                                                                                    | Code: |
|----------------------------------------------------------------------------------------------------|-------|
| SINGLE-LINE VOICE TERMINALS:                                                                                                |       |
| Without message waiting indicator                                                                                           | 201   |
| With message waiting indicator                                                                                              | 202   |
| MERLIN CS (ATL) VOICE TERMINALS:                                                                                            |       |
| 5-Button, Z7302H01                                                                                                    | 302   |
| 5-Button Cordless ATL, Z7312H01A-003                                                                                        | 303   |
| 10-Button, Z7303H01                                                                                                    | 304   |
| 10-Button Hands-Free Answer on Intercom, Z7309H01                                                                           | 303   |
| 10-Button Built-in-Speakerphone, Z7313H01A                                                                                  | 313   |
| 22-Button Built-in-Speakerphone, Z7314H01A                                                                                  | 312   |
| 34-Button, Z7305H01                                                                                                    | 307†  |
| 34-Button Deluxe, Z7305H02, (NOT attendant)                                                                                 | 307   |
| 34-Button Built-in-Speakerphone, Z7305H03 (NOT attendant)                                                                   | 305   |
| 34-Button Deluxe Built-in-Speakerphone, Z7316H01A (NOT attendant)                                                           | 305   |
| 34-Button Built-in-Speakerphone with 16-Character Display,                                                                  | 308   |
| Z7305H04C (NOT attendant)<br>34-Button Deluxe Built-in-Speakerphone with 16-Character Display,<br>Z7317H01A (NOT attendant) | 308   |
| ATTENDANT VOICE TERMINALS:                                                                                                  |       |
| Direct Trunk Attendant Console (34-Button Deluxe <i>or</i> 34-Button Deluxe Built-in-Speakerphone)                          | 309   |
| Switched Loop Attendant Console (34-Button Built-in-Speakerphone with 16-Character Display)                                 | 310   |
| Switched Loop Attendant Console, Deluxe (34-Button Deluxe<br>Built-in-Speakerphone with 16-Character Display)               | 311   |
| MET VOICE TERMINALS:                                                                                                    |       |
| 10-Button MET                                                                                                    | 401   |
| 10-Button MET with Built-in-Speakerphone                                                                                    | 401   |
| 12-Button MET                                                                                                    | 401   |

<sup>†</sup> Acceptable alternative is 306.

### TABLE 16-3 Feature Button Translation (Menu= 1/2)

"Action=100" is required before action(s) 101-104 (listed below) are administered.

| ACTION | NOTES          | BUTTON TYPE    | ACTION 102            | ACTION 103              |
|--------|----------------|----------------|-----------------------|-------------------------|
| 101    |                |                |                       |                         |
|        | (Note 1)       | SYS ACCESS-ORG |                       |                         |
| 2      |                | FACILITY       | Facility Access Code  |                         |
| 3      | (Note 1 & 11)  | PERS LINE      | Trunk Number          | Owner?                  |
| 4      |                | EXCLUSION      |                       |                         |
| 5      |                | MSG WAIT       | Signaled PDC          | Signaled Button No.     |
| 6      | (Note 1)       | COVER MSG      |                       |                         |
| 7      |                | MANUAL SIGNAL  | Signaled PDC          |                         |
| 8      | (Note 15)      | AUTO ICOM      | Called PDC            | Called Button No.       |
| 9      | • ` ` /        | DATA           | Associated DDC        |                         |
| 10     | (Note 1)       | COVER-GRP      | Group Number          | Ringer Enable?<br>(Yes) |
| 11     | (Note 1)       | SEND ALL CALLS | Single Ring Reminder? | Send where?             |
| 12     | (Note 1 &2)    | COVER-IND      | Covered PDC           | Ringer Enable?<br>(Yes) |
| 13     |                | FLEX DSS       | -                     |                         |
| 14     |                | DSS            | Called PDC            |                         |
| 15     |                | ACCT ENTRY     |                       |                         |
| 16     | (Note3 & 4)    | ALARM          |                       |                         |
| 17     | (Note 4)       | NIGHT          | Night Access Code     |                         |
| 18     | (Note 4 & 5)   | POS BUSY       |                       |                         |
| 19     | (Note 4 & 6)   | ATT MSG        |                       |                         |
| 20     |                | REP DIAL       |                       |                         |
| 21     | (Note 14)      | AUTO ANS       |                       |                         |
| 22     | (Note 3 &7)    | RTN-DA         |                       |                         |
| 23     | (Note 3 & 7)   | RTN-BUSY       |                       |                         |
| 24     | (Note 3 & 4)   | START          |                       |                         |
| 25     | (Note 3 &4)    | CANCEL         |                       |                         |
| 26     | (Note 3 &4)    | RELEASE        |                       |                         |
| 27     | (Note 3 & 8)   | LOOP           |                       |                         |
| 28     | (Note 6,10,14) |                |                       |                         |
| 29     | (Note 3 & 8)   | SOURCE         |                       |                         |
| 30     | (Note 3 & 8)   | FORCED RELEASE |                       |                         |

### TABLE 16-3 Feature Button Translation (Menu=1/2) (continued)

| ACTION | NOTES          | BUTTON TYPE    | ACTION 102      | ACTION 103        |
|--------|----------------|----------------|-----------------|-------------------|
| 101    |                |                |                 |                   |
| 31     | (Notes 3 & 8)  | JOIN           |                 |                   |
| 32     | (Notes 3 & 8)  | DESTINATION    |                 |                   |
| 33     | (Notes 6 & 10) | LOCAL          |                 |                   |
| 34     | (Notes 6 & 10) | SCROLL         |                 |                   |
| 35     |                | LAST # DIALED  |                 |                   |
| 36     |                | SYSTEM ACCESS  | Ring Option     |                   |
| 37     | (Note 12)      | BRIDGED ACCESS | Principal's PDC | Prin's SA button# |
| 38     | (Note 9)       | LEAVE WORD     |                 |                   |
|        |                | CALLING        |                 |                   |
| 39     | (Note 10)      | DIRECTORY      |                 |                   |
| 40     | (Note 10)      | CALL           |                 |                   |
| 41     | (Note 10)      | NEXT           |                 |                   |
| 42     | (Note 13)      | AGENT STATUS   | Subtype         | Monitor's PDC     |
|        |                | FOR CMS        | (pg. 10-6)      |                   |

"Action=100" is required before action(s) 101-104 (listed below) are administered.

#### NOTES:

A ? mark indicates that a yes/no (1/0) response is required.

If a (No) or (Yes) is present, this indicates a strongly suggested response.

- 1) If Switched Loop Attendant Console: NOT ADMINISTRABLE
- 2) Switched Loop Attendant Console cannot be specified as the covered PDC (Action
- 3) This code is READ-ONLY (cannot be changed)
- 4) Direct Trunk or Switched Loop Attendant Console ONLY
- 5) If single-position Switched Loop Attendant Console: see Action 87 of SYSTEM Menu for designating PDC of covering station

If Switched Loop Attendant Console: READ-ONLY

Direct Trunk Attendant Console ONLY

Switched Loop Attendant Console ONLY

Requires the use of a Voice Message System

- 10) For DISPLAY voice terminals only
- 11) This feature also requires an ACTION 104 entry of "Ringer Enable".
- 12) This feature also requires an ACTION 104 entry of "Ring Option".\*
- 13) This feature also requires an ACTION 104 entry of "Monitor Button #".
- 14) Not for Cordless phone.
- 15) Use with caution for cordless phone

<sup>\*</sup> Data= O: No ring

<sup>1:</sup> Immediate ring

<sup>2:</sup> Delayed ring

| 7 - SYS ACCESS     | 12 - FLEX DSS       | 17 - FLEX DSS | _29 - FLEX DSS |
|--------------------|---------------------|---------------|----------------|
| 8 - SYS ACCESS     | 13 - ACCT ENTRY     | 18 - FLEX DSS | 30 - FLEX DSS  |
| 9 - REP DIAL       | 14 - SEND ALL CALLS | 19 - FLEX DSS | 31 - FLEX DSS  |
| 10 - REP DIAL      | 15 - FLEX DSS       | 20 - FLEX DSS | 32 - FLEX DSS  |
| 11 - LAST # DIALED | 16 - FLEX DSS       | 21 - FLEX DSS | 33 - FLEX DSS  |
|                    |                     | 22 - FLEX DSS | 34 - FLEX DSS  |
|                    |                     | 23 - FLEX DSS | 35 - FLEX DSS  |
|                    |                     | 24 - FLEX DSS | 36 - FLEX DSS  |
|                    |                     | 25 - FLEX D55 | 37 - FLEX DSS  |
|                    |                     | 26 - FLEX DSS | 38 - FLEX DSS  |
|                    |                     | 27 - FLEX DSS | 39 - FLEX DSS  |
|                    |                     | 28 - FLEX DSS | 40 - FLEX DSS  |

#### **TABLE 16-4 Multiline Voice Terminal Button Defaults**

| 7 - LOOP†  | 12 - ALARM†       | 17 - LOCAL†   | 29 - SCROLL†                     |
|------------|-------------------|---------------|----------------------------------|
| 8 - LOOP†  | 13 - POS BUSY     | 18 - FLEX DSS | 30 - FORCED RELEASE <sup>†</sup> |
| 9 - LOOP†  | 14 - FLEX DSS     | 19 - FLEX DSS | 31 - LAST # DIALED               |
| 10 - LOOP† | 15 - SOURCE†      | 20 - FLEX DSS | 32 - FLEX DSS                    |
| 11 - LOOP† | 16 - DESTINATION† | 21 - FLEX DSS | 33 - FLEX DSS                    |
|            |                   | 22 - FLEX DSS | 34 - FLEX DSS                    |
|            |                   | 23 - FLEX DSS | 35 - FLEX DSS                    |
|            |                   | 24 - FLEX DSS | 36 - FLEX DSS                    |
|            |                   | 25 - FLEX DSS | 37 - FLEX DSS                    |
|            |                   | 26 - CANCEL†  | 38 - JOIN†                       |
|            |                   | 27 - START†   | 39 - RELEASE†                    |
|            |                   | 28 - ATT MSG† | 40 - INSPECT†                    |

### TABLE 16-5 Switched Loop Attendant Console Button Defaults (Type 31 O)

TABLE 16-6 Switched Loop Attendant Console Button Defaults (Type 311)

| r          |                   |               |                      |
|------------|-------------------|---------------|----------------------|
| 7 - LOOP†  | 12 - ALARM†       | 17 - INSPECT† | 29 - SCROLL†         |
| 8 - LOOP†  | 13 - POS BUSY     | 18 - LOCAL†   | 30 - FORCED RELEASE† |
| 9 - LOOP†  | 14 - FLEX DSS     | 19 - FLEX DSS | 31 - LAST # DIALED   |
| 10 - LOOP† | 15 - SOURCE†      | 20 - FLEX DSS | 32 - FLEX DSS        |
| 11 - LOOP† | 16 - DESTINATION† | 21 - FLEX DSS | 33 - FLEX DSS        |
|            |                   | 22 - FLEX DSS | 34 - FLEX DSS        |
|            |                   | 23 - FLEX DSS | 35 - FLEX DSS        |
|            |                   | 24 - FLEX DSS | 36 - FLEX DSS        |
|            |                   | 25 - FLEX DSS | 37 - FLEX DSS        |
|            |                   | 26 - FLEX DSS | 38 - ATT MW†         |
|            |                   | 27 - CANCEL†  | 39 - JOIN†           |
|            |                   | 28 - START†   | 40 - RELEASE†        |

† Cannot be changed.

| 7 - SYS ACCESS     | 12 - FLEX DSS   | 17 - Trunk 0001 | 29 - Trunk 0009 |
|--------------------|-----------------|-----------------|-----------------|
| 8 - SYS ACCESS     | 13 - ACCT ENTRY | 18 - Trunk 0002 | 30 - Trunk 0010 |
| 9 - REP DIAL       | 14 - ATT MSG    | 19 - Trunk 0003 | 31 - Trunk 0011 |
| 10 - REP DIAL      | 15 - NIGHT      | 20 - Trunk 0004 | 32 - Trunk 0012 |
| 11 - LAST # DIALED | 16 - ALARM†     | 21 - Trunk 0005 | 33 - Trunk 0013 |
|                    |                 | 22 - Trunk 0006 | 34 - Trunk 0014 |
|                    |                 | 23 - Trunk 0007 | 35 - Trunk 0015 |
|                    |                 | 24 - Trunk 0008 | 36 - Pool 100   |
|                    |                 | 25 - COVER-GRP  | 37 - Pool 101   |
|                    |                 | 26 - RTN-DA†    | 38 - Pool 102   |
|                    |                 | 27 - RTN-BUSY†  | 39 - CANCEL†    |
|                    |                 | 28 - START†     | 40 - RELEASE†   |

| SELECTOR CONSOLE BUTTON DEFAULTS |                           |  |  |  |  |
|----------------------------------|---------------------------|--|--|--|--|
| 2                                | 2 3 4 <b>5</b> 6 7 8 TEST |  |  |  |  |

| TABLE 16-8 Direct Trunk Attendant Co | onsole Defaults | (Administration-installed Defaults) |
|--------------------------------------|-----------------|-------------------------------------|
|--------------------------------------|-----------------|-------------------------------------|

| 7 - SYS ACCESS     | 12 - FLEX DSS   | 17 - 0         | 29 - 0        |
|--------------------|-----------------|----------------|---------------|
| 8 - SYS ACCESS     | 13 - ACCT ENTRY | 18 - 0         | 30 - 0        |
| 9 - REP DIAL       | 14 - ATT MSG    | 19 - 0         | 31 - 0        |
| 10 - REP DIAL      | 15 - 0          | 20 - 0         | 32 - 0        |
| 11 - LAST # DIALED | 16 - ALARM†     | 21 - 0         | 33 - 0        |
|                    |                 | 22 - 0         | 34 - 0        |
|                    |                 | 23 - 0         | 35 - 0        |
|                    |                 | 24 - 0         | 36 - 0        |
|                    |                 | 25 - COVER GRP | 37 - 0        |
|                    |                 | 26 - RTN-DA†   | 38 - 0        |
|                    |                 | 27 - RTN-BUSY† | 39 - CANCEL†  |
|                    |                 | 28 - START†    | 40 - RELEASE† |

† Cannot be changed.

#### **TABLE 16-9 MET Set Button Defaults**

<sup>†</sup> Cannot be changed.

| ACTION     | ACTION DESCRIPTION DATA                                           |                               |  |  |  |  |
|------------|-------------------------------------------------------------------|-------------------------------|--|--|--|--|
|            |                                                                   |                               |  |  |  |  |
| 0          | Physical port number                                              | CSSPP                         |  |  |  |  |
| -          | Enter data type code                                              | [See Table 16-10]             |  |  |  |  |
| 2          | Enter DDC                                                         | [1-9999; 600-704]             |  |  |  |  |
| 3          | Restrict dial access to CO trunk pool †                           | [1=Y/0=N]                     |  |  |  |  |
| 4          | Restrict dial access to all other trunk pools †                   | [l=Y/0=N]                     |  |  |  |  |
| 12         | DDC of station to hunt to next                                    | PDC; 0 for none]              |  |  |  |  |
| 13         | Restrict this station from making outward calls †                 | [l=Y/0=N]                     |  |  |  |  |
| 14         | Assign toll restriction class †                                   | [1-5; 0 for none]             |  |  |  |  |
| 15         | Assign ARS Facility Restriction Level †                           | [0-3; 3]                      |  |  |  |  |
| 21         | Enter associated voice/data endpoint station ‡                    | [PDC/DDC or                   |  |  |  |  |
|            | 1 ,                                                               | 0 for none]                   |  |  |  |  |
| 22         | Restrict Third-Party Call Set-Up so user can                      | [1=Y/0=N]                     |  |  |  |  |
|            | only establish calls for the associated station (see Action 21) † |                               |  |  |  |  |
| 23         | Allow toll restricted stations to make IXC                        | [1=Y/0=N]                     |  |  |  |  |
| -0         | codes+lNPA calls                                                  | [, • -,]                      |  |  |  |  |
| 24         | Allow toll restricted stations to make IXC                        | [1=Y/0=N]                     |  |  |  |  |
|            | codes+011 calls                                                   |                               |  |  |  |  |
| 25         | Allow toll restricted stations to make IXC                        | [1=Y/0=N]                     |  |  |  |  |
|            | codes+NXX calls                                                   |                               |  |  |  |  |
| 61         | Auto-adjust baud rate on call origination.*                       | [1=Y/0=N]                     |  |  |  |  |
| 01         | (The default is 0 for STARLAN CP.)                                | []                            |  |  |  |  |
| 62         | Allow terminal to operate at low bib per                          | [1=Y/0=N]                     |  |  |  |  |
| 02         | second (bps)*                                                     |                               |  |  |  |  |
| 63         | Allow terminal to operate at a baud rate of                       | [1=Y/0=N]                     |  |  |  |  |
| 05         | 300 bps*                                                          |                               |  |  |  |  |
| 64         | 1                                                                 | [1=Y/0=N]                     |  |  |  |  |
| 04         | Allow terminal to operate at a baud rate of 1200 bps*             |                               |  |  |  |  |
| 65         | Allow terminal to operate at a baud rate of                       | [1=Y/0=N]                     |  |  |  |  |
| 05         | 2400 bps*                                                         |                               |  |  |  |  |
| 66         | <b>1</b>                                                          | [1=Y/0=N]                     |  |  |  |  |
| 00         | Allow terminal to operate at a baud rate of                       |                               |  |  |  |  |
| 67         | 4800 bps*                                                         | $[1-\mathbf{V}/0]$ NI         |  |  |  |  |
| 67         | Allow terminal to operate at a baud rate of                       | [l=Y/0-N]                     |  |  |  |  |
| <u>(</u> 0 | 9600 bps*                                                         | $[1-\mathbf{V}/0-\mathbf{N}]$ |  |  |  |  |
| 68         | Allow terminal to operate at a baud rate of                       | [l=Y/0=N]                     |  |  |  |  |
| <i>cc</i>  | 19200 bps*                                                        |                               |  |  |  |  |
| 69         | Assign this parity setting to correspond with                     | [0-3; 2]**                    |  |  |  |  |
|            | terminal's parity setting*                                        |                               |  |  |  |  |

TABLE 16-10 PORT/PDC Administration, Data Terminals (Menu=1/2)

Continued on next page

<sup>&</sup>lt;sup>†</sup> If data port type code 1802 (STARLAN CP), default values are relevant for the first installed port on the board. Values assigned to this action item on any of the four ports will be copies to all four ports on this board.

<sup>‡</sup> Not administrable for STARLAN CP.

<sup>\*</sup> Read-only for STARLAN CP.

<sup>\*\* 0</sup> Bit in parity position

<sup>1</sup> Bit in parity position

<sup>2</sup> Even parity (maybe used for none)

<sup>3</sup> Odd parity

| ACTION | DESCRIPTION                                                                                | DATA                                           |
|--------|--------------------------------------------------------------------------------------------|------------------------------------------------|
| 70     | Allow keyboard dialing/Command Mode †                                                      | [l=Y/0-N]                                      |
| 71     | Allow user configuration of data port<br>parameter.? (The default is 0 for STARLAN<br>CP.) | [l=Y/0N]                                       |
| 72     | Allow mismatch of user's data module and data port baud rate †                             | [1=Y/0=N]                                      |
| 73     | Allow characters dialed from keyboard to be echoed by the data port †                      | [l=Y/0=N]                                      |
| 74     | Enter your disconnect code †                                                               | [1-2 short BREAKS/<br>0-1 long BREAK]          |
| 75     | Allow call progress text messages to be displayed on screen †                              | [l=Y/0N]                                       |
| 77     | Display connection indication message †                                                    | [l=Y/0=N]                                      |
| 90     | Assign/remove DDC Display ID                                                               | ["1 1 characters or less",<br>or " "to remove] |

### TABLE 16-10 PORT/PDC Administration, Data Terminals (Menu=1/2) (continued)

### TABLE 16-11 Data Port Type Codes

| IF THE DATA PORT TYPE<br>IS                                                  | CODE. |
|------------------------------------------------------------------------------|-------|
| Data Line Card (DLC)<br>functionality for ZTN126 or<br>TN726                 | 1801  |
| STARLAN Interface Circuit<br>Pack (STARLAN CP) in DLC-<br>compatibility mode | 1802  |
| Disable this individual port<br>(for any of the above data port<br>types)    | 0     |

<sup>†</sup> Read-only for STARLAN CP.

| ACTION        | DESCRIPTION                                                             | DATA                                            |
|---------------|-------------------------------------------------------------------------|-------------------------------------------------|
| 0             | Physical port number                                                    | CSSPP                                           |
| 1             | Enter trunk port type code                                              | [See Table 16-13]                               |
| $\frac{2}{3}$ | Enter trunk number                                                      | [0001-9999; 0001-0104]                          |
| 3             | Assign Class-of-Service code                                            | [(DID 1-4; 3)                                   |
|               |                                                                         | (All other—                                     |
|               |                                                                         | See Table 16-14; 8)]                            |
| 4             | Assign pooled facility access code.                                     | [Facility access code;                          |
|               |                                                                         | (100,101,102)                                   |
|               |                                                                         | O if trunk not in any group                     |
| 5             | Allow dial access                                                       | [l=Y/0=N]                                       |
| 6             | Assign the trunk to a DGC group                                         | [1-32; O for none]                              |
| 7             | Make this a directed night service trunk                                | [l=Y/0=N]                                       |
| 8             | Assign night service delay announcement                                 | [1 for first announcement,                      |
|               |                                                                         | 2 for second announcement,                      |
| 0             |                                                                         | 0 for none]                                     |
| 9             | Type of signaling on incoming calls                                     | [l=Tone/0=Pulse]                                |
| 10            | (Tie-Trunks only)                                                       |                                                 |
| 10            | Determine pooled trunk hunting order of a                               |                                                 |
| 11            | specified trunk [Read Only]<br>For Switched Loop Attendant systems ONLY | [0-7; 0=won't ring in                           |
| 11            | priority of trunk to ring in queue †                                    | queue/ or 1 =highest                            |
|               | phoney of trank to ring in queue                                        | priority, 7=lowest priority]                    |
| 12            | For Switched Loop Attendant Systems ONLY:                               | [0-2; 0=either Att./l=lst                       |
| 12            | Which attendant should receive calls from this                          | Att. $ONLY/2=2nd$ Att.                          |
|               | trunk? †                                                                | ONLY]                                           |
| 13            | Specify Remote Access usage type ‡                                      | [0-2; 0=none, 1=shared,                         |
|               |                                                                         | 2=dedicated]                                    |
| 14            | Allow dial-access users to queue for this trunk?                        | [l=Y/0=N]                                       |
| 15            | Adjust Digital Tie Trunk gain for satellite                             | [l=satellite, O=tandem]                         |
|               | >15 msec round trip delay                                               |                                                 |
| 16            | For types 702,802 ONLY:                                                 | [l=Y/0=N]                                       |
|               | Is this port to be used for paging?                                     |                                                 |
| 17            | Identify trunk pool with Originating Line                               | [0=[IXC+] 0, 0+, or 01N+                        |
|               | Screening                                                               | calls are not allowed from                      |
|               |                                                                         | Toll Restricted Stations,                       |
|               |                                                                         | [l=[IXC+] 0, 0+, or 01N+                        |
|               |                                                                         | calls are allowed from Toll                     |
| 20            | Special Geneling DG1 (LG, CG, ODG entry)                                | Restricted Stations,                            |
| 30            | Special Signaling DS1 (LS, GS, OPS only)                                | 0 = Foreign Exchange<br>1 = Special Access Unit |
| 90            | Assign/remove trunk Display ID"                                         | ["11 characters or less", or                    |
| 90            | Assign/temove trunk Display ID                                          | " " to remove]                                  |
|               | For trunk port type codes:                                              | to remove]                                      |
|               |                                                                         |                                                 |
|               | 701,702,801,802,805: default is "OUTSIDE"                               |                                                 |
|               | 901,902: NOT ADMINISTRABLE<br>1001-1008: default is "BRANCH"            |                                                 |
| L             | 1001-1000. UCIAUIL IS DKAINUП                                           |                                                 |

<sup>†</sup> Not administrable for trunk port type codes 901-902or1003-1008.

<sup>Not administrable for trunk port type codes 901-902.
\* Not administrable for trunk port type codes 901-902 or 1001-1008.</sup> 

# TABLE 16-13 Trunk Type Codes

| If the Trunk Type is:                | Code:  |
|--------------------------------------|--------|
| Ground Start, CO                     | 701 †  |
| Ground Start, WATS, FX               | 702    |
| Ground Start, PBX/Centrex            | 705*   |
| Loop Start, CO                       | 801 †  |
| Loop Start, WATS, FX                 | 802    |
| Loop Start, PBX/Centrex              | 805*   |
| DID Immediate Dial                   | 901    |
| DID Wink Start                       | 902 †  |
| Auto-in/Auto-out                     | 1001   |
| Auto-in/Immediate Dial-out           | 1002   |
| Immediate Dial-in/Auto-out           | 1003   |
| Immediate Dial-in/Immediate Dial-out | 1004   |
| Wink Dial-in/Auto-out                | 1005   |
| Wink Dial-in/Wink Dial-out           | 1006 † |
| Delay Dial-in/Auto-out               | 1007   |
| Delay Dial-in/Delay Dial-out         | 1008   |

<sup>†</sup> Default Types.\* Required for Centrex.

|      | TRUNK CLASS OF SERVICE<br>(FOR ALL TRUNKS EXCEPT DID) |           |      |            |  |  |  |
|------|-------------------------------------------------------|-----------|------|------------|--|--|--|
| COS  | NIGHT OUTWARD I N SHOR                                |           |      |            |  |  |  |
| CODE | SERVICE                                               | SIGNALING | ONLY | DISCONNECT |  |  |  |
| 0    |                                                       | TT        |      |            |  |  |  |
| 1    |                                                       | TT        |      |            |  |  |  |
| 2    |                                                       | TT        |      | •          |  |  |  |
| 3    |                                                       | TT        |      | •          |  |  |  |
| 4    |                                                       | DP        |      |            |  |  |  |
| 5    |                                                       | DP        | •    |            |  |  |  |
| 6    |                                                       | DP        |      | •          |  |  |  |
| 7    |                                                       | DP        |      | •          |  |  |  |
| 8    | •                                                     | TT        |      |            |  |  |  |
| 9    | •                                                     | TT        |      |            |  |  |  |
| 10   | •                                                     | TT        |      | •          |  |  |  |
| 11   | •                                                     | TT        |      | •          |  |  |  |
| 12   | •                                                     | DP        |      |            |  |  |  |
| 13   | •                                                     | DP        |      |            |  |  |  |
| 14   | •                                                     | DP        |      | •          |  |  |  |
| 15   | •                                                     | DP        |      | •          |  |  |  |

TT = Touch Tone DP = Dial-Pulse

| ACTION | DESCRIPTION                                         | DATA                                       |
|--------|-----------------------------------------------------|--------------------------------------------|
| 0      | Display physical port number, in the form CSSPP     |                                            |
| 1      | Enter special feature port type code                | (see Table 16-16)                          |
| 1      | Assign external alerts                              | [253]                                      |
| 2      | Assign associated station number                    | [PDC of associated                         |
|        | -                                                   | station, 0 if night                        |
|        |                                                     | service alert]                             |
| 1      | Assign paging Interface (associated with auxiliary  | [1301-1303]                                |
|        | trunk circuit)                                      |                                            |
| 2      | Assign PDC for this zone                            | [PDC (zone 1)                              |
|        |                                                     | PDC (zone 2)                               |
|        |                                                     | PDC (zone 3)                               |
| 2      |                                                     | O for none]                                |
| 3      | Assign all-zone PDC                                 | [PDC for all-zone,                         |
| 4      |                                                     | O for none]                                |
| 4      | Dial restrict this zone (l=YES/0=NO)                | [1/0]                                      |
| 1      | Assign DGC delay announcement                       | [255]                                      |
| 2      | Unique PDC                                          | [PDC]                                      |
| 3      | Dial Access Restrict                                | [l=Y/0=N]                                  |
| 90     | Assign/Remove DA port Display ID                    | ["1 characters or less"<br>or ""to remove] |
| 1      | Assign dimented night complex delay                 |                                            |
| 1      | Assign directed night service delay                 | [25 1 (delay                               |
|        | announcement                                        | announcement #l);<br>252 (delay            |
|        |                                                     | announcement #2)]                          |
| 2      | Assign number of rings before delay                 | [0-15]                                     |
| 2      | announcement                                        | [0 15]                                     |
| 1      | Assign music-on-hold source                         | 254                                        |
| 2      | Assign music-on-hold for Special Hold?              | [1=Yes/0=No]                               |
| 1      | Assign Voice Message System port type:              | [260 - 263]                                |
| 1      | 260 = standard voice mail services                  | [200 200]                                  |
|        | 261 = Coverage/auto-attendant                       |                                            |
|        | 262 = message drop                                  |                                            |
|        | 263 = announcement service                          |                                            |
| 2      | Assign PDC for this VMS port                        | [PDC]                                      |
| 3      | Restrict dial access to the CO trunk pool           | [1-Y/0-N]                                  |
| 4      | Restrict dial access to all other trunk pools       | [l=Y/0N]                                   |
| 5      | Make this VMS port dial-accessible                  | [l=Y/0=N]                                  |
| 10     | Make this VMS port an extended station †            | [l=Y/0=N]                                  |
| 13     | Restrict this station from making any outside calls | [l=Y/0=N]                                  |
| 14     | Assign atoll restriction class                      | [0-4]                                      |
| 15     | Assign an ARS Facility Restriction Level            | [0-3]                                      |
| 51     | Display the number of any trunks assigned to        |                                            |
|        | this port for Night Service                         |                                            |
| 52     | Assign a trunk to this port for Night Service       | [4-digit trunk number]                     |
| 53     | Delete a trunk from this port's Night Service list  | [4-digit trunk number]                     |
| 90     | Assign/Remove VMS port Display ID                   | ["1 1 characters or less"                  |
|        |                                                     | or "" to remove]                           |

### TABLE 16-15 Port Administration, Auxiliary Equipment (Menu=1)

<sup>&</sup>lt;sup>†</sup> For TN742/TN746 ports only. Use the default value for extended stations, in order to meet FCC compliance for level of dial tone.

### TABLE 16-15 Port Administration Auxiliary Equipment (Menu=1) (continued)

| ACTION | DESCRIPTION                               | DATA                                                              |
|--------|-------------------------------------------|-------------------------------------------------------------------|
| 1      | Assign pooled modem                       | [1901]                                                            |
| 1      | Assign additional tone detector           | [2101]                                                            |
| 1      | Assign dial dictation                     | [2201 (aux. trunk<br>interface); 201 (station<br>port interface)] |
| 2      | Assign dial dictation PDC                 | [PDC]                                                             |
| 1      | Assign selector console                   | [1601 or 1602]                                                    |
| 21-27  | Assign the hundreds group to this button. |                                                                   |

### TABLE 16-16 Auxiliary Equipment Port Type Codes

This table shows data values associated with Action=1 on Table 16-15.

| FEATURE                 | TN742,       |       |       |              |              |              |              |
|-------------------------|--------------|-------|-------|--------------|--------------|--------------|--------------|
|                         | <b>ZTN78</b> | TN763 | ZTN76 | <b>ZTN77</b> | <b>TN748</b> | <b>TN758</b> | <b>ZTN79</b> |
| Tone Detector           |              |       |       | 2101         |              |              |              |
| External Alert          | 253          |       |       |              |              |              |              |
| 1st Page Zone           |              | 1301  | 702 † | 802 †        |              |              |              |
| 2nd Page Zone           |              | 1302  | 702 † | 802 †        |              |              |              |
| 3rd Page Zone           |              | 1303  | 702 † | 802 †        |              |              |              |
| nth Page Zone           |              |       | 702 † | 802 †        |              |              |              |
| DGC Delay Ann.          | 255          |       |       |              |              |              |              |
| Dial Dictation          | 201          | 2201  |       |              |              |              |              |
| Music-On-Hold           | 254          |       |       |              |              |              |              |
| 1st N.S. Delay Ann.     | 251          |       |       |              |              |              |              |
| 2nd N.S. Delay Ann.     | 252          |       |       |              |              |              |              |
| 1st Selector Console    |              |       |       |              | 1601         |              |              |
| 2nd Selector Console    |              |       |       |              | 1602         |              |              |
| Pooled Modem            |              |       |       |              | 1901         |              |              |
| VMS: Voice Mail         | 260          |       |       |              |              |              |              |
| VMS: Cover/Auto-Attend. | 261          |       |       |              |              |              |              |
| VMS: Message Drop       | 262          |       |       |              |              |              | -            |
| VMS: Ann. Service       | 263          |       |       |              |              |              |              |

<sup>&</sup>lt;sup>†</sup> Only one 702 or 802 type page port maybe needed to provide multiple paging zones, depending on type of paging hardware connected to paging port. You can mix 702,802 with 1301-1303 types to provide additional zones, but ACTIONs like ALL ZONE paging and 'dial restrict' page zone are only available with 1301-1303 types.

### **TABLE 16-17 Port Options**

| PORTS, Station/Trunk/Special Port Circuit Board Options<br>FOR QUALIFIED SYSTEMS TECHNICIANS ONLY † |                                                             |                     |  |  |  |  |
|----------------------------------------------------------------------------------------------------|-------------------------------------------------------------|---------------------|--|--|--|--|
| ACTION                                                                                              | (See Table 16-18, "Applicable Op<br>DESCRIPTION             | DATA                |  |  |  |  |
| 32                                                                                                  | Set CO disconnect time (in 20 msec increments)              | [0-2540 msec; 500]  |  |  |  |  |
| 33                                                                                                  | Set end-to-end signaling tone timing                        |                     |  |  |  |  |
|                                                                                                    | (in 20 msec increments)                                     |                     |  |  |  |  |
|                                                                                                    | FOR TN742 AND ZTN78 ONLY:                                   | [20-2540 msec; 340] |  |  |  |  |
|                                                                                                    | FOR ALL OTHER BOARDS:                                       | [0-2540 msec; 60]   |  |  |  |  |
| 34                                                                                                  | Set end-to-end signaling pause timing                       |                     |  |  |  |  |
|                                                                                                    | in 20 msec increments)                                      |                     |  |  |  |  |
|                                                                                                    | FOR TN742 AND ZTN78 ONLY:                                   | [20-2540 msec; 100] |  |  |  |  |
|                                                                                                    | FOR ALL OTHER BOARDS:                                       | [0-2540 msec; 60]   |  |  |  |  |
| 35                                                                                                  | Set hybrid balance. Data is balance type: l=Resistor; [1/0] |                     |  |  |  |  |
|                                                                                                    | 0=Resistor/Capacitor. Trunk ports default to 0;             |                     |  |  |  |  |
|                                                                                                    | station ports default to 1.                                 |                     |  |  |  |  |
| 36                                                                                                  | Set gain; 1 (Gain=3db) or 0 (Gain=Odb) [1/0]                |                     |  |  |  |  |
| 37                                                                                                  | Set E&M signaling type. Data is signaling type 0 [0-2]      |                     |  |  |  |  |
|                                                                                                    | (Type 1 compatible), 1 (Type V), or 2 (Type I).             |                     |  |  |  |  |
| 38                                                                                                  | Set answer supervision delay timing [0-5100 msec; 300]      |                     |  |  |  |  |
| 40                                                                                                  | T1 Special Signaling                                        | [0=FX or l=SAU]     |  |  |  |  |

**† WARNING:** The default values in Tables 16-17 and 16-18 must not be changed without the support and guidance of Tier III staff.

For TN742 ports only, use the default value for Off-Premises Stations in order to meet FCC com dial tone.

### **TABLE 16-18 Available Options**

See WARNING for Table 16-17. In this table, a bullet indicates that the default value for that action (shown in Table 16-17) is applicable for this circuit board.

| CIRCUIT | BOARD          |    |     |     | ACTION | I  |    |    |
|---------|----------------|----|-----|-----|--------|----|----|----|
| BOARD   | ТҮРЕ           | 32 | 33  | 34  | 35 †   | 36 | 37 | 38 |
| ZTN76   | GS Trunk       |    | •   | •   |        |    |    |    |
| ZTN77   | LS Trunk       | ٠  | •   | •   | •      |    |    |    |
| TN753   | DID Trunk      |    |     | •   | •      |    |    |    |
| TN760   | TIE Trunk      | ٠  | •   | •   |        |    | •  | •  |
| TN763   | AUX Trunk      |    |     |     |        |    |    |    |
| TN742   | T.T. Station   |    | •*  | • * | •      | •  |    |    |
| ZTN78   | T.T. Station   |    | • * | • * |        |    |    |    |
| ZTN79   | ATL Station    |    |     |     |        |    |    |    |
| TN735   | MET Station    |    |     |     |        |    |    |    |
| ZTN85   | Svc. Ckt.      |    |     |     |        |    |    |    |
| TN748   | Tone Det.      |    |     |     |        |    |    |    |
| ZTN131  | Svc. Ckt.      |    |     |     |        |    |    |    |
| TN767   | OPS (Tl)       |    | •   | •   |        |    |    |    |
| TN767   | GS Trunk (Tl)  | ٠  |     | •   |        |    |    |    |
| TN767   | LS Trunk (Tl)  | ٠  | •   | •   |        |    |    |    |
| TN767   | TIE Trunk (Tl) |    |     | •   |        |    |    |    |
| TN767   | DID Trunk (Tl) | •  | •   | •   |        |    |    |    |

<sup>†</sup> ACTION 35 (Hybrid Balance defaults depend on board type. Ports are defaulted to O (Resistor/Capacitor termination); station Ports are defaulted to 1 (Resistor termination).

\* Timing adjustable for internal calls only.

### TABLE 16-19 PDC Administration (Menu=2)

| ACTION | DESCRIPTION                                                       | DATA                                       |
|--------|-------------------------------------------------------------------|--------------------------------------------|
| 0      | Move this station to a new port<br>(moved-to port must be vacant) | [CSSPP (new port assignment)]              |
| 1      | Display terminal type code                                        | [See Table 16-2]                           |
| 2-53   | All other                                                         | See note below.                            |
| 90     | Assign/remove PDC Display ID                                      | [" 11 characters or less", or" "to remove] |

**NOTE:** Action/data items administrable under PDC (Menu=2) are the same as those under Port (Menu=1). (See Table 16-1.)

# TABLE 16-20 High Density Circuit Administration (Menu=3)

| ACTION | DESCRIPTION               | DATA                            |
|--------|---------------------------|---------------------------------|
| 1      | Board type                | [746=TN746/767=TN767]           |
| 2      | Error reporting enable    | [l=enable/0=disable]            |
| 3      | Line compensation         | [Select 1-5]                    |
| 4      | Zero code compression     | [0=ZCS/l=B8ZS]                  |
| 5      | Framing mode              | [0=D4/l=ESF]                    |
| 6      | Signaling mode            | [0=Robbed bit/l=Common Channel] |
| 8      | Red alarm activation time | [0=3 sec./l=10 sec.]            |

## TABLE 16-21 System Administration (Menu=4)

| ACTION | DESCRIPTION                                 | DATA                   |
|--------|---------------------------------------------|------------------------|
| 3      | Assign the number of rings before           | [Number of rings; 5]   |
|        | unanswered calls extended by Attendant      |                        |
|        | return to the console (1-31)                |                        |
| 4      | Force DID calls to unassigned DID           | [l=Y/0=N]              |
|        | numbers to ring at attendant console        |                        |
| 5      | Force calls to FPDCs that are not logged in | [l=Y/0=N]              |
|        | anywhere to ring at the attendant console   |                        |
| 6      | Assign the number of seconds before a       | Number of seconds; 30] |
|        | camped-on call returns to the attendant     |                        |
|        | console (1-120)                             |                        |
| 8      | Number of seconds before Park return        | [0-240;120]            |
| 11-18  | Assign the eight PDCs that are used to      | [Pseudo-PDCs;          |
|        | access calls parked by the Attendant. Data  | 800-807]               |
|        | will be pseudo-PDC or 0 for none.           |                        |
| 25     | Assign a speed dialing access code          | [100-189]              |
| 26     | Assign a speed dialing number               | [0-9, *, #]            |
| 25     | Assign a virtual facility access code       | [190-199]              |
| 26     | Assign a virtual facility number            | [0-9, *, #]            |
| 27     | Allow dial access to this virtual facility  | [l=Y/0=N]              |
| 30     | Enter your area code                        | [Your area code]       |
| 31     | Allow toll restricted station to make toll  | [l=Y/0=N]              |
|        | calls within your area code                 |                        |
| 32     | Is the 1 prefix required to dial outside    | [l=Y/0=N]              |
|        | your area code?*                            |                        |
| 33     | Is the 1 prefix required to dial toll calls | [l=Y/0=N]              |
|        | within your area code?*                     |                        |

Continued on next page

\* This action is not applicable for 10 digit dialing when ACTION= 37 is set to DATA = 1.

| ACTION | DESCRIPTION                                                                | DATA                                   |
|--------|----------------------------------------------------------------------------|----------------------------------------|
| 34     | Toll restrict calls made over inter-PBX                                    | [1-9;0 for none]                       |
|        | trunks (805) starting with one digit                                       | 50 <b>5</b> 4 4                        |
| 35     | Specify the number of digits in the IXC                                    | [0=5  digits,                          |
|        | code                                                                       | 1 = 5 or 7 digits,                     |
| 26     | List Grades DIDA states from tall most inform                              | 2 = 7  digits                          |
| 36     | Identify the INPA status for toll restriction                              | [0 = non-INPA,                         |
| 37     | checking                                                                   | 1 = INPA]<br>[0= 7-digit dialing,      |
| 57     | Specify type of dialing plan for Home Area<br>Code calls                   | 1 = 10-digit dialing]                  |
| 38     | Specify the number of digits used for                                      | 1 = 10-digit dialing $10 = 13$ digits, |
| 50     | international dialing                                                      | 10 = 15  digits,<br>1 = 15  digits]    |
| 40     | Provide Coverage ringing on internal calls                                 | [1 = Y/0 = N]                          |
| 40     | Specify the number of rings before calls are                               | $[0-3 \ 1; 2]$                         |
| 71     | sent to Coverage or call following calls                                   | $[0 \ 5 \ 1, 2]$                       |
|        | return to their home station                                               |                                        |
| 50     | Set time of day                                                            | [HHMM]                                 |
| 51     | Set the date                                                               | [MMDDYY1                               |
| 52     | Allow SMDR records to be sent to the                                       | [l=Y/0=N]                              |
|        | SMDR port                                                                  |                                        |
| 53     | Minimum length of calls that will be                                       | [10-255; 40]                           |
|        | recorded by SMDR (seconds)                                                 |                                        |
| 60     | Specify the modem request code                                             | [1-9999; 820]                          |
| 61     | Does the receiver respond to remote loop                                   | [l=Y/0=N]                              |
| 62     | Disconnect on loss of carrier                                              | [l=Y/0=N]                              |
| 63     | Are pins CF and CB common                                                  | [1=Y/0=N]                              |
| 64     | Disconnect on received space                                               | [1=Y/0=N]                              |
| 65     | Should the system send a space character on disconnect                     | [l=Y/0=N]                              |
| 68     | Enable dial tone for incoming tie trunks?                                  | [l=Y/0=N]                              |
| 69     | Allow trunk-to-trunk transfer for incoming                                 | [l=Y/0=N]                              |
|        | Loop start trunks?                                                         |                                        |
| 70     | Should maintenance busy of GS trunks be                                    | [l=Y/0=N]                              |
|        | blocked?                                                                   |                                        |
| 71     | Assign the CO trunk pool access code                                       | [1-9999]                               |
| 72     | Set the number of DID digits used to                                       | [21; O for none; 3]                    |
| =0     | match against station PDCs                                                 |                                        |
| 73     | Assign the number of account code digits                                   | [0-15; 15]                             |
| 74     | Display/change expert mode prompt (up                                      | ["Command: "]                          |
| 75     | to 9 printable characters)                                                 | <b>1</b> 40 <b>1 4 1 2</b>             |
| 75     | Change administration password (up to 8                                    | ["8 characters or less"]               |
|        | printable characters, no spaces allowed,                                   |                                        |
| 76     | display always shows "???????")<br>Change display ID for "PDC 0" (up to 11 | ["ATTENDANT"]                          |
| /0     | Change display ID for "PDC 0" (up to 11 printable ASCII characters)        |                                        |
| 77     | Change/remove display ID for DID trunks                                    | ["11 characters or less"               |
| 11     | (up to 11 printable ASCII characters)                                      | or "" to remove;                       |
|        | (up to 11 printation About characters)                                     | "OUTSIDE"]                             |
|        |                                                                            |                                        |

# TABLE 16-21 System Administration (Menu=4) (continued)

Continued on next page

| ACTION | DESCRIPTION                                                                                                    | DATA                                                                                                    |
|--------|----------------------------------------------------------------------------------------------------|----------------------------------------------------------------------------------------------------|
| 78     | Change/remove display for unassigned<br>DID numbers (up to 11 printable ASCII<br>characters)                                                                                           | ["11 characters or less"<br>or " " to remove;<br>'NO DID IN']                                                                        |
| 80     | Maintenance-busy for TIE trunks                                                                                                    | [0=enable/l=disable]                                                                                                    |
| 81     | Switched Loop Attendant system: Audible tone at expiration of hold timer?                                                                                                    | [l=Y/0=N]                                                                                                    |
| 83     | Switched Loop Attendant system: Length of hold timer (seconds)                                                                                                    | [10-255; 20]                                                                                                    |
| 84     | Switched Loop Attendant system: DID<br>access code to receive "0" treatment (PDC<br>format; no leading zeros, cannot exist in<br>system number plan prior to this)                     | [PDC]                                                                                                    |
| 85     | Switched Loop Attendant system: Enable automatic hold feature?                                                                                                    | [1-Y/0=N]                                                                                                    |
| 86     | Switched Loop Attendant system: Should<br>calls return to the common queue after<br>second hold timer expires?                                                                         | [l=Y/0=N]                                                                                                    |
| 87     | Single-position Switched Loop Attendant<br>system: PDC of multiline station serving as<br>coverage when the attendant is in POS<br>BUSY mode (PDC/station must already<br>exist)       | [PDC]                                                                                                    |
| 88     | For Switched Loop Attendant System<br>ONLY: Specify SLAC attendant (1st or<br>2nd) for Action 89, below.                                                                               | [l=lst Att.,<br>2=2nd AK.]                                                                                                    |
| 89     | Should this SLAC attendant (specified in Action 88) receive a single-ring reminder whenever a new call enters the queue?                                                               | [l=Y/0=N]                                                                                                    |
| 90     | Dual-position Switched Loop Attendant<br>system: Which attendant should take on<br>default message center-like characteristics?<br>(see Table 16-23)                                   | [0=neither,<br>l=lst Att.,<br>2=2nd Att.]                                                                                            |
| 91     | Switched Loop Attendant system: Enter call type code:                                                                                                    | [1-8; see Table 16-22]                                                                                                    |
| 92     | Switched Loop Attendant system, Must<br>have selected call type via Action 91: Enter<br>call type priority:                                                                            | [0-7; 4, 0=calls<br>disallowed/ or<br>l=highest priority,<br>7=lowest priority]                                                      |
| 93     | Switched Loop Attendant system, Must<br>have selected call type via Action 91, (If<br>call type codes 2 and 6: NOT<br>ADMINISTRABLE) Which attendant<br>should receive this type call? | 0-3; see Tables 16-22 &<br>16-23; 0=either Att.,<br>1=lst Att., 2=2nd<br>Att., 3=originating<br>attendant (for call type<br>8 only)] |
| 96     | VMS disconnect forward disconnect for VP4*; or # #99 disconnect message for VP1                                                                                                    | [0=VP1/l=VP4]                                                                                                    |

# TABLE 16-21 System Administration (Menu=4) (continued)

\* VP4=900 msec forward disconnect

| ACTION | DESCRIPTION                                                 | DATA                      |
|--------|-------------------------------------------------------------|---------------------------|
| 100    | For Call back Queuing: Enter the                            | [0 64; 64]                |
|        | maximum queue size for outgoing                             |                           |
|        | facilities:                                                 |                           |
| 101    | For Callback Queuing: Enter the maximum                     | [0 64; 64]                |
|        | queue size for internal facilities:                         |                           |
| 102    | For Callback Queuing: Enter the minimum                     | [0-120; 30]               |
|        | time (in seconds) between callback retries                  |                           |
|        | for internal facilities                                     |                           |
| 103    | For Callback Queuing: Enter the minimum                     | [0-120; 30]               |
|        | time (in seconds) between callback retries                  |                           |
|        | for outgoing facilities                                     |                           |
| 110    | For Remote Access: Enable barrier codes?                    | [1=Y/0=N]                 |
| 111    | Assign DID remote access digits                             | [PDC; 0]                  |
| 113    | Assign the remote Facility Restriction Level                | [0-3; 3]                  |
|        | (FRL)                                                       |                           |
| 114    | Assign the remote toll restriction class                    | [1~; 0 for none]          |
| 115    | Assign remote total outward restriction                     | [l=Y; 0=N]                |
| 116    | Assign remote CO pool dial restriction                      | [1=Y/0=N]                 |
| 117    | Assign remote other pools dial restriction                  | [l=Y/0=N]                 |
| 119    | Assign the number of barrier code digits to                 | [5 through 15; 5]         |
| 120    | be used: 5 through 15 digits*                               | [1, 17]]                  |
| 120    | Assign a barrier code number for remote                     | [1-161]                   |
| 121    | access                                                      | [5 through 15             |
| 121    | Assign barrier code digits (5 through 15 digits; 0-9, *, #) | [5 through 15             |
|        | (lights, 0-9, <sup>+</sup> , #)                             | digits or 0 to<br>remove] |
| 122    | Assign barrier code's FRL                                   | [0-3; 3]                  |
| 122    | Assign barrier code's toll class                            | [11 or 0 for none]        |
| 123    | Assign barrier code's total outward                         | [1=Y/0=N]                 |
| 127    | restriction                                                 |                           |
| 125    | Assign barrier code's CO pool dial                          | [l=Y/0=N]                 |
| 125    | restriction                                                 |                           |
| 126    | Assign barrier code's "other pools" dial                    | [1=Y/0=N]                 |
| 120    | restriction                                                 |                           |
| 128    | To identify SMDR terminal                                   | [0=non-CAT                |
| _      |                                                             | l=CAT]                    |
| 129    | Assign remote access Night Service backup                   | [PDC; 0]                  |
|        | station                                                     |                           |
| 130    | Assign RIMS barrier code digits (5 through                  | [5 through 15             |
|        | 15 digits; 0-9, *, #)                                       | digits or 0 to            |
|        | - · · · · · · · · · · · · · · · · · · ·                     | remove; 98765]            |
| 140    | Primary sync. source                                        | [CSS, 0]                  |
| 142    | Enable automatic sync. source switching                     | [l=enable/0=disable]      |

### TABLE 16-21 System Administration (Menu=4) (continued)

\* NOTE: Whenever the barrier code size is changed, the previously entered barrier codes are cleared.

### TABLE 16-22 Standard Call Type Defaults

| CALL TYPE                         | CODE<br>(Action 91) | DEFAULT<br>PRIORITY<br>(Action 92) | DEFAULT<br>ATTENDANT<br>(Action 93) |
|-----------------------------------|---------------------|------------------------------------|-------------------------------------|
| Dial Attendant (0)                | 1                   | 4                                  | 0                                   |
| Call Following - Logged into SLAC | 2                   | 4                                  | NA                                  |
| Non logged in FPDC                | 3                   | 4                                  | 0                                   |
| Unassigned DID                    | 4                   | 4                                  | 0                                   |
| Attendant DID access code         | 5                   | 4                                  | 0                                   |
| PDC of Attendant                  | 6                   | 4                                  | NA                                  |
| Coverage                          | 701-732             | 4                                  | 0                                   |
| Returning                         | 8                   | 4                                  | 0                                   |

### FOR SWITCHED LOOP SYSTEMS ONLY

# TABLE 16-23 Message-Center-Like Call-Type Defaults (effect of Action 90)

| CALL TYPE                         | CODE<br>(Action 91) | DEFAULT<br>PRIORITY<br>(Action 92) | ASSIGNED<br>ATTENDANT<br>(Action 93) |
|-----------------------------------|---------------------|------------------------------------|--------------------------------------|
| Non logged in FPDC                | 3                   | 4                                  | (selected with Action                |
|                                   |                     |                                    | 9 <u>0</u> )                         |
| Unassigned DID                    | 4                   | 4                                  | "                                    |
| Coverage                          | 701-732             | 4                                  | "                                    |
| Returning                         | 8                   | 4                                  |                                      |
| Dial Attendant (0)                | 1                   | 4                                  | (opposite of                         |
| Attendant DID Access Code         | 5                   | 4                                  | Action 90 selection)                 |
| Call Following - Logged into SLAC | 2                   | 4                                  | NA                                   |
| PDC of Attendant                  | 6                   | 4                                  | NA                                   |

### FOR SWITCHED LOOP SYSTEMS ONLY

### TABLE 16-24 FPDC Administration (Menu=5)

| ACTION | DESCRIPTION                     | DATA                 |
|--------|---------------------------------|----------------------|
| 1      | List active FPDCs               |                      |
| 2      | Add an FPDC                     | [FPDC to be added]   |
| 3      | Delete an FPDC                  | [FPDC to be deleted] |
| 4      | Enter existing FPDC to be named | [FPDC]               |
| 5      | Assign/remove Display ID from   | ["11 characters or   |
|        | FPDC selected with Action 4     | less", or "" to      |
|        |                                 | remove]              |

### TABLE 16-25 Direct Group Calling Administration (Menu=6)

| ACTION | DESCRIPTION                                                                                     | DATA                                       |
|--------|-------------------------------------------------------------------------------------------------|--------------------------------------------|
| 1      | Assign a DGC access code (0 to delete an existing DGC access code)                              | [New DGC access code]                      |
| 2      | For data DGC groups only: Disable DGC queuing?                                                  | [l=Y/0=N]                                  |
| 3      | Designate the VMS Message Waiting indication receiver                                           | [PDC or 0 for none]                        |
| 11     | List members of a DGC group                                                                     |                                            |
| 12     | Add a member to a DGC group                                                                     | [PDC to be added]                          |
| 13     | Delete a member from a DGC group                                                                | [PDC to be deleted]                        |
| 14     | Assign/remove Display ID for the DGC access code specified with Action 1.                       | ["11 characters or less",<br>"" to remove] |
| 20     | Assign Delay Announcement machine                                                               | [PDC of DA machine]                        |
| 21     | Enter time interval, in seconds, before<br>DGC calls sent to DA machine or button<br>appearance | [1-255 seconds]                            |
| 51     | Display night service trunks for DGCs                                                           |                                            |
| 52     | Assign night service trunk to DGC                                                               | [4-digit trunk #]                          |
| 53     | Delete night service trunk from DGC                                                             | [4-digit trunk #1                          |

# TABLE 16-26 Toll Calls Allowed List Administration (Menu=7)

| ACTION | DESCRIPTION                   | DATA                     |
|--------|-------------------------------|--------------------------|
| 1      | List numbers in a TCA list    |                          |
| 2      | Add a number to the list      | [AAA, NAA-AAA or ONAAAA] |
| 3      | Delete a number from the list | [AAA. NAA-AAA or ONAAAA] |

# TABLE 16-27 Searches: Action Items (Menu=8)

| ACTION | DESCRIPTION                                                                 | DATA                    |
|--------|-----------------------------------------------------------------------------|-------------------------|
| 1      | Search for PDCs of Coverage senders                                         |                         |
| 2      | Coverage receiver group                                                     | [1-32 or 101-132 if DGC |
|        |                                                                             | coverage group]         |
| 1      | Search for stations covering a specified group                              | [2]                     |
| 2      | Coverage group                                                              | [1-32]                  |
| 1      | Search for PDC of Coverage (individual) receivers                           | [3]                     |
| 2      | PDC of covered station                                                      | [PDC]                   |
| 1      | Search for PDC having an auto-intercom, message                             | 14]                     |
|        | waiting, manual signaling, or data button                                   |                         |
| 2      | PDC of pointed-to station                                                   | [PDC]                   |
| 1      | Search for PDCs that hunt to a specified station                            | [5]                     |
| 2      | PDC of hunted-to station                                                    | [PDC]                   |
| 1      | Search for DGC group number for a specified                                 | [6]                     |
|        | station                                                                     |                         |
| 2      | PDC of station whose DGC group is desired                                   | [PDC]                   |
| 1      | Search for lists of stations that are currently                             | [7]                     |
|        | eligible to receive calls in a given DGC group                              |                         |
| 2      | DGC group number                                                            | [1-32]                  |
| 3      | l=NOT-Made-Busy members; 0=Made Busy                                        | [1/0]                   |
|        | members                                                                     |                         |
| 1      | Search for PDC having a personal trunk                                      | [8]                     |
| 2      | Trunk number of personal trunk                                              | [trunk number]          |
| 1      | Search for PDC of pickup group members                                      | [9]                     |
| 2      | Pickup group number                                                         | [1-16]                  |
| 1      | Search for stations associated with directed night                          | [12]                    |
|        | service                                                                     |                         |
| 2      | Trunk number for directed night service                                     | [trunk number]          |
| 1      | Search for directed night service trunks                                    | [13]                    |
| 2      | PDC of station whose night service assignments                              | [PDC]                   |
| 1      | are being searched for                                                      | 54 <b>m</b> 2           |
| 1      | Search for physical board locations                                         | [15]                    |
| 2      | Port or board type (see Tables 16-27 and 16-28                              | [port or board type]    |
| 1      | Search for physical port locations                                          | [16]                    |
| 2      | Port or board type (see Tables 16-27 and 16-28; 0                           | [port or board type]    |
| 2      | not applicable)                                                             | [1/0]                   |
| 3      | Limit search to (l=)untranslated or (0=)translated                          | [1/0]                   |
| 1      | ports                                                                       | [17]                    |
| 1      | Search for translated board locations                                       | [17]                    |
| 2      | Port or board type (see Tables 16-27 and 16-28)                             | [port or board type]    |
| 1      | Search for translated port locations                                        | [18]                    |
| 2      | Port or board type (see Table 16-27 and 16-28; 0                            | [port or board type]    |
| 2      | not applicable)<br>Limit search to $(1-)$ untropolated or $(0-)$ translated | [1/0]                   |
| 3      | Limit search to (l=)untranslated or (0=)translated                          | [1/0]                   |
|        | ports                                                                       |                         |

Continued on next page

| ACTION | DESCRIPTION                                                                         | DATA                       |
|--------|-------------------------------------------------------------------------------------|----------------------------|
| 1      | Search for port location of external alert                                          | [19]                       |
| 2      | PDC of station with external alert                                                  | [PDC]                      |
| 1      | Search for button location on a station                                             | [20]                       |
| 2      | PDC of station with buttons                                                         | [PDC]                      |
| 3      | Button function code (see "Action 101" column of                                    | [1-42]                     |
|        | Table 16-3)                                                                         |                            |
| 1      | Search for 'mea code assigned to specified ARS                                      | [21]                       |
|        | pattern                                                                             |                            |
| 2      | Pattern number or wildcard character                                                | [1-8 or.]                  |
| 1      | Search for the DDC that can dial for a station or                                   | [22]                       |
| 2      | data <b>port.</b>                                                                   |                            |
| 2      | Enter PDC/DDC being "dialed for:"                                                   | [PDC/DDC]                  |
| 1      | Search for bridged appearances                                                      | [23]                       |
| 2      | PDC of the principal                                                                | [PDC]                      |
| 3      | Principal's SA button number                                                        | [button #]                 |
| 1      | Search for PDCs of all Agent stations pointing to a                                 | [24]                       |
|        | Monitor station (AGENT STATUS FOR CMS                                               |                            |
| 2      | buttons)<br>PDC of Monitor station (containing one or more                          |                            |
| 2      | PDC of Monitor station (containing one or more Monitor buttons)                     | [PDC]                      |
| 3      | ,                                                                                   | [monitor station button    |
| 5      | Search for the specific agent pointing to a specific button on the monitor station. |                            |
| 1      | Search for DS1 board physical presence                                              | [25]                       |
| 2      | Search for specific board                                                           | [1=TN722, 2=TN767          |
| -      | Search for specific board                                                           | 3=Both] "c" for            |
|        |                                                                                     | each request               |
| 1      | Search for DS1 board that is translated                                             | [26]                       |
| 2      | Search for DS1 board physical presence                                              | [1=TN722, 2=TN767          |
|        |                                                                                     | 3=Both] "c" for            |
|        |                                                                                     | each request               |
| 1      | Search for permanent system alarms                                                  | [30]                       |
| 1      | Search for transient system alarms                                                  | [31]                       |
| 1      | Search for most recent errors                                                       | [32]                       |
| 1      | "Given number, get Display ID" search (PDC,                                         | [40]                       |
|        | DDC, FPDC, or DGC access code ONLY)                                                 |                            |
| 2      | Enter existing PDC, DDC, FPDC, or DGC access                                        | [PDC/DDC/                  |
|        | code:                                                                               | FPDC/DGC]                  |
| 1      | "Given number, get Display ID" search (trunk LDN                                    | [41]                       |
|        | ONLY)                                                                               |                            |
| 2      | Enter existing trunk LDN:[trunk LDN]                                                |                            |
| 1      | "Given Display ID, get number" SEARCH (PDC,                                         |                            |
|        | DDC, FPDC, or DGC names ONLY)                                                       | [42]                       |
| 2      | Enter existing PDC, DDC, FPDC, or DGC Display                                       | ["11 characters or less"]  |
| 1      | "Given Display ID, get number" search (trunk                                        | [43]                       |
|        | names ONLY)                                                                         |                            |
| 2      | Enter existing trunk name                                                           | [" 11 characters or less"] |
| 1      | Display list of port board types, vintages, and                                     | [50]                       |
|        | locations                                                                           |                            |

# TABLE 16-27 Searches: Action Items (Menu=8) (continued)

# TABLE 16-28 Board Type-Wildcard Representation

| CATEGORY: | <b>BOARD DESCRIPTION:</b>                   | DATA: |
|-----------|---------------------------------------------|-------|
| Empty     |                                             |       |
|           | Empty Slot (Searches 15& 17 only)           | 0     |
| Station   |                                             |       |
|           | Single-line Voice Terminal                  |       |
|           | or Special Port                             | 2     |
|           | MERLIN CS Voice Terminal (ATL) or Attendant | 3     |
|           | MET Voice Terminal                          | 4     |
| Trunk     |                                             |       |
|           | Ground Start or Paging                      | 7     |
|           | Loop Start or Paging                        | 8     |
|           | DID                                         | 9     |
|           | ТІЕ                                         | 10    |
| Special   |                                             |       |
|           | Touch Tone Receiver                         | 11    |
|           | Paging                                      | 13    |
|           | Selector Consoles                           | 16    |
|           | Pooled Modem                                | 19    |
|           | Tone Detector                               | 21    |
|           | Dial Dictation                              | 22    |
| Data      |                                             |       |
|           | Data Ports                                  | 18    |

| CATEGORY:     | DESCRIPTION:                                                          | DATA:       |
|---------------|-----------------------------------------------------------------------|-------------|
| Voice Station |                                                                       |             |
|               | SINGLE-LINE VOICE TERMINALS:                                          |             |
|               | Without message waiting indicator                                     | 201         |
|               | With message waiting indicator                                        | 202         |
|               | MERLIN CS (ATL) VOICE TERMINALS:                                      |             |
|               | 5-Button, Z7302H01                                                    | 302         |
|               | 5-Buttcm Cordless ATL, Z7312H01-003                                   | 303         |
|               | 10-Button, Z7303H01                                                   | 304         |
|               | 10-Button Hands-Free Answer on Intercom, Z7309HOl                     | 303         |
|               | 10-Button Built-in-Speakerphone, Z7313H01A                            | 303         |
|               | 22-Button Built-in-Speakerphone, Z7314H01A<br>34-Button, Z7305HOl     | 312<br>307* |
|               | 34-Button Deluxe, Z7305H02, (NOT attendant)                           | 307         |
|               | 34-Button Built-in-Speakerphone, Z7305H03, (NOT attendant)            | 307         |
|               | 34-Button Deluxe Built-in-Speakerphone, Z7316H01A, (NOT attendant)    |             |
|               | 34-Button Built-in-Speakerphone with 16-Character Display, Z7305H04C, |             |
|               | (NOT attendant)                                                       | 308         |
|               | 34-Button Deluxe Built-in-Speakerphone with 16-Character Display,     |             |
|               | Z7317H01A, (NOT attendant)                                            | 308         |
|               | ATTENDANT VOICE TERMINALS:                                            |             |
|               | Direct Trunk Attendant Console (34-Button Deluxe or 34-Button Deluxe  |             |
|               | Built-in-Speakerphone)                                                | 309         |
|               | Switched Loop Attendant Console (34-Button Built-in-Speakerphone with |             |
|               | 16-Character Display)                                                 | 310         |
|               | Switched Loop Attendant Console, Deluxe (34-Button Deluxe             |             |
|               | Built-in-Speakerphone with 16-Character Display)                      | 311         |
|               | MET VOICE TERMINALS:                                                  |             |
|               | 10-Button MET                                                         | 401         |
|               | 10-Button MET with Built-in-Speakerphone                              | 401         |
|               | 12-Button MET                                                         | 401         |

Continued on next page

<sup>\*</sup> An acceptable alternative is 306.

| CATEGORY: | DESCRIPTION:                                     | DATA:    |
|-----------|--------------------------------------------------|----------|
| Trunk     |                                                  |          |
|           | Ground Start, CO                                 | 701      |
|           | Ground Start, WATS                               | 702      |
|           | Loop Start, CO                                   | 801      |
|           | Loop Start, WATS                                 | 802      |
|           | PBX/Centrex                                      | 805      |
|           | DID Immediate Dial                               | 901      |
|           | DID Wink Start                                   | 902      |
|           | Auto-in/Auto-out                                 | 1001     |
|           | Auto-in/Immediate Dial-out                       | 1002     |
|           | Immediate Dial-in/Auto-out                       | 1003     |
|           | Immediate Dial-in/Immediate Dial-out             | 1004     |
|           | Wink Dial-in/Auto-out                            | 1005     |
|           | Wink Dial-in/Wink Dial-out                       | 1006     |
|           | Delay Dial-in/Auto-out                           | 1007     |
|           | Delay Dial-in/Delay Dial-out                     | 1008     |
| Special   |                                                  |          |
|           | First Service Circuit                            | 1101     |
|           | External Alerts                                  | 253      |
|           | First Paging Zone                                | 1301     |
|           | Second Paging Zone                               | 1302     |
|           | Third Paging Zone                                | 1303     |
|           | DGC Delay Announcement                           | 255      |
|           | Music-on-Hold                                    | 254      |
|           | First Selector Console                           | 1601     |
|           | Second Selector Console                          | 1602     |
|           | First Directed Night Service Delay Announcement  | 251      |
|           | Second Directed Night Service Delay Announcement | 252      |
|           | Pooled Modem                                     | 1901     |
|           | Tone Detector                                    | 2101     |
|           | Dial Dictation                                   | 201 and/ |
|           |                                                  | or 2201  |
|           | VMS: Standard Voice Mail Services                | 260      |
|           | VMS: Coverage/Auto-Attendant                     | 261      |
|           | VMS: Message Drop                                | 262      |
|           | VMS: Announcement Service                        | 263      |
| Data      |                                                  |          |
|           | Standard Data Port                               | 1801     |
|           | STARLAN Interface Port (STARLAN CP), DLC-        | 1802     |
|           | compatible                                       |          |

# TABLE 16-29 Port/Board Type—Specific Representation (continued)

#### TABLE 16-30 Save/Restore and System Restarts (Menu=9)

For Action=1, you need to press the PLAY and RECORD buttons. For Action=2 and Action=3, you need to press the PLAY button.

| ACTION | DESCRIPTION                                                                                                    | DATA                                           |
|--------|----------------------------------------------------------------------------------------------------|------------------------------------------------|
| 1      | Save (Backup) translations                                                                                                    | [1 to run]                                     |
| 2      | Verify translations                                                                                                    | [1 to run]                                     |
| 3      | Restore translations                                                                                                    | [1 to run]                                     |
| 10     | Force a system warm start. FOR QUALIFIED<br>SYSTEMS TECHNICIAN ONLY                                                                                                    | [1 to run]                                     |
| 20     | Force a system cold start. FOR QUALIFIED<br>SYSTEMS TECHNICIAN ONLY. "Full<br>Default" cold start will reinstate all default<br>values (true cold start). "Limited Default" cold<br>start will reinstate default values everywhere<br>extent for port boards. | [1 for Full Default, 2<br>for Limited Default] |

Action=3 will interrupt phone service for about ten minutes. CAUTION:

> You should save and restore translations during system off-hours, since these operations can affect phone service and call traffic can affect these operations.

#### TABLE 16-31 RS232 Port Administration (Menu=10)

In response to "RS232=", enter the RS232 connector (1-5\*) to be administered.

| ACTION | DESCRIPTION                                 | DATA                                        |
|--------|---------------------------------------------|---------------------------------------------|
| 1      | Reassign RS232 connector capability         | [0 to disconnect port or see footnote † for |
| 2      | For Ports 1-4 ONLY: Change the RETURN delay | options and defaults]<br>[0-2; 0]           |
| 3      | For Ports 1-4 ONLY: Change the baud rate    | [300,1200, 4800,9600<br>See footnote † for  |
|        |                                             | defaults]                                   |

\* Ports 1-4 are the RS232 connectors off the Call Processor. Port 5 is a special modem port accessed through the switch fabric for RIMS. †

| <sup>•</sup> The default for each Target connector is as follow | ws: |
|-----------------------------------------------------------------|-----|
|-----------------------------------------------------------------|-----|

| TARGET | DEFAULT DATA (=CAPABILITY) | DEFAULT BAUD RATE     |
|--------|----------------------------|-----------------------|
| 1      | (=Administration)          | 1200,300 (autobaud)   |
| 2      | 2 (-SMDR)                  | 1200                  |
| 3      | 3 (=Save/Restore Tape)     | 1200                  |
| 4      | Reserved                   | 9600,1200 (auto-baud) |
| 5      | RIMS                       | 1200                  |
|        |                            |                       |

| ACTION | DESCRIPTION                                                                                                    | DATA                |
|--------|----------------------------------------------------------------------------------------------------|---------------------|
| 100    | Assign a pattern number                                                                                                    | [1-8]               |
| 101    | Assign a start time for subpattern 1A in the form<br>HOUR, MINUTES (HHMM)                                                                                            | [hhmm]              |
| 102    | Assign a stop time for subpattern 1A                                                                                                    | [HHMM]              |
| 110    | Assign Route 1 for subpattern IA(a facility access code [FAC] or virtual facility code [VFC]                                                                         | [FAC or VFC]        |
| 111    | Assign facility restriction level (FRL 0-3) for subpattern 1A, route 1                                                                                               | [FRL]               |
| 120    | Assign Route 2 for subpattern 1A (A facility access code [FAC or virtual facility code [VFC]                                                                         | [FAC or VFC]        |
| 121    | Assign facility restriction level (FRL 0-3) for<br>Subpattern 1A route 2                                                                                             | [FRL]               |
| 130    | Assign Route 3 for subpattern 1A (A facility access code [FAC] or virtual facility code [VFC]}                                                                       | [FAC or VFC]        |
| 131    | Assign facility restriction level (FRL 0-3) for<br>subpattern 1A, route 3 <sup>[FRL]</sup> 140 <sup>T</sup> { Allow<br>subpattern 1A to overflow to DDD (l=YES/0=NO) | [1/0]               |
| 141    | Assign facility restriciton level (0-3) for DDD<br>overflow                                                                                                    | [FRL]               |
| 200    | Assign a pattern number                                                                                                    | [1-8]               |
| 210    | Assign Route 1 for subpattern lB (a facility access code [FAC] or virtual facility code [VFC]                                                                        | [FAC or VFC])       |
| 211    | Assign facility restriction level (FRL 0-3) for subpattern IB, Route 1                                                                                               | [FRL]               |
| 220    | Assign Route 2 for subpattern lB (A facility access code [FAC] or virtual facility code [VFC])                                                                       | [FAC or VFC]        |
| 221    | Assign facility restriction level (FRL 0-3) for subpattern IB route 2                                                                                                | [FRL]               |
| 230    | Assign Route 3 for subpattern IB (A facility access code [FAC] or virtual facility code [VFC])                                                                       | [FAC or VFC]        |
| 231    | Assign facility restriction level (FRL 0-3) for subpattern IB route 3                                                                                                | [FRL]               |
| 240    | Allow subpattern IB to overflor to DDD<br>(l=YES/0=NO0                                                                                                    | [1/0]               |
| 241    | Assign facility restriction level 90-3) for DDD overflow                                                                                                    | [FRL]               |
| 300    | Area code for which an ARS pattern is being assigned                                                                                                    | [Area Code]         |
| 301    | ARS pattern number associated with this area code                                                                                                    | [1-8; 0for none; 1] |

Continued on next page

| ACTION | DESCRIPTION                                             | DATA                  |
|--------|---------------------------------------------------------|-----------------------|
| 401    | Assign the ARS access code                              | [dial code: 9]        |
| 402    | Assign ARS pattern number for international calls       | [1-8; 0 for none; 0]  |
| 500    | Home Area Code (HAC) exception list number (1-4)        | [14]                  |
| 501    | ARS routing pattern associated with                     | [1-8]                 |
|        | this HAC exception list                                 |                       |
| 511    | Display CO codes on this HAC                            |                       |
|        | exception list (READ ONLY)                              |                       |
| 512    | Add CO code to HAC exception list                       | [Code Number]         |
| 513    | Remove CO code from HAC exception list                  | [Code Number]         |
| 521    | Display HAC exception list telephone numbers (7         | [7-digit number]      |
|        | digits)                                                 |                       |
| 522    | Add a (7-digit) telephone number to the                 | [7-digit number]      |
|        | HAC exception list                                      |                       |
| 523    | Remove a (7-digit) telephone number                     | [7-digit number]      |
|        | from the HAC exception list                             |                       |
| 601    | Assign a 7-digit emergency telephone number             | [7-digit number]      |
| 602    | Assign a 7-digit emergency telephone number             | [7-digit number]      |
| 603    | Assign a 7-digit emergency telephone number             | [7-digit number]      |
| 700    | Enter facility (route) code number                      | [FAC or VFC]          |
| 701    | Assign associated area code                             | [Associated]          |
| /01    |                                                         | area code]            |
| 702    | Specify how many digits to strip from the front         | [Number of digits]    |
| 702    | when the dialed number is to the associated area        | [Itumber of digits]   |
|        | code                                                    |                       |
| 703    | Specify digits to be prefixed, after deleting digits as | [Digits to be         |
| 703    | specified by Action 702 above, for calls to the         | prefixed]             |
|        | associated area code                                    | prenzedj              |
| 704    |                                                         | [Number of digits]    |
| 704    | Specify how many digits to strip from the front         | [Indifiber of digits] |
|        | when the dialed number is NOT to the associated         |                       |
| 705    | area code                                               | [Digita to be         |
| 705    | Specify digits to be prefixed, after deleting digits as | [Digits to be         |
|        | specified by Action 704 above, for calls NOT to the     | prefixed]             |
| 000    | associated area code                                    | [1 0]                 |
| 800    | Pattern number for other area codes exception           | [1-8]                 |
| 0.21   | telephone numbers                                       |                       |
| 821    | Display entries in other area codes                     |                       |
|        | exception list                                          |                       |
| 822    | Add a number to the other area codes exception list     | [Number]              |
|        | (first 8 or fewer digits of a 10-digit telephone        |                       |
|        | number)                                                 |                       |
| 823    | Remove a number from the other area code                | [Telephone            |
|        | exception list                                          | number]               |
| 901    | ARS pattern number to route these                       | [1-8 or 0 if this     |
|        | N11 calls                                               | N11 Code must         |
|        |                                                         | be followed by        |
|        |                                                         | 4 other digits        |
|        |                                                         | (N11-XXXX)]           |

| <b>TABLE 16-32 Automatic Route Selection</b> | Adiministration | (Menu=11) | (continued) |
|----------------------------------------------|-----------------|-----------|-------------|
|----------------------------------------------|-----------------|-----------|-------------|

# **Requirements for the SAT**

This section defines requirements for the System Administration Terminal (SAT). Any data terminal with an RS-232C interface that meets the requirements below may be used as the SAT.

#### Display

System 25 administration requires the following display characteristics:

- Minimum display size of 16 lines by 80 columns
- Ability to display upper case ASCII alphabetic characters, ASCII numeric, and some other ASCII symbols (see "Keyboard" below)
- Carriage return and line feed characters are required to position the cursor at the start of a new line
- Full duplex operation.

#### Keyboard

System 25 administration requires keyboard input that includes alphanumeric characters and some basic ASCII symbol characters. Your administration terminal should be capable of sending the following ASCII characters:

| A-Z or a-z - | Used to access various commands                          |
|--------------|----------------------------------------------------------|
| 0-9          | Menu selection and command parameters                    |
| *, #         | Non-numeric telephone dial characters                    |
|              | "Wildcard" character                                     |
| ?            | Causes additional information to be displayed            |
| BACKSPACE -  | Corrects errors in typing                                |
| RETURN -     | Completes entry of numeric information                   |
|              | Text input (Display Support and Password Administration) |
|              |                                                          |

### SAT Port Speed Setting

The data transfer rate for terminals or personal computers is set after a carriage return character is entered from the device keyboard. Two data transfer rates are supported—1200 baud and 300 baud. The default rate is 1200 baud.

The following requirements apply to both the SMDR and administration ports:

- Baud rate defaults to 1200 (can be set to 300)
- No parity
- One start bit, one stop bit, seven data bits
- Data Terminal Ready (DTR) is required from printer
- Ready to Send (RTS) and Clear to Send (CTS) are not required
- No flow control

#### Switch Settings for the AT&T Model 703 SAT

There are two sets of switch settings to check on the AT&T Model 703 SAT.

The three rocker switches at the upper right of the keyboard are set as follows:

- LOCAL COPY—press down left side of switch
- ON LINE—press down right side of switch
- UPPER CASE—press down left side of switch.

Four pencil switches under the paper compartment cover are set as follows: switches 1 and 3 to OFF; switches 2 and 4 to ON.

For more specific instructions, see the user guide that was packaged with the SAT.

# Administering the T1 Carrier Interface (DS1)/HI D CKT

This section describes how to administer the System 25 optional DS1 interface, which provides the means for connecting to a T1 carrier system.

The T1 carrier system for System 25 is a time division multiplexed, digital transmission system for voice transmission. A DS1 interface installed on the System 25 can replace up to 24 off-premises station (OPS) lines. Any combination of trunks (i.e., TIE, LS, GS, and OPS lines) that does not exceed 24, can be multiplexed into 24 independent channels on a single T1 facility. This can provide a cost -effective alternative to analog service by eliminating circuit packs and wiring, and opening up more cabinet slots. In addition, end-to-end digital connectivity provides higher quality voice transmission than conventional analog facilities. Up to two (2) DS1 interfaces are supported by System 25.

The DS1 interface can provide digital connections to the following endpoints:

- Other PBXs the DS1 interface can provide a digital connection to another System 25, a system 75, or a System 85; or, to an analog PBX, such as dimension PBX. (Connection to an analog PBX requires a D4 channel bank at the analog PBX location.)
- Public network connections DS1 connections can be made with various public network entities and devices, such as a central office (CO), a 4ESS toll switch, a 5ESS digital switch, an AT&T Digital Access and Cross Connect system (DACS), or any common carrier that provides T1 service.

Configuring the DS1 interface consists of three phases, to be administered in the following order

- High Density Circuit administration the action items in this phase are used to set certain hardware and DS1 circuit parameters.
- Port administration the action items in this phase are used to set additional port options that pertain to DS1 circuits.
- Timing administration the action items in this phase are used to set the DS1 timing options.

# **TN746 Analog Line Circuit Pack Administration**

This section describes the proper procedures for administering the DEFINITY TN746 circuit pack within the System 25 R3V3 PBX.

The TN746 is a 16 port analog line circuit pack that has the functionality of both a ZTN78 (8 port Tip/Ring line) circuit as well as a DEFINITY TN742 (8 port analog line) circuit pack. It is only supported by the System 25 R3 software release. An 853B adapter, a two-leg splitter cable labeled conn 0, conn 1 and conn 2, must be used with the TN746 in order to access all 16 ports from the 50 pin amphenol connector located on the back of System 25. Connector O plugs directly into the System 25 rear connector panel. Connector 1 is used to connect ports 1-8 and connector 2 is used to connect ports 9-16 to an external connector field.

1. Administering the TN746 with Basic Administration

Plug the TN746 into an unadministered carrier/slot location and administer per Menu 3, ACTION 1.

**NOTE:** The TN746 circuit pack is not interchangeable with either ZTN78 or TN742 circuit packs from an administration point of view. Therefore, if a TN746 circuit pack is to be plugged into a slot formerly populated by a TN742 or ZTN78, all of the latter translations must be removed. After translations are removed, plug the TN746 into the slot and administer per Menu 3.

At this point, the rules for administering this circuit pack follow the normal ZTN78 and TN742 circuit pack procedures, with one exception. If it is necessary to administer the TN746 circuit pack as an extended station, the ACTION 10 (make this an extended station) item under PORT administration in the Main Menu must be set to 1 (Yes).

2. Administering the TN746 with AAS (DOS version 4.15 and UNIX® version 4.15)

Plug the TN746 into an unadministered carrier/slot location and administer per high density circuit menu.

**NOTE:** The TN746 circuit pack is not interchangeable with either ZTN78 or TN742 circuit packs from an administration point of view. Therefore, if a TN746 circuit pack is to be plugged into a slot formerly populated by a TN742 or ZTN78, all of the latter translations must be removed before administering the TN746 per the high density circuit menu.

At this point, the rules for translating the board in AAS follow the normal ZTN78 and TN742 circuit pack procedures. If it is necessary to administer the TN746 circuit as an extended station, the ACTION 10 (make this an extended station) item under PORT administration in the Main Menu must be set to 1 (Yes).

# High Density Circuit (H1 D CKT) Administration

The action items in this section are used to administer certain hardware and DS1 circuit parameters. All the actions in this section are organized under the HI D CKT Menu (Main Menu item 3).

**NOTE**: Action item 6 cannot be changed with action item 2 set to enable.

#### **Board Type**

To specify a HID 1 At Menu=, enter 3. board type for a 2 At Slot=, enter the CSS of the slot into which the HID particular slot before board will be installed. installation: 3 At Action=, enter 1. 4 At Data=, enter 767 to specify a TN767 or 746 to specify a TN746. The default is **0** (untranslated). NOTE: The board type cannot be changed after a port on the board has been installed through Action 1.

### **Error Reporting Enable**

| To enable error<br>reporting from the<br>DS1 board: | <ol> <li>At <i>Menu=</i>, enter 3.</li> <li>At <i>Slot=</i>, enter the CSS of the slot into which the DS1 board is installed.</li> </ol>                                                          |
|-----------------------------------------------------|----------------------------------------------------------------------------------------------------|
|                                                     | 3 At Action=, enter 2.                                                                                                    |
|                                                     | <ul> <li>4 At Data=, enter 1 to enable the board or 0 to disable error reporting.</li> <li>The default is 0 (untranslated).</li> </ul>                                                            |
|                                                     | <b>NOTE:</b> It is strongly recommended that this option be set to enable. If Signaling Mode is to be changed from the default, go to action item <b>6</b> before enabling action item <b>2</b> . |

#### Line Compensation

Use this action item to specify an amount of equalization compensation based on the length of cable between the DS1 interface and the Channel Service Unit (CSU) or other far end connection ports. Table 18-1 gives compensation settings for specific cable lengths.

**NOTE:** If the cable terminates on DS1 terminal equipment, such as a D4 channel bank, another System 25, or a System 75, divide the cable length in half before referring to Table 18-1. For example, if a cable terminates at another System 25 and is 250 feet long, you would use the setting associated with a cable length of 125 feet, which is setting 1.

To specify line compensation:

1 At Menu =, enter 3.

2 At *Slot* = , enter the CSS of the slot in which the DSl board is installed.

**3** At Action = , enter 3.

4 At Data = , enter a value from 1-5. The default is 1.

#### TABLE 18-1 Line Compensation Settings \*

| CABLE LENGTH | EQ COMPENSATION  |
|--------------|------------------|
| (feet)       | SETTING (Data =) |
| 0-133        | 1                |
| 133-266      | 2                |
| 266-399      | 3                |
| 399-533      | 4                |
| 533-655      | 5                |

\* For 22 AWG ABAM cable and 24 AWG PDS wire only.

### Zero Code Suppression

Use this action item to select a zero code suppression mode. Zero code suppression is used to detect and prevent the transmission of an all-zero byte. The mode selected must match that employed at the far end. The choices are **Bipolar 8 Zero Suppress** (B8ZS) and **Zero Code Suppression** (ZCS). B8ZS is preferred because it provides data transparency. However, ZCS is compatible with most current T1 equipment and does not cause bipolar violations.

NOTE: All intermediate devices must be compatible with B8ZS as well as the endpoints.

| To select a zero code<br>suppression mode: | 1 At $Menu =$ , enter 3.                                                                              |
|--------------------------------------------|----------------------------------------------------------------------------------------------------|
|                                            | <b>2</b> At <i>Slot</i> = , enter the CSS of the slot in which the DS1 board is installed.            |
|                                            | <b>3</b> At Action = , enter <b>4</b> .                                                               |
|                                            | <b>4</b> At $Data =$ , enter <b>0</b> for ZCS or <b>1</b> for B8ZS.<br>The default is <b>0</b> (ZCS). |

#### **Framing Mode**

Use this action item to select a T1 framing mode. The framing mode selected must match the mode used at the far end. The choices are **Extended Super Frame** (ESF) and D4. D4 is more commonly employed; however, ESF is preferred when possible, because it offers better detection of framing and signaling errors.

| To select a T1 framing mode: | 1 At Menu = , enter 3.                                                                              |
|------------------------------|----------------------------------------------------------------------------------------------------|
|                              | <b>2</b> At <i>Slot</i> = , enter the CSS of the slot in which the DS1 board is installed.          |
|                              | <b>3</b> At Action = , enter <b>5</b> .                                                             |
|                              | <b>4</b> At $Data = $ , enter <b>0</b> for D4 or <b>1</b> for ESF.<br>The default is <b>0</b> (D4). |

### Signaling Mode

Use this action item to select a T1 signaling mode. The signaling mode selected must match the mode used at the far end. The choices are **robbed bit** signaling and **common channel** signaling. Robbed bit signaling allows you to use all 24 channels; with common channel signaling you cannot use channel 24.

**NOTE:** The signaling mode cannot be changed is action item 2 (for error reporting) is enabled. Therefore, unless you plan on using the default signaling mode (robbed bit), you must translate this action item *before* enabling the board.

To select a signaling mode:

- 1 At Menu = , enter 3 .
- 2 At *Slot* = , enter the CSS of the slot in which the DS1 board is installed.
- **3** At Action = , enter **6**.
- 4 At Data = , enter 0 for robbed bit signaling or 1 for common channel signaling. The default is 0 (robbed bit).

### **Red Alarm Activation Time**

Use this action item to specify a time interval that, when exceeded by an alar-m condition, will activate a red alarm (RED) at the DS1 circuit pack. A red alarm indicates the loss of frame synchronization at the DS1 interface. A longer time interval can be employed to filter out the reporting of transient alarm conditions.

To specify a red alarm activation time:
1 At Menu = , enter 3 .
2 At Slot = , enter the CSS of the slot in which the DS1 board is installed.
3 At Action = , enter 8 .
4 At Data = , enter 0 for 3 seconds or 1 for 10 seconds.

The default is **0** (3 seconds).

### **Port Administration**

There are 24 channels on a T1 carrier. Each channel is assigned a portion (a time slot) within the carrier. These time slots (or DSOs) are also used to identify the port or board number. Each analog facility (i. e. LS, GS, DID, or TIE trunk or OPS line) is assigned a port number which is the channel number that corresponds to the port the facility uses.

This administration is done with action item 1 under the PORT Menu (Main Menu = 1). See "Assigning A Trunk" in Section 5, "Administering Trunks". The only additional port administration regarding the T1 interface is the "Special Signaling" action item in the next section.

### **Special Signaling**

Use this action item to specify how signaling states are encoded and decoded in the A & B signaling bits. The choices are Foreign Exchange and Special Access Unit. Select Foreign Exchange when the port terminates on a Foreign Exchange Unit in a D4 channel bank. Select Special Access Unit when the port terminates on a Special Access Unit in a D4 channel bank.

**NOTE:** This action item applies to the following trunk types only:

- ground start CO trunks
- loop start CO trunks
- OPS (off-premises station) line interfaces

| To specify special | 1 At $Menu =$ , enter 1.                                                                                                    |
|--------------------|----------------------------------------------------------------------------------------------------|
| signaling:         | <b>2</b> At <i>Port</i> = , enter the carrier/slot/port (CSSPP) of the port (channel) you want to translate.                              |
|                    | <b>3</b> At Action = , enter <b>30</b> .                                                                                                  |
|                    | <ul> <li>4 At Data = , enter 0 for Foreign Exchange or 1 for<br/>Special Access Unit.<br/>The default is 0 (Foreign Exchange).</li> </ul> |

# **Timing Administration**

The action items in this section are used to administer the T1 timing options. All the items in this section are organized under the SYSTEM Menu (Main Menu item 4).

#### **Primary Synchronization Source**

Use this action item to specify a primary synchronization (timing) source. If the System 25 is part of a larger T1 network, it must be synchronized with the network's common timing source. The System 25 synchronizes itself to the network by extracting the timing signal from the incoming digital stream. Use this action item to specify the slot in the System 25 earner that will receive the timing signal from me network.

If your network is such that you want the System 25 to provide the *local* timing signal, then use the default parameter of this action item.

To specify a primary synchronization source:

- 1 At *Menu* =, enter 4.
- 2 At Action =, enter 140.
- 4 At **Data =**, enter the CSS of the slot administered as a DS1 circuit pack.

If this action item is not translated, the system defaults to local timing as the primary source.

**NOTE:** To change the timing source, *Action= 142* and *Data= 1* have to be set.

#### Enable Automatic Synchronization Source Switching

Use this action item to enable or disable automatic synchronization source switching.

Timing can be provided in two ways: locally, by the System 25 itself; or from an outside source, received through a designated System 25 slot (as specified by the Primary Synchronization Source action item). Enabling automatic source switching will cause the System 25 to switch from the currently specified primary timing source to the local reference source if the primary source should become impaired.

| To enable automatic<br>synchronization source<br>switching: | 1 At <i>Menu=,</i> enter 4.                                                                                                  |
|-------------------------------------------------------------|----------------------------------------------------------------------------------------------------|
|                                                             | 2 At Action=, enter 142.                                                                                                    |
| switching.                                                  | <ul> <li>4 At Data=, enter 0 to disable or 1 to enable automatic source switching.<br/>The default is 1 (enable).</li> </ul> |

# Index

#### Α

Access Code, speed dialing, 4-13 Access TCA list, 4-9 Account Code, attendant, 9-8 Account Code Entry Feature, 10-6 Account Code Entry Type, assign, 7-6 Account Codes, 4-6 Action, 24 Action Groups, 2-7 Action Number, changing, 2-5 Add a Code to TCA List, 4-10 Add a Data Terminal, 7-1, 8-1 Add a Voice Terminal, 7-1 Add an FPDC, 4-11 Add Member to DGC Group, 11-2 Adding a Data Station, 8-1 Additional Tone Detector, 6-5 Administering Auxiliary Equipment, 6-1 Administration, 2-3 Administration Commands, 2-4 Administration Password, 4-9 Administration Port Requirements, 17-2 Alarm, system, search, 14-9 Alert, external, 2-10, 6-1, 14-7 All-Zone Access Code, 6-2 Area Code Routing Table, 12-6 Area Code, assigning, 12-9 Area Code, search, 147 ARS, 2-8 ARS, international dialing, 12-1 ARS Digit Translation Tables, 12-9 ARS Facility Restriction Level, 7-6, 7-12, 9-8 ARS Facility Restriction Level, data stations, 8-6 ARS Facility Restriction Level, system default, 4-16 ARS Patterns, 12-2 ASCII Display, 17-1 Assign a DGC Group Access Code, 11-1 Assign Area Code, 12-9 Assign Pattern Number, 12-2, 12-4, 12-8 Assign Routing Pattern, 12-6 Assign RS-232 Connector Function, 15-1 Assigning a SLAC, 9-2 Assigning a Trunk, 5-1 ATL Port, 9-1 Attendant Assignments, default, 9-1 Attendant Call Parking, 9-13 Attendant Console, class of service, 9-7 Attendant Console, move, 9-3 Attendant Console Options, SLAC, 9-14 Attendant Coverage, POS BUSY mode, 9-15 Attendant Display ID, 9-6 Attendant Equipment, administration, 9-1 Attendant Message Waiting Button, 10-14 Attendant Options, 3-5, 9-12

Attendant PDC, change, 9-3 Attendant Position Number, 9-3 Attendant Specification, trunks, 5-9 Attendant Specifications, 9-16 Attendant Console, first, 9-1 Attendant Console Buttons, 10-13 AUTO ANS Button, 10-7 Auto-adjust Baud Rate, 8-7 Auto-Intercom, search, 14-2 Automatic Hold, 9-14 Automatic Intercom Feature, 10-7 Automatic Route Selection, 3-5, *see also* ARS Automatic Route Selection, administration, 12-1 Auxiliary Equipment, 6-1 Auxiliary Equipment option, 3-4

#### B

Backspace Key, 2-2, 17-1 Barrier Codes Administration, 4-17 Barrier Codes, enable, 4-15 Baud Rate, 8-8, 17-2 Baud Rate, change, 15-2 Baud Rate, mismatch, 8-9 Baud Rate and Parity, 8-7 Board Locations, search, 14-4 Board Locations (translated), search, 14-6 Bridged Access Button, 10-7 Bridging, multiline, 7-14 Button Assignment Tables, 10-4, 10-5 Button Assignments, administration, 10-1 Button Assignments, default, 10-1 Buttons Attendant Console, 10-6 Auto Ans, 10-7 Call, 10-8 Cover Group Receiver, 10-8 Data, 10-9 Directory, 10-9 Feature, 10-1 Group Select, 9-5 Inspect, 10-10 Leave Word Calling, 10-10 Local, 10-10 Message Waiting, 10-14 Multiline, 10-6 Next, 10-11 Night Service, 10-14 Position Busy, 10-14 Scroll, 10-12 Selector Console, 9-6, 10-2 Send All Calls, 10-12 Station, 2-10 System Access, 10-13

#### С

Call Accounting Options, 4-6 Call Button, 10-8 Call Coverage, group, 9-9 Call Forwarding/Following, 4-3 Call Identification Messages, 7-3 Call Parking, attendant, 9-13 Call Progress Text Messages, 8-10 Call Waiting, multiline, 7-15 Call Waiting, single-line, 7-9 Callback Queuing, attendant, 9-10 Callback Queuing, multiline, 7-14 Callback Queuing Options, 4-14 Callback Queuing, single-line, 7-8 Callback Queuing, trunks, 5-8 Calling Restrictions, 7-5 Call-type Attendant Specification, 9-18 Call-type Defaults, message-center-like, 9-16 Call-type Defaults, message-tente Call-type Defaults, standard, 9-16 Call-type Options, 9-15 Call-type Priorities, 9-17 Call-type Priority, set, 9-17 Call-type Priority, set, 9-17 Camped-on Calls, 9-13 Central Office Code, 12-7 Changing a Data Value, 2-5 Changing a Station Dial Code, 7-4, 8-3 Changing a Target Value, 2-6 Changing an Action Number, 2-5 Changing an Attendant PDC, 9-3 Circuit Packs, listing, 14-12 Class of Restriction (COR), system default, 4-16 Class of Service, attendant console, 9-7 Class of Service, DID trunk, 5-4 Class of Service, non-DID trunks, 5-4 Class-of-Service Options, 5-6, 7-5 Class-of-Service Options, data stations, 8-4 Class-of-Service Options, STARLAN CP, 8-4 Cold Start, 3-1, 3-3 Cold Start, full-default, 3-1 Cold Start, limited-default, 3-1, 3-2 Command Format, 2-4 Command Mode, 8-9 Commands, 2-4 Commands, entering, 2-5 Connection Indication Message, 8-10 Conventions, 1-2 Copy Switch, local, 17-2 Correcting Typing Errors, 2-2 Coverage, attendant POS BUSY, 9-15 Coverage, group, 7-7, 7-13, 9-9 Coverage Group Receiver Button, 10-8 Coverage Message Waiting Feature, 10-9 Coverage Options, 4-3 Coverage-Individual Feature, 10-8

### D

Data, 2-4 Data Button, 10-9 Data Button, search, 14-2 Data Dial Code, change, 8-3 Data Line and STARLAN CP Ports, administration, 8-1 Data Port, 2-6 Data Rate, low, 8-7

Data Stations, 3-5 see also Data Terminals Data Stations, add, 8-1, Data Stations, administration, 8-1 Data Stations, move, 8-4 Data Stations, remove, 8-2 Data Terminals, add, 7-1, 8-1 Data Terminals, class of service, 8-4 Data Value, changing, 2-5 Date, format, 4-5 Date, set, 4-5 DDC Display ID, 8-2 Default Attendant Assignments, 9-1 Default Button Assignments, 10-1 Default Button Assignments, DTAC, 10-1 Default Button Assignments, SLAC, 10-1 Default Translations, 3-1 Delay Announcement, DGC, 6-3 Delete a Code from TCA List, 4-10 Delete an FPDC, 4-11 DGC, 2-8, 3-5, 5-6, 11-1 DGC, 2-8, 3-9, 3-9, 11-1 DGC, add member, 11-12 DGC, administration, 11-1 DGC, assigning access code, 11-1 DGC, delete member, 11-2 DGC, display ID, 11-3 DGC, search, 14-3 DGC Delay Announcement, 6-3 Dial Access, 5-6 Dial Access Restriction, 7-5, 7-11, 9-7 Dial Code, 3-2 Dial Code, changing, 74, 8-3 Dial Code, full-default assignments, 3-1 Dial Code, system, 3-2 Dial Plan, 3-1 Dial Tone, incoming tie trunks, 4-7 Dialed Characters Displayed, 8-10 Dialing, international, ARS, 12-1 Dialing, keyboard, 8-9 Dictation, 6-5 DID Calls, 9-12 DID Digits, 48 DID Numbers, display ID, 4-8 DID Trunk, display ID, 4-8 DID Trunk, 5-4 Digital Tape Unit, 13-1 Digital Tape Unit, operation, 13-2 Digits, prefixed, 12-10 Direct Extension Selector, 9-4 Direct Facility Access Feature, 10-10 Direct Group Calling, see DGC Direct Station Selection Feature, 10-10 Direct Trunk Attendant Console, see DTAC Directed Night Service, 5-6 Directed Night Service Delay Announcement, 6-3 Directory Button, 10-9 Disconnect Code, 8-10 Disconnect, on loss of carrier, 4-4 Disconnect, on received space, 45 Disconnecting, 2-2 Display ID, attendant, 9-6 Display ID, DDC, 8-2 Display ID, DGC access code, 11-3 Display ID, DID trunks, 4-8 Display ID, FPDC, 4-11 Display ID, PDC, 9-6

Display ID, unassigned DID numbers, 4-8 Display ID, VMS, 6-5 Display IDs, 2-8 Display IDs, trunks, 5-3 Display Support Feature, 2-8 Display Support Searches, 14-10 DTAC, 9-1 DTAC Button Defaults Table (administration), 10-4 DTAC Button Defaults Table (cold start), 10-4 DTAC Default Button Assignments, 10-1 Duplex Operation, 17-1

### Ε

Emergency Telephone Numbers, ARS, 12-1 End-to-end Signaling, 4-12 Entering Commands, 2-5 Entering Your Password, 2-1 Error Messages, 2-11 Errors, correcting, 2-2 Errors, search, 14-10 Escape Key, 2-2 Exception List, home area code, 12-7 Exception List, other area codes, 12-8 Exclusion Feature, 10-9 Expert Mode Prompt, 4-9 Extended/Off-Premises Station, 7-7 External Alert, 2-10 External Alert, search, 14-7 External Alerts, 6-1

### F

Facility Code Number, 12-9 Facility Restriction Level, 12-3, 12-5 Feature, buttons, 10-1 Features, 2-3 First Attendant Console, 9-1 Floating Personal Dial Code, *see* FPDC Format of Date, 4-5 Following/Forwarding, 4-3 Forwarding, attendant, 9-10 Forwarding, multiline, 7-14 Forwarding, single-line, 7-8 Forwarding, Single-line, 7-8 Forwarding/Following, 4-3 FPDC, 2-8, 3-4, 4-11 FPDC, add, 4-11 FPDC, delete, 4-11 FPDC, delete, 4-11 FPDC, display ID, 4-11 FPDC, ring at attendant console, 9-13 FPDCs, list, 4-11 Full-default Cold Start, 3-1 Full-default Dial Code Assignments, 3-1

### G

Ground Start Trunks, maintenance busy, 4-7 Group Call Coverage, 9-9 Group Coverage, 7-7, 7-13 Group Select Buttons, 9-5

### Н

Hanging Up, 2-2 Hold, 9-14 Hold Timer, set audible tone for, 9-14 Hold Timer Length, 9-14 Home Area Code Exception List, 12-7 How to Use the System, 2-1 Hunt Group, search, 14-3 Hunt When Busy, data station, 8-5

## I

ID, display support, 2-8, 14-10 ID Messages, incoming calls, 7-3 Implementation Planning Forms, 1-1 Incoming Call Identification Messages, 7-3 Incoming Signaling, 5-7 Initialization Sequence, 3-3 Inspect Button, 10-10 International Dialing, ARS, 12-1 Intercom, 10-7

## Κ

Keyboard Dialing, 8-9 Keys Backspace, 2-2 Escape, 2-2 Return, 17-1

### L

Last Number Dialed Feature, 10-10 Leading Digits, removal, 12-10 Leave Word Calling Button, 10-10 Leaving an Administration Session, 2-2 Limited-default Cold Start, 3-1, 3-2 Line Preference, 7-12, 9-9 List active FPDCs, 4-11 List Members of a TCA Group, 4-10 List Stations in DGC Group, 11-2 List, exceptions, 12-7, 12-8 Lists, 2-8 Local Button, 10-10 Local Copy Switch, 17-2 Logging In, 2-1 Loop Start Trunks, trunk-to-trunk transfer, 4-7 Low Data Rate, 8-7

### M

Main Menu, 2-1, 2-3 Maintenance Busy of Ground Start Trunks, 4-7 Manual Signaling Feature, 10-12 Manual Signaling, search, 14-2 Message, call identification, 7-3 Message, call progress text, 8-10 Message Waiting Button, attendant, 10-14 Message Waiting Feature, 10-11 Message Waiting, search, 14-2 Message-center-like Defaults, 9-16 Message-center-like Operation, set, 9-17 MET Set Button Defaults Table, 10-5 MET Sets, default button assignments, 10-1 Mismatch of Baud Rate, 8-9 Modem Request Code, 4-4 Moving a Data Station, 8-4 Moving a Voice Station, 7-4 Moving Attendant Consoles, 9-3 Multiline and Attendant Consoles, buttons, 10-6 Multilane Voice Stations, class of service, 7-11 Multilane Voice Terminal Button Default Table, 10-2 Music-on-Hold, 6-4

#### Ν

Next Button, 10-11 Night Service, 5-6,7-10, 7-16,9-11 Night Service, directed, 5-6, 6-3 Night Service, search, 144 Night Service Button, 10-14 Night Service Trunk, 2-8 Non-DID Trunk, 5-4 Number of DID Digits, 4-8

# 0

Off-Premises Station, 7-7 On Line Switch, 17-2 One-button Transfer to Data Feature, 10-9 Other Area Codes Exception List, 12-8 Outside Area Code Toll Calls, 42 Outward Calls, restriction of access to, 7-5, 7-11, 9-7 Outward Calls, restriction of access to, data stations, 8-5

# Ρ

Paging, auxiliary trunk port, 6-2 Paging, CO trunk port, 6-2 Parameters, 2-3 Parity, 8-9 Parked Call, return to attendant, 4-7 Parking, attendant, 9-13 Password, 2-1, 4-9 Password, administration, 49 Password, default, 2-1 Pattern Number, assigning, 12-2, 12-4, 12-8 PDC, 2-6, 7-1, 8-2 PDC, attendant change, 9-3 PDC, display ID, 7-3, 9-6 PDC, selector console buttons, 9-6 PDC Menu, 7-1, 8-1 Personal Dial Code, 7-1, 8-2 Personal Line Feature, 10-11 Personal Line, search, 14-3 Personal Speed Dialing, 7-8, 7-14, 9-10 Pickup, 7-8, 7-13, 9-10 Pickup Group, search, 144 Pins CF and CB as Common, 4-4 Planning Forms, 1-1 Pooled Modem, 6-5 Pooled Modem Options, 44 Pooled Trunk Hunting Order, 5-8 Port Board Cabinet Location, 14-12 Port Board Type, 14-12 Port Board Vintage, 14-12 Port Locations, search, 145 Port Locations (translated), search, 146 Port Menu, 7-1, 8-1 Port Requirements, 17-2 Port Value, 2-6 Ports, removing, 2-10 POS BUSY Mode, attendant coverage, 9-15 Position Busy Button, 10-14 Preindication Feature, 10-9

Prerequisites, 1-1 Print Messages, 2-12 Priorities, call-type, 9-15, 9-17

## Q

Queue, calls returning, 9-15 Quitting an Administration Session, 2-2

### R

Recording Calls, 4-6 Related System Parameters, 2-7 Release and Version Information, 1-1 Remote Access, assign to trunks, 5-8 Remote Access, assign to trainis, 5 6 Remote Access, System default class of restriction, 4-16 Remove a Selector Console, 9-5 Remove an Attendant Console, 9-4 Remove Speed Dialing Number, 4-13 Removing a Station, 8-2 Removing a Trunk, 3-2, 5-3 Removing Ports, 2-10 Repertory Dialing Feature, 10-11 Respond to Remote Loop, 44 Restore and Save, on tape, 3-5 **Restore System Translations**, 13-5 Restriction of Access, 7-5 Restriction Level, facility, 12-3, 12-5 Restrictions, calling, 7-5 Restrictions, dial access, 7-5, 7-11, 9-7 Return Delay, change length, 15-2 Return Key, 17-1 RIMS Barrier Code, 4-15 Routing Patterns, 12-2, 12-6, 12-7 Routing Table, area code, 12-6 RS-232 Connector Functions, assigning, 15-1 RS-232 Parameters, administration, 15-1 RS-232 Interface, 17-1

### S

SAT Display, 17-1 SAT Port Speed Setting, 17-2 SAT Requirements, 17-1 SAT Switch Settings, 17-2 Save and Restore, on tape, 3-5 Save System Translations, 13-2 Save Translations, 13-1 Scroll Button, 10-12 Search, 14-1 Search, display support, 14-10 Search, group coverage sender stations, 14-2 Search, system, 14-1 Search Group, identification, 141 Search Menu Item, 2-9 Searching for System Information, 14-1 Second Attendant Console, 9-1, 9-2 Security, 2-1 Selecting a Main Menu Item, 24 Selector Console, 9-4, 9-5 Selector Console, assign, 9-4 Selector Console Button Defaults Table, 10-5 Selector Console Buttons, 9-5, 10-2 Selector Console Group Select Buttons, 9-5 Selector Consoles, first and second, 10-2 Send All Calls Button, 10-12

Short Responses, 2-2 Signaling, end-to-end, 4-12 Signaling, incoming, 5-7 Single-Line Voice Stations, class of service, 7-5 Single-ring Reminder, attendant, 9-15 Single-ring Reminder, SLAC queue, 9-15 SLĂC, 9-1 SLAC, assigning, 9-2 SLAC, single-ring reminder, 9-15 SLAC, call-type options, 9-15 SLAC, default button assignments, 10-1 SLAC, options, 9-14 SLAC, queue, trunk priority, 5-9 SLAC, system trunk options, 5-9 SLAC Button Defaults'Table; 10-3 SMDIZ, minimum length of calls, 4-6 SMDR Options, 46 SMDR Port Requirements, 17-2 SMDR Records, 4-6 Space Character on Disconnect, 4-5 Special Feature Port, 2-6 Specifications, attendant, 9-18 Speed Dialing, 3-4, 4-13, 7-8, 7-14, 9-10 STARLAN CP, administration, 8-1, 84 Start Time, subpattem, 12-2 Station, 2-6 Station Buttons, 2-10 Station Dial Code, 3-2 Station Hunting, 7-7 Stop Time, subpattem, 12-3 Strange Output, 2-2 Switch, on-line, 17-2 Switched Loop Attendant Console, see SLAC System Access Button, 10-13 System Access Feature, 10-13 System Administration Terminal, 2-1 System Administrator, 1-1 System Alarm, search, 14-9 System Dial Code, 3-2 System Options, 3-4 System Responses, 2-11 System Searches, 14-1 System Security, 2-1 System Speed Dialing, 3-4, 4-13 System-Wide Options, administration, 4-1

### Т

Tape Save and Restore, 3-5 Tape Save/Restore Operations, administration, 13-1 Tape Unit, 13-1, 13-2 Target, 2-4 Target Value, changing, 2-6 TCA Lists, 410 Telephone Number, home area code exception list, 12-8 Telephone Number, other area codes exception list, 12-8 Terminal Types, 7-1, 10-1 Terminals, 3-5 Third-Party Call Setup, 8-6 Third-Party Call Setup, search, 14-8 Tie Trunks, 5-7 Time of Day, 45 Toll Allowed List, 2-8 Toll Calls, within area code, 42

Toll Calls Allowed, 3-4 Toll Calls Allowed Lists, 49 Toll Restriction Class, 7-6, 7-11, 9-7 Toll Restriction Class, data stations, 8-6 Tone Detector, 6-5 Training, 1-2 Translation Tables, ARS digit, 12-9 Translations, saving, 13-2 Trunk-Answer-from-Any-Station (TAAS) Night Service, 5-6 Trunk Class of Service, non-DID, 5-5 Trunk Display IDs, 5-3 Trunk Group Facility Code, 5-6 Trunk Options, SLAC system, 5-9 Trunk Pool Access Code, 47 Trunk Pools, restriction of access to, 7-5, 7-11, 9-7 Trunk Pools, restriction of access to, data stations, 8-5 Trunk Ports, unassigned, 3-2 Trunk Priority, attendant-console queue, 5-9 Trunk Type, 5-2 Trunks, trunk-to-trunk transfer, 4-7 Trunks, 2-6, 3-2, 34 Trunks, administration, 5-1 Trunks, assigning, 5-1 Trunks, attendant specification, 5-9 Trunks, DID, 5-4 Trunks, maintenance busy, ground-start, 4-7 Trunks, non-DID, 5-4 Trunks, trunk-to-trunk transfer, loop start, 4-7 Typing Errors, 2-2

### U

Unanswered Calls, 9-12 Unassigned Trunk Ports, 3-2 Under PDC, 2-6 Using This Manual, 1-2

### ۷

Version and Release Information, 1-1 Virtual Facilities, 412 VMS Display ID, 6-5 VOICE POWER Voice Messaging Service, 64 Voice Stations, 3-5 *see also* Voice Terminals Voice Stations, add, 7-1 Voice Stations, moving, 7-4 Voice Stations, administration, 7-1 Voice Terminals, add, 7-1

### W

Waiting, call, 7-9, 7-15 Warning Messages, 2-12 Wildcard Character, 17-1 Within Area Code Toll Calls, 4-2